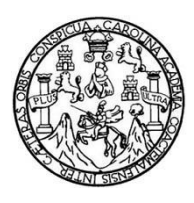

Universidad de San Carlos de Guatemala Facultad de Ingeniería Escuela de Ingeniería Mecánica Industrial

# **ANÁLISIS Y EVALUACIÓN DE LOS PROCESOS DEL SISTEMA DE CONTABILIDAD INTEGRADA (SICOIN) EN LOS INVENTARIOS DE LOS DISTRITOS NOR-ORIENTE DEL MINISTERIO DE SALUD PÚBLICA Y ASISTENCIA SOCIAL**

## **Axel Eduardo Chuga Solis**

Asesorado por el Ing. César Augusto Akú Castillo

Guatemala, noviembre de 2015

#### UNIVERSIDAD DE SAN CARLOS DE GUATEMALA

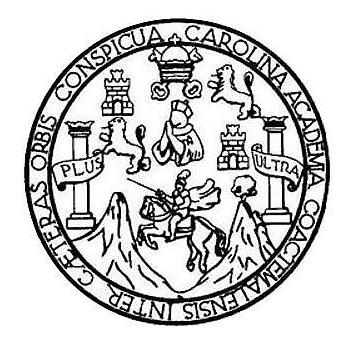

FACULTAD DE INGENIERÍA

# **ANÁLISIS Y EVALUACIÓN DE LOS PROCESOS DEL SISTEMA DE CONTABILIDAD INTEGRADA (SICOIN) EN LOS INVENTARIOS DE LOS DISTRITOS NOR-ORIENTE DEL MINISTERIO DE SALUD PÚBLICA Y ASISTENCIA SOCIAL**

TRABAJO DE GRADUACIÓN

# PRESENTADO A LA JUNTA DIRECTIVA DE LA FACULTAD DE INGENIERÍA POR

## **AXEL EDUARDO CHUGA SOLIS**

ASESORADO POR EL ING. CÉSAR AUGUSTO AKÚ CASTILLO

AL CONFERÍRSELE EL TÍTULO DE

**INGENIERO INDUSTRIAL**

GUATEMALA, NOVIEMBRE DE 2015

# UNIVERSIDAD DE SAN CARLOS DE GUATEMALA FACULTAD DE INGENIERÍA

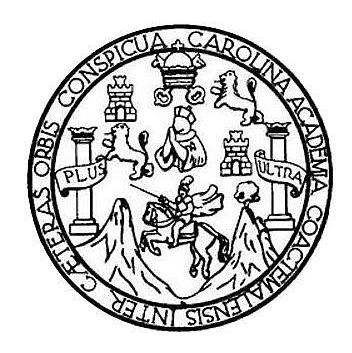

## **NÓMINA DE JUNTA DIRECTIVA**

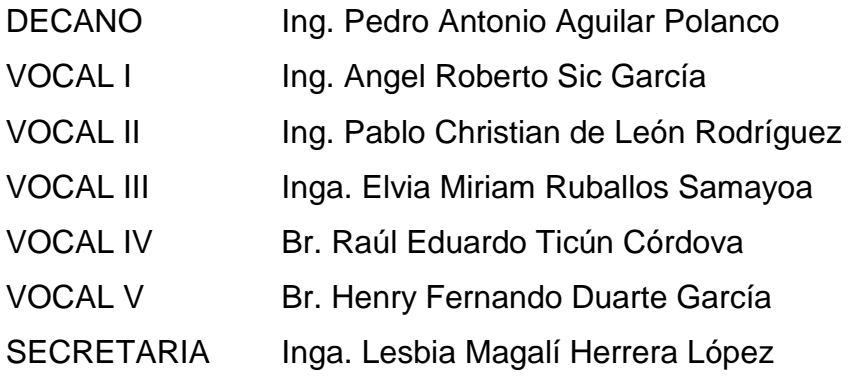

# **TRIBUNAL QUE PRACTICÓ EL EXAMEN GENERAL PRIVADO**

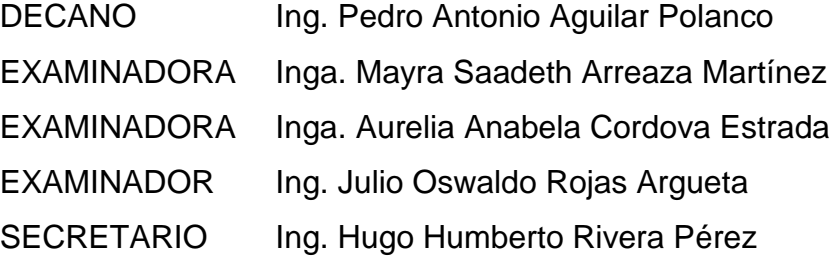

## **HONORABLE TRIBUNAL EXAMINADOR**

En cumplimiento con los preceptos que establece la ley de la Universidad de San Carlos de Guatemala, presento a su consideración mi trabajo de graduación titulado:

**ANÁLISIS Y EVALUACIÓN DE LOS PROCESOS DEL SISTEMA DE CONTABILIDAD INTEGRADA (SICOIN) EN LOS INVENTARIOS DE LOS DISTRITOS NOR-ORIENTE DEL MINISTERIO DE SALUD PÚBLICA Y ASISTENCIA SOCIAL**

Tema que me fuera asignado por la Dirección de la Escuela de Ingeniería Mecánica Industrial, con fecha 28 de enero de 2014.

duardo Chuga Solis

Guatemala, 6 de abril de 2015

Ing. César Ernesto Urquizú Rodas Director Escuela de Ingeniería Mecánica Industrial **Facultad de Ingeniería USAC** 

#### Ingeniero Urquizú:

Con un cordial saludo me dirijo a usted con el objeto de informarle que el estudiante Axel Eduardo Chuga Solis, cursante de la carrera de Ingeniería Industrial, en la Escuela a su Digno Cargo, con carné No. 2001-13133, realizo el tema que le fuera asignado como trabajo de graduación " ANALISIS Y EVALUACIÓN DE LOS PROCESOS DEL SISTEMA DE CONTABILIDAD INTEGRADA (SICOIN) EN LOS INVENTARIOS DE LOS DISTRITOS NOR-ORIENTE DEL MINISTERIO DE SALUD PÚBLICA Y ASISTENCIA SOCIAL". el cual he finalizado la asesoría del mismo, para que pueda optar el estudiante en referencia a su examen de graduación.

El tema asignado es de suma importancia, pues plantea soluciones de mejoramiento y de aplicación inmediata en los inventarios para obtener mayor eficiencia en ellos, por lo que considero conveniente sea evaluado en su examen publico, atentamente,

César Akú Castillo MSc. INGENIERO INDUSTRIAL

Ing. Cesar Augusto ARu Castillo Colegrado No/4073 Asesor de Trabáio de Graduación UNIVERSIDAD DE SAN CARLOS DE GUATEMALA

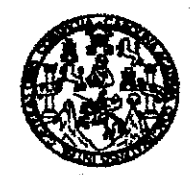

FACULTAD DE INGENIERIA

#### **REF.REV.EMI.086.015**

Como Catedrático Revisor del Trabajo de Graduación titulado ANÁLISIS Y **EVALUACIÓN** DE **LOS \*/\*PROCESOS DEL SISTEMA** DE **CONTABILIDAD INTEGRADA (SICOIN) EN LOS INVENTARIOS DE** LOS DISTRITOS NOR-ORIENTE DEL MINISTERIO DE SALUD PÚBLICA Y ASISTENCIA SOCIAL, presentado por el estudiante universitario Axel Eduardo Chuga Solis, apruebo el presente trabajo y recomiendo la autorización del mismo.

# "ID Y ENSEÑAD A TODOS"

Inga. Miriam Patrima Rubio de Akù Catedrático Revisor de Trabajos de Graduación Escuela de Ingeniería Mecánica Industrial

> Miriam Patricia Rubio Contreras **INGENIERA INDUSTRIAL COL. 4074**

Guatemala, junio de 2015.

 $/mgp$ 

Escuelas: ingenieria Civil, ingenieria Mecânica Industrial, Ingenieria Química, Ingenieria Mecânica Eléctrica, Escuela de Ciencias, Regional de Ingenieria Santaria y Recursos Hidráulicos (ERIS), Posgrado Maestría en Sistemas Mención Construcción y Manción Ingeniería Vial. Carreras: Ingeniería Mecánica, Ingeniería Electrónica, Ingeniería en Ciencias y Sistemas, Licenciatura en Matemática, Licenciatura en Física. Ce**ntros: de Estudios Superiores de Energía y Minas (CESEM)**. Guatemala, Čiudad Universitaria, Zona 12, Guatemala, Centroamérica.

UNIVERSIDAD DE SAN CARLOS DE GUATEMALA

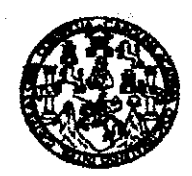

#### **FACULTAD DE INGENIERIA**

#### REF.DIR.EMI.223.015

El Director de la Escuela de Ingeniería Mecánica Industrial de la Facultad de Ingeniería de la Universidad de San Carlos de Guatemala, luego de conocer el dictamen del Asesor, el Visto Bueno del Revisor y la aprobación del Área de Lingüística del trabaio de titulado ANÁLISIS Y EVALUACIÓN DE LOS PROCESOS DEL graduación SISTEMA DE CONTABILIDAD INTEGRADA (SICOIN) EN LOS INVENTARIOS DE LOS DISTRITOS NOR-ORIENTE DEL MINISTERIO DE SALUD PÚBLICA Y ASISTENCIA SOCIAL, presentado por el estudiante universitario Axel Eduardo Chuga Solis, aprueba el presente trabajo y solicita la autorización del mismo.

"ID Y ENSEÑAD A TODOS" DIRECCION Escuela de Ingenieria Mecânica Industria **Cesa** <sup>i</sup>quizú Rodas Ing. nesto {TAD DE ‼ **DIRECTOR** 

Escuela de Ingeniería Mecánica Industrial

Guatemala, noviembre de 2015.

/mgp

Escueles: ingeniería Civil, ingeniería Mecánica Industrial, Ingeniería Guímica, Ingeniería Me roánica Eléctrica, Escuela de Clericias, Hegional da Ingeniería Sanitaria y Recursos Hidraulicos (ERIS), Posprado Maseiria en Sistemas Mención Construcción y Mención ingeniería Val. Carrante: Ingeniería Mecánica, ingeniería Electrónica, ingeniería en Ciencias y Sistemas,<br>Licencistura en Matemática, Licenciatura en Fís Universidad de San Carlos De Guatemala

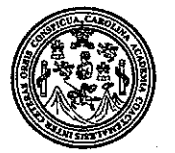

Facultad de Ingeniería Decanato

Ref. DTG.634-2015

SAN CARLOS DE

DECANO CULTAD DE INGENIER

El Decano de la Facultad de Ingenierra de la Universidad de San Carlos de Gúatemala, Eugo de conocer Ja aprobación por parte del Director de la Escuela de Ingéniería Mecànica Industrial, al trabajo de graduadion titulado ANALISIS Y EVALUACIÓN DE LOS PROCESOS DEL SISTEMA DE CONTABILIDAD INTEGRADA (SICOIN) EN LOS INVENTARIOS DE LOS DISTRITOS NOR-ORIENTE DEL MINISTERIO DE SALUB PÚBLICA Y ASISTENCIA SOCIAL, présentade por el estudiante universitario: Axel Eduardo Chuga Solls y después de haber culminado das revisiones previas bajo la résponsabilidad de las instancias correspondientes, se autoriza la mpresión del mismo

> Ing. Pedro Antonio Aquilar Polanect Decano

**IMPRÍMASE** 

Guatemala, noviembre de 2015

/cc

# **ACTO QUE DEDICO A:**

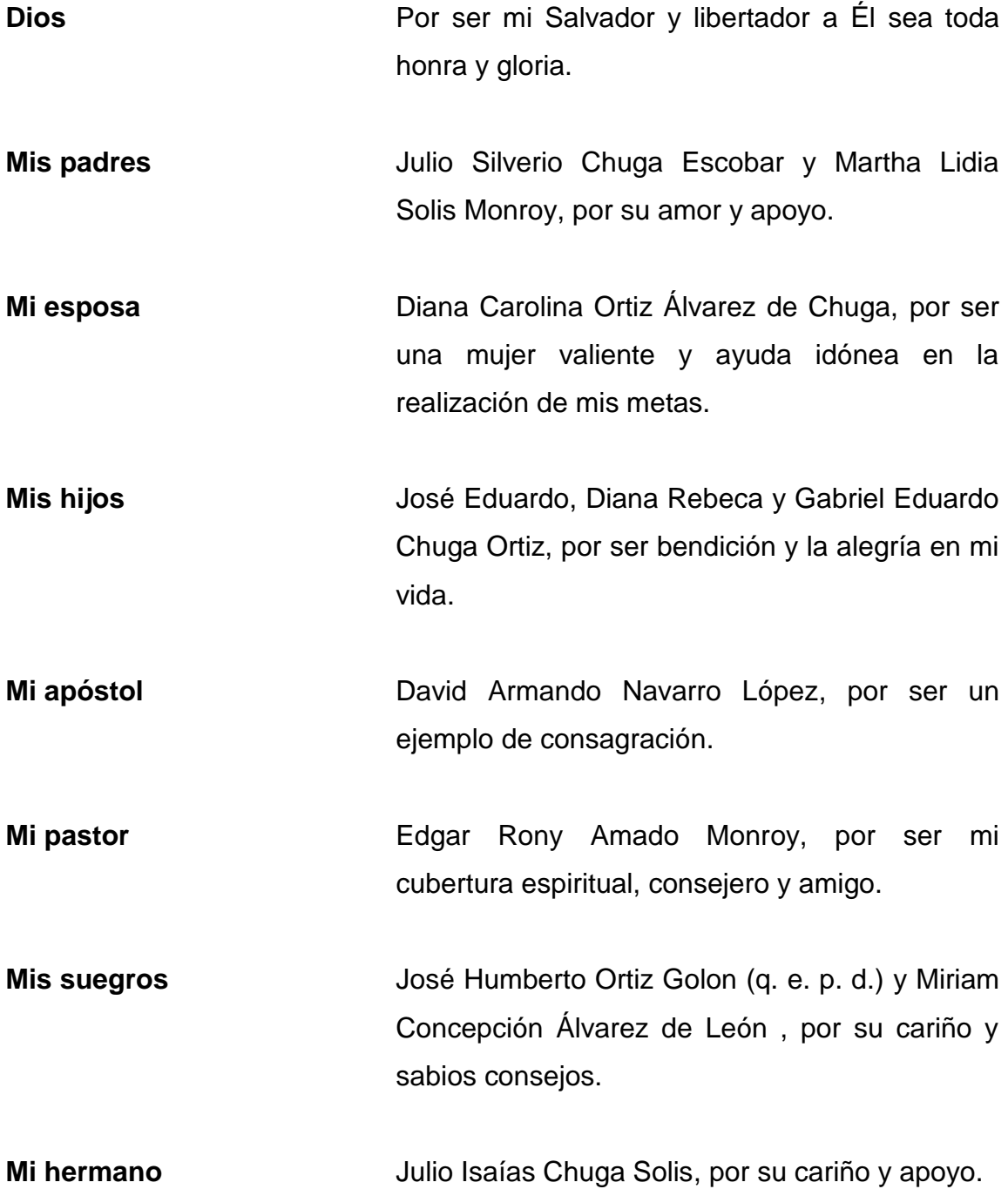

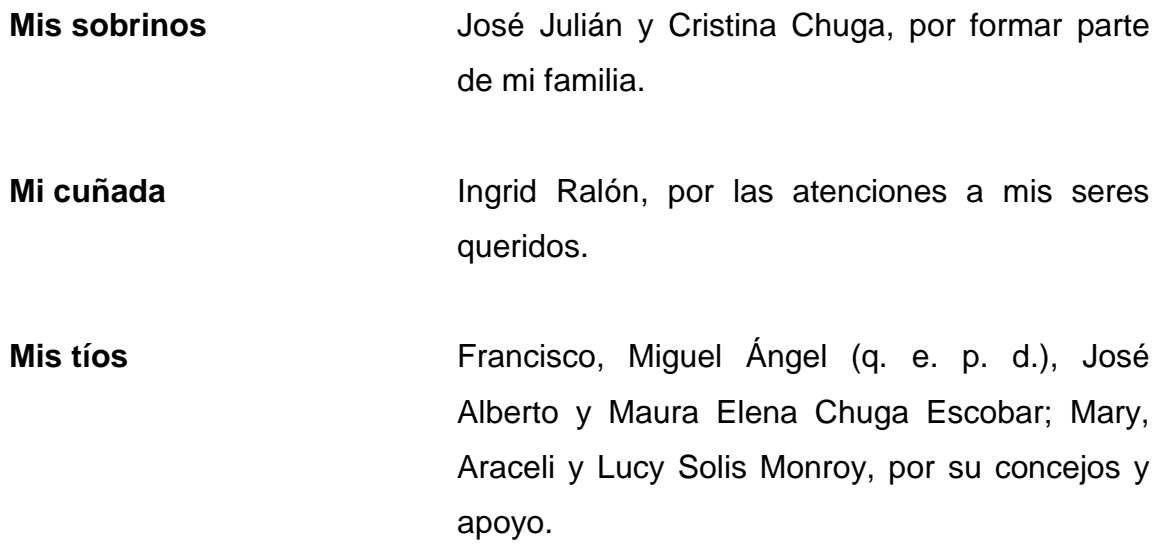

# **AGRADECIMIENTOS A:**

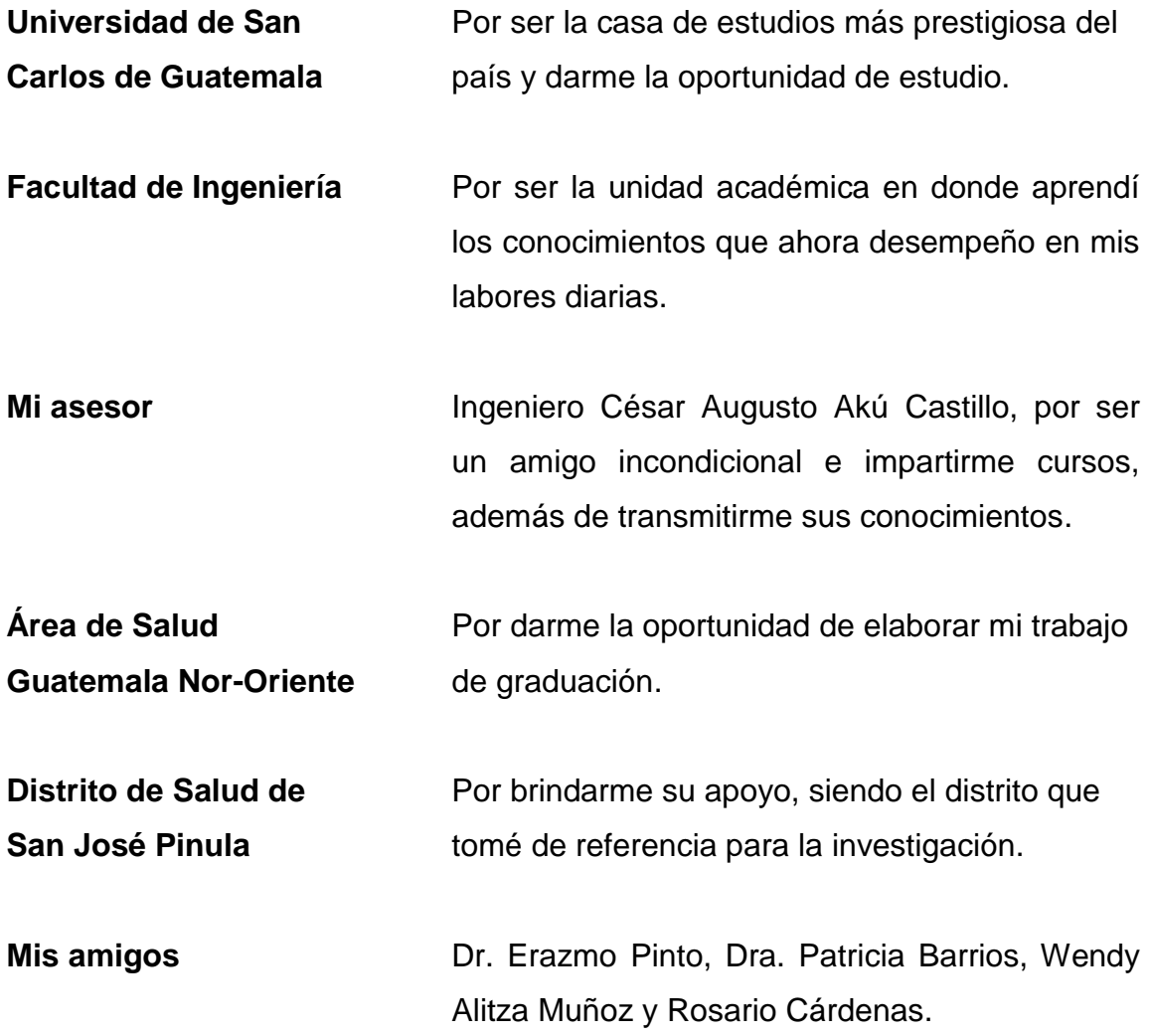

# ÍNDICE GENERAL

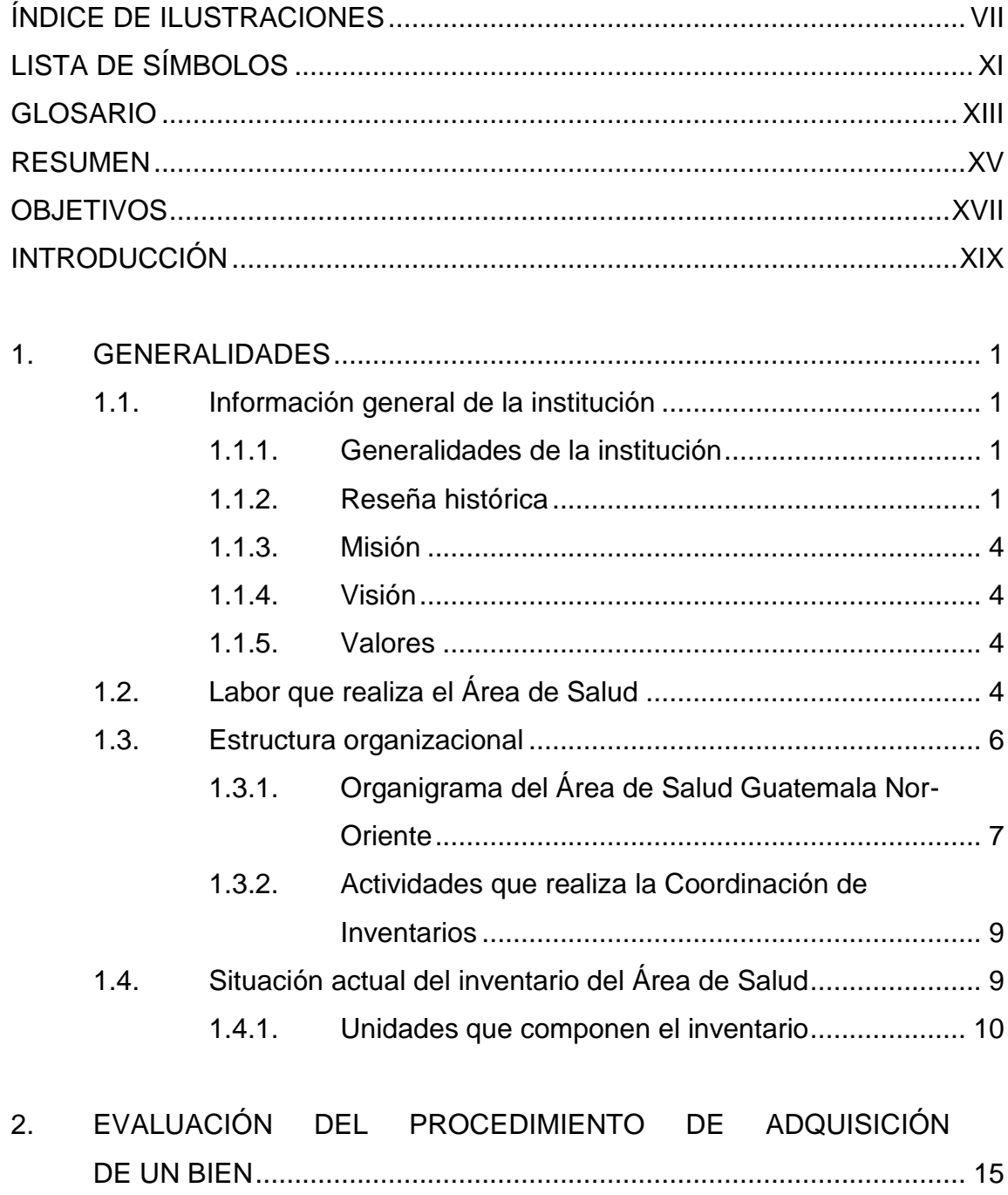

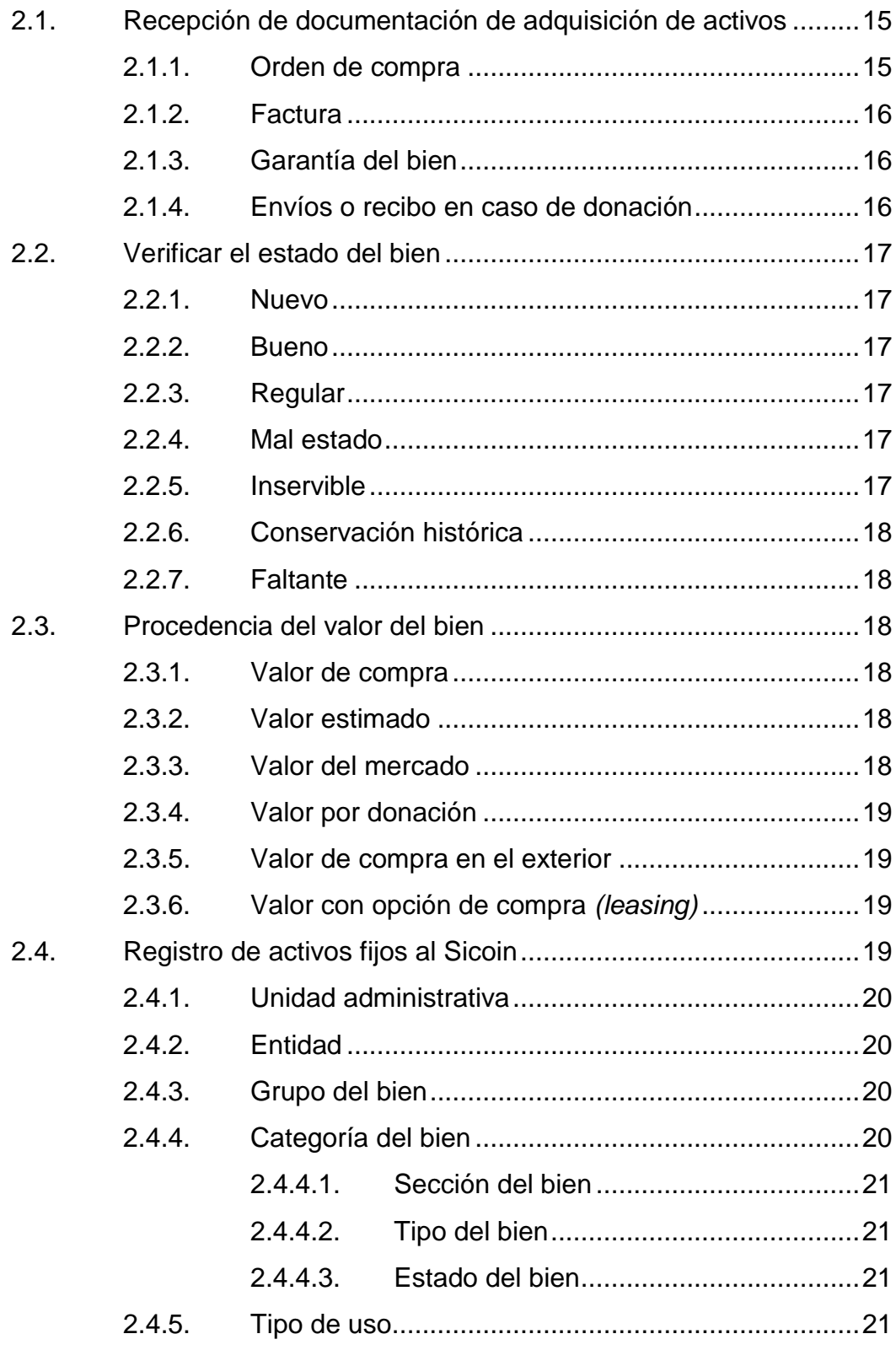

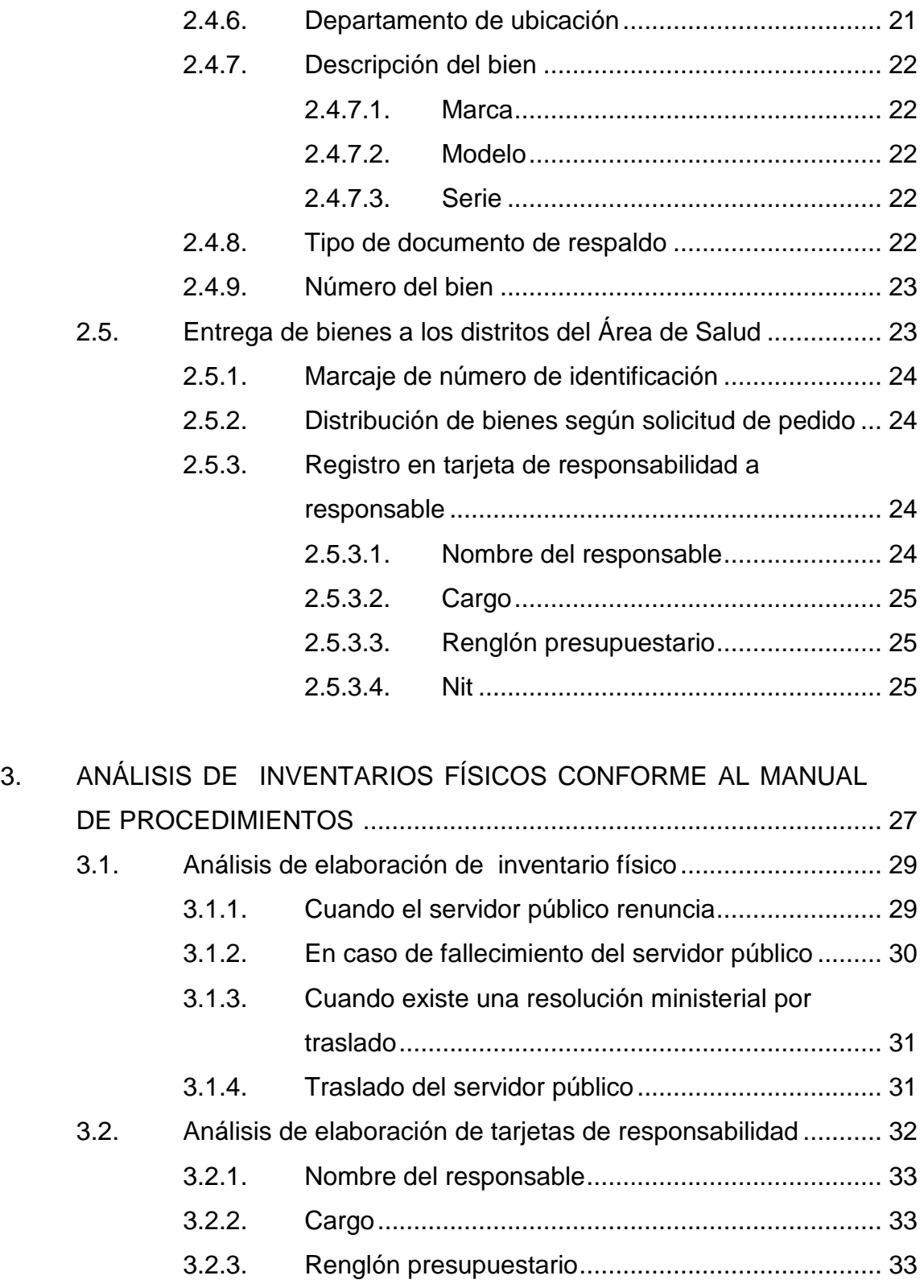

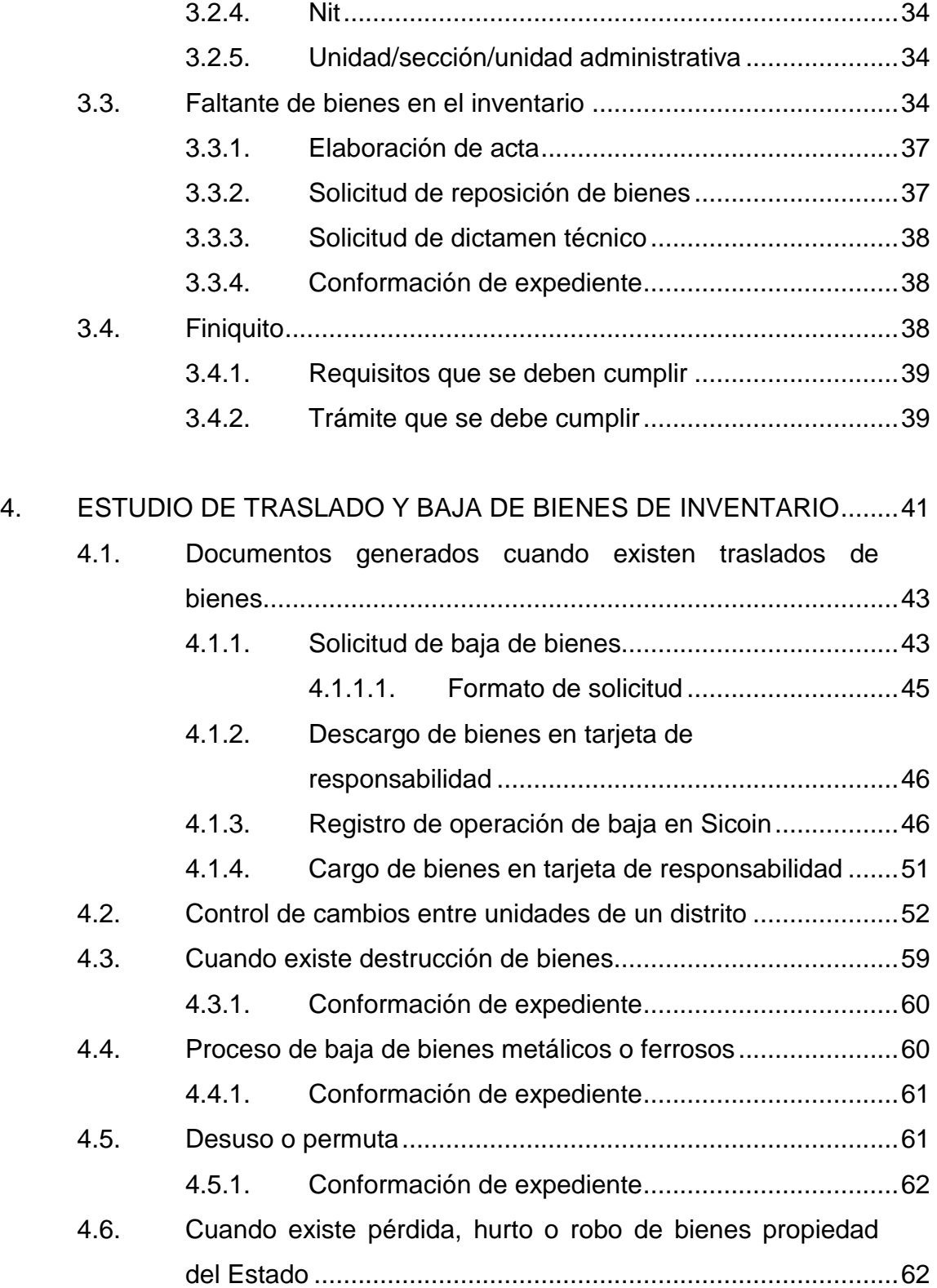

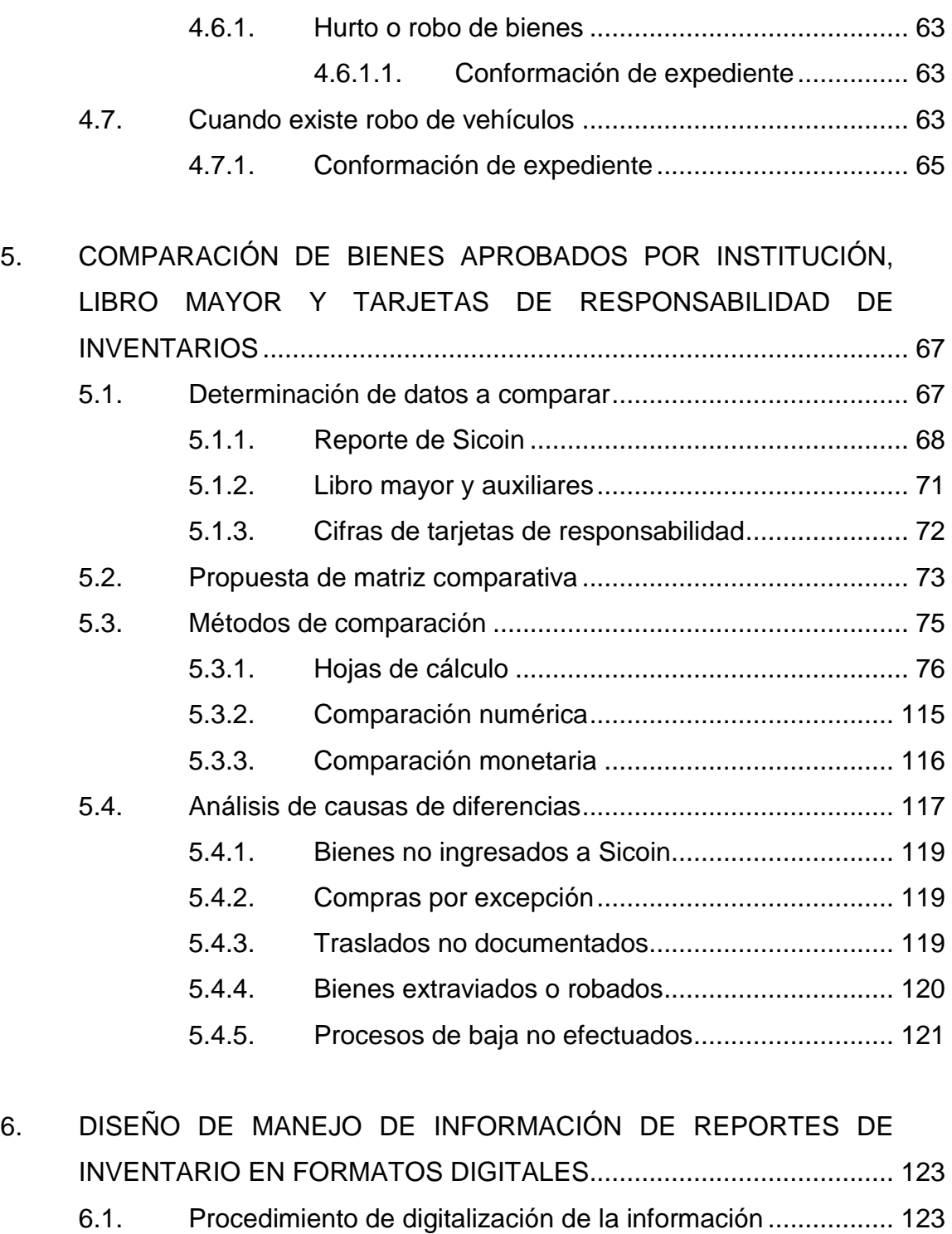

6.1.1. [Clasificación de información](#page-156-0) ................................. 126 6.1.1.1. [Registro de bienes.............................](#page-157-0) 127

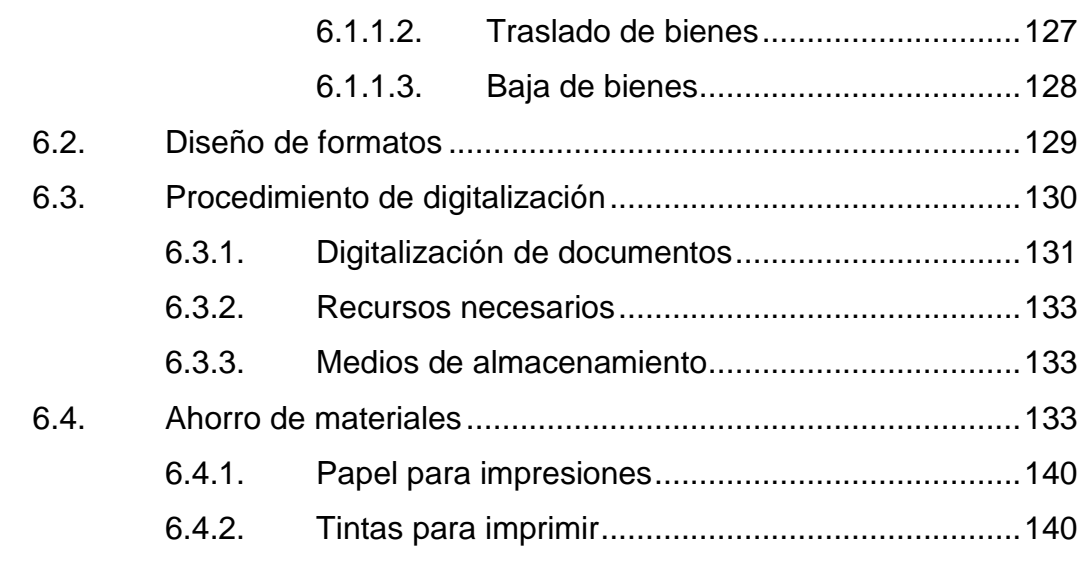

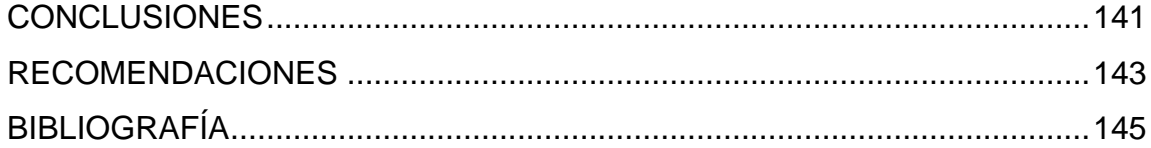

# <span id="page-17-0"></span>**ÍNDICE DE ILUSTRACIONES**

# **FIGURAS**

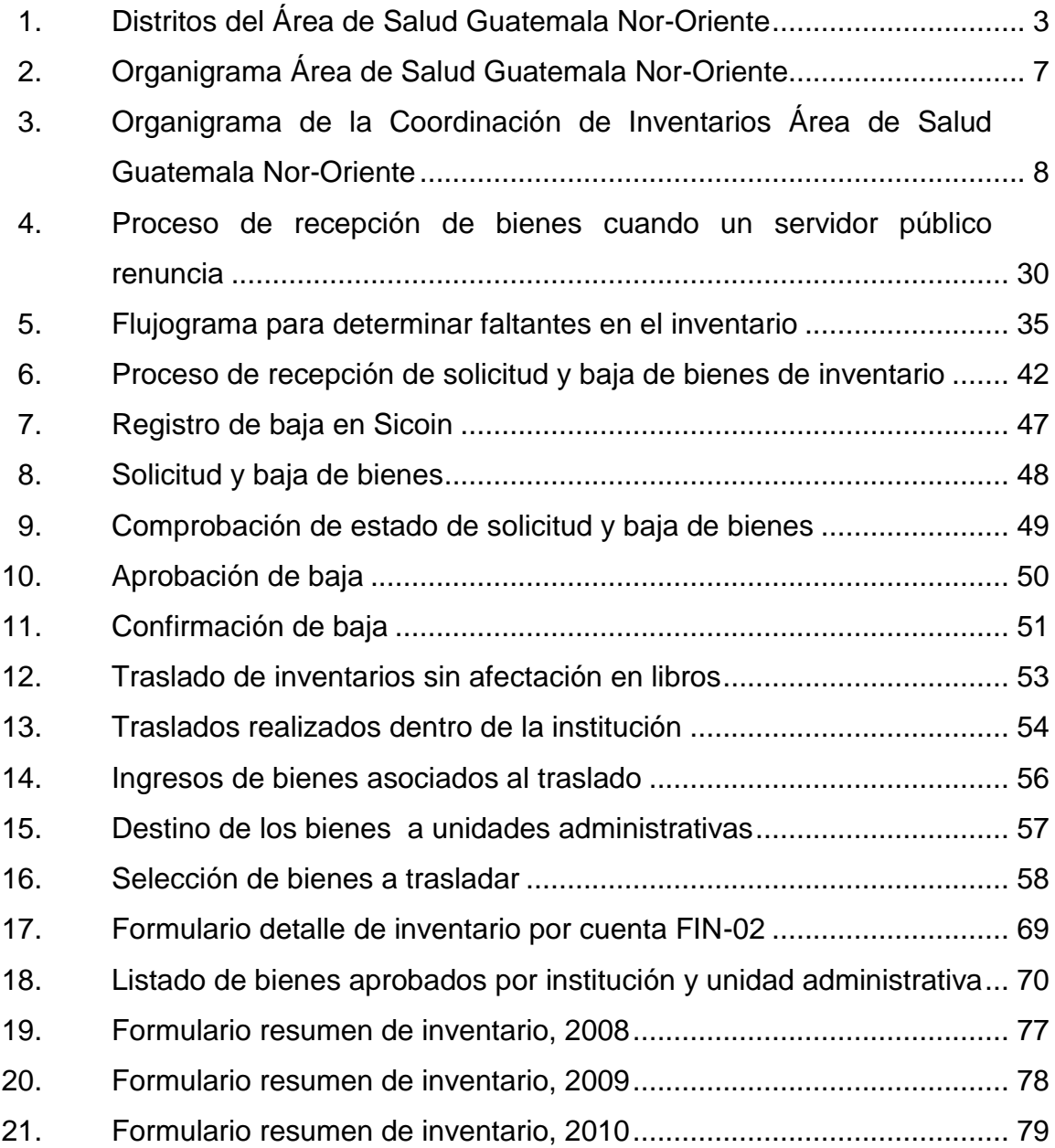

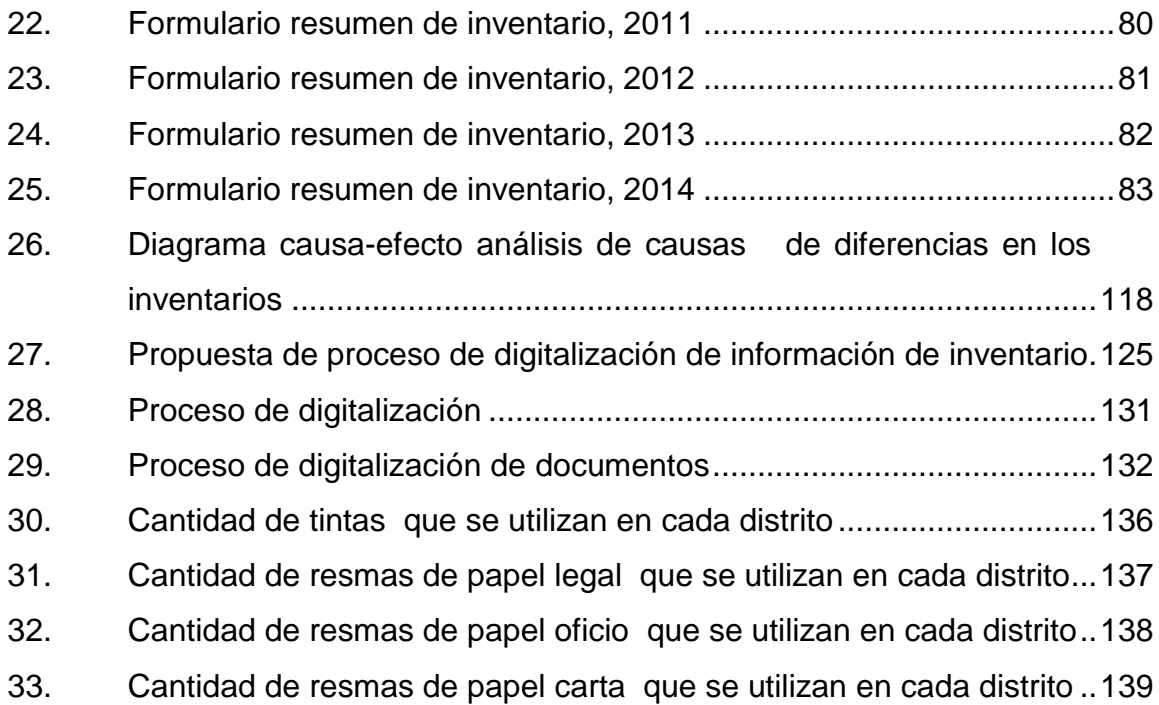

# **TABLAS**

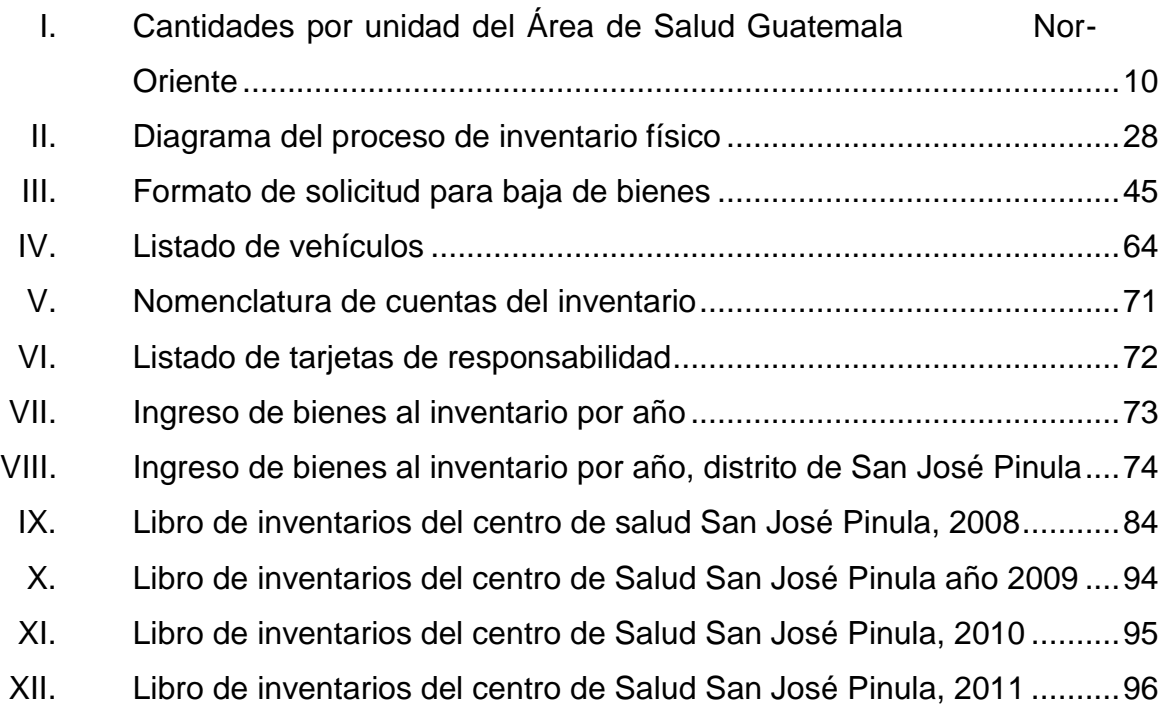

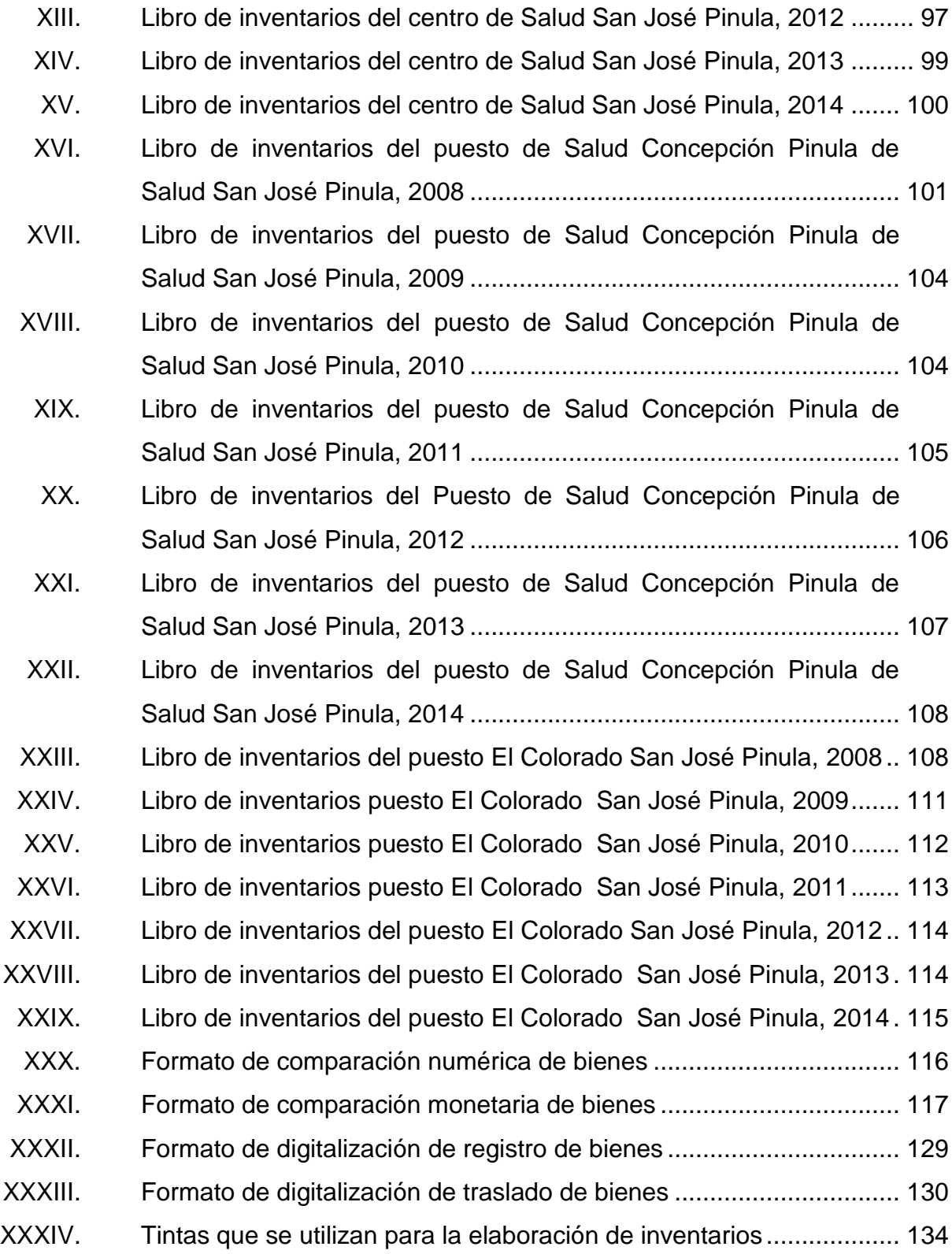

XXXV. [Papel que se utiliza para la elaboración de inventarios](#page-165-0) ......................135

# **LISTA DE SÍMBOLOS**

# <span id="page-21-0"></span>Símbolo

Significado

Porcentaje  $\frac{1}{2}$ 

 $\mathbf Q$ Quetzal

XII

# **GLOSARIO**

<span id="page-23-0"></span>**Finiquito** Documento legal que se da al servidor público cuando entrega los bienes que tuvo bajo su responsabilidad en buen estado y funcionamiento. **Inventario** Son las actividades que se realizan para el ingreso, control y manejo de los bienes que están en uso en una unidad ejecutora. **MSPAS** Ministerio de Salud Pública y Asistencia Social. **RRHH** Departamento de Recursos Humanos. Sicoin **Sistema de contabilidad integrada utilizado para las** actividades de inventarios. **Siges** Sistema de Gestión.

#### **RESUMEN**

<span id="page-25-0"></span>En los distritos nororiente del Ministerio de Salud Pública y Asistencia Social, se realizan actividades de ingreso, registro y control de inventarios; para dichas actividades se utilizan las herramientas que proporciona el Sistema de Contabilidad Integrada (Sicoin) y el Sistema de Gestión (Siges); de estos dos programas se descargan los reportes de: listado de bienes aprobados por institución y unidad administrativa, estructura presupuestaria, constancia de ingreso a inventarios, formulario resumen de inventario.

Es de mucha importancia llevar un orden de la documentación para el registro de bienes en el inventario, para transparentar los ingresos al sistema de Sicoin, ya que cuando se generan los reportes de ingresos se archivan los expedientes toda la documentación generada en cada una de las operaciones registradas, ya que son sometidas a revisión por los entes fiscalizadores.

La elaboración de inventarios físicos a responsables de bienes es una actividad que se realiza con una frecuencia de seis meses, es el coordinador o encargado de inventarios del área administrativa, centro de atención permanente, centro de salud o puesto de salud el responsable de llevar a cabo dicha actividad.

Realizado el análisis de las causas de diferencias monetarias y numéricas se determinó que el traslado de bienes interno entre responsables de la misma unidad administrativa, no se realiza y documenta conforme al manual de procedimientos, ya que hay bienes que están enlistados en el reporte de un distrito, pero se encuentran físicamente en otro.

XV

Se eligió el distrito de San José Pinula, como referencia de los ocho distritos que componen el Área de Salud Guatemala Nor-Oriente, para realizar la comparación de bienes aprobados por institución, libro mayor y tarjetas de responsabilidad de inventarios, dejando constancia que si se aplican las matrices propuestas; el inventario sí se puede llevar de manera contable al día numérica y monetariamente.

El diseño de manejo de la información de reportes de inventario en formatos digitales es una herramienta que se deja en el presente documento, ya después de realizado el estudio del recurso humano, equipo e insumos que se utilizan para la realización de las actividades de inventarios representan un porcentaje alto de gastos de operación.

# **OBJETIVOS**

#### <span id="page-27-0"></span>**General**

Realizar un análisis y evaluación de registro, traslado, solicitud y baja de bienes de inventario del sistema de contabilidad integrada en los distritos Nor-Oriente del Ministerio de Salud Pública y Asistencia Social.

#### **Específicos**

- 1. Evaluar el procedimiento de adquisición de un bien para el ingreso en el sistema.
- 2. Determinar si la documentación requerida por el sistema de contabilidad integrada es utilizada correctamente.
- 3. Analizar si los inventarios físicos se realizan conforme al manual de procedimientos.
- 4. Estudiar si los procesos de traslado y baja de bienes establecidos en el sistema de contabilidad integrada se cumplen.
- 5. Comparar los reportes del sistema de contabilidad integrada de activos fijos, con el libro mayor de inventarios y tarjetas de responsabilidad.

6. Diseñar el manejo de información de reportes de inventario en formatos digitales.

## **INTRODUCCIÓN**

<span id="page-29-0"></span>Los procesos que están contenidos en el sistema de contabilidad integrada (Sicoin) son: clasificadores, clasificadores de unidades administrativas, catálogo de bienes y reportes de clasificadores, registro de bienes de inventario físico, aprobación de alta en inventario, resguardo de responsabilidad, entrega e impresión de resguardo de responsabilidad, liberación de bienes del resguardo de responsabilidad, solicitud y baja de bienes en el inventario, registro de bienes en el inventario, depuración de bienes en el inventario en libros y reportes, traslado de bienes sin afectación de libros de inventario.

Se realizará un análisis y evaluación de: registro, traslado, solicitud y baja de bienes de inventario del sistema de contabilidad integrada del Área de Salud Guatemala nororiente del Ministerio de Salud Pública y Asistencia Social, con el fin principal de contar con el control de los registros en los inventarios de los ocho distritos que están bajo su jurisdicción.

Es responsabilidad del coordinador de inventarios, encargados de inventarios de distrito, gerente administrativo financiero y director de área, llevar el control del inventario del Área de Salud Guatemala Nor-Oriente que contemplan los municipios de: San José del Golfo, San Pedro Ayampuc, Chinautla, Fraijanes, Tierra Nueva, Santa Catarina Pinula, San José Pinula y Palencia.

XIX

Se hace énfasis de los procesos que se deben realizar para registrar de forma ordenada y adecuada un bien en el sistema de contabilidad integrada, ya que es de suma importancia, para que las cifras contables de los inventarios se mantengan actualizadas mes con mes en los ocho distritos del Área de Salud Guatemala Nor-Oriente, y de esta manera se contará con una mejor información y se podrán evitar sanciones por los entes fiscalizadores

## **1. GENERALIDADES**

#### <span id="page-31-1"></span><span id="page-31-0"></span>**1.1. Información general de la institución**

El Área de Salud Guatemala Nor-Oriente es una entidad pública de vanguardia, asistencial y de investigación, para brindar atención médica integral a la población que se encuentra bajo su jurisdicción.

#### **1.1.1. Generalidades de la institución**

<span id="page-31-2"></span>Cuenta con personal técnico y profesional especializados utilizando la mejor tecnología. Con más de nueve años de existencia, brinda atención a la población del área nororiente de la ciudad capital, contando con más de 3 000 empleados entre personal administrativo, médico, operativo, técnico y de limpieza.

#### **1.1.2. Reseña histórica**

<span id="page-31-3"></span>El Área de Salud Guatemala Nor-Oriente (ASGNOR) fue creada en el mes de agosto de 2005, mediante el Acuerdo Ministerial núm. 2338-2005. Su jurisdicción comprende siete municipios del departamento de Guatemala, conformada por ocho distritos de salud, que son: Chinautla, Fraijanes, Palencia, San Pedro Ayampuc, Santa Catarina Pinula, San José Pinula, San José del Golfo, Tierra Nueva, Chinautla II, Palencia y San José Pinula.

Esta área de salud tiene una población total de 449 435 habitantes, en donde el 49 % son hombres y el 51 % mujeres; 55 % indígena y 89 % no

indígena, con una urbanidad del 42,72 % y ruralidad del 57,22 %, en donde los índices de pobreza se pueden dividir en 16,35 % de pobreza y 0,45 % de extrema pobreza.

La red de servicios está integrada por: 4 capas, 4 centros de salud tipo "B", 31 puestos de salud, 52 centros de convergencia y una prestadora de servicios, la cual cubre cinco jurisdicciones, que son: Fraijanes, Chinautla, San José Pinula, Palencia y San José del Golfo.

La mayoría de la población se ubica en un nivel primario de escolaridad, aunado a condiciones de viviendas precarias y hacinamiento, que se convierten en factores de riesgo que influyen en la salud de la población.

<span id="page-33-0"></span>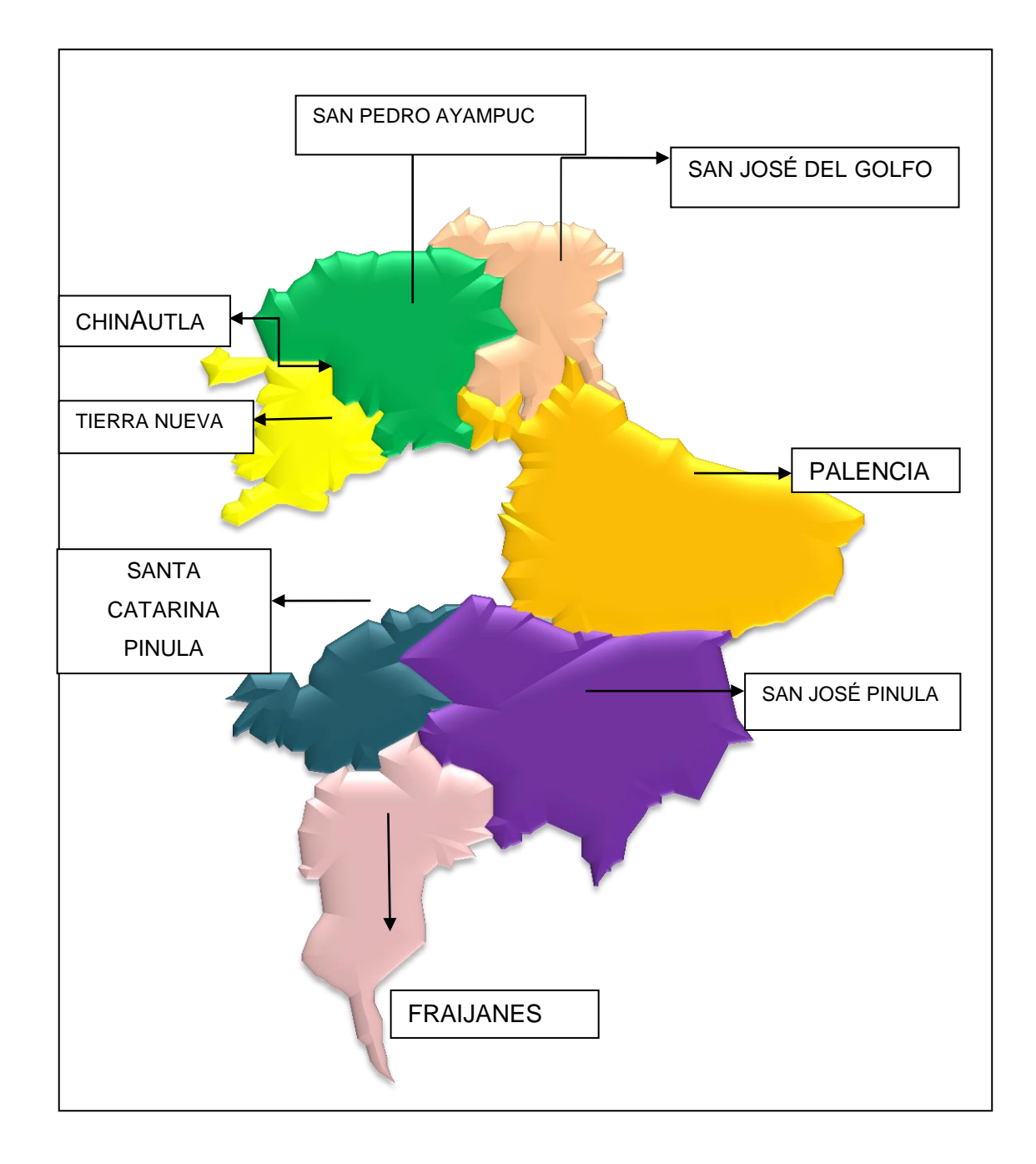

# Figura 1. **Distritos del Área de Salud Guatemala Nor-Oriente**

Fuente: organización funcional Área de Salud Guatemala Nor-Oriente.

#### **1.1.3. Misión**

<span id="page-34-0"></span>"Proveer a la población de los servicios básicos de salud, en forma oportuna y eficaz, privilegiando la promoción de la salud con énfasis en prevención, incidiendo así en los indicadores de morbilidad y mortalidad."<sup>1</sup>

#### **1.1.4. Visión**

<span id="page-34-1"></span>"Ser la dependencia del Ministerio de Salud, que consolide un modelo de gestión integral de atención en salud, interviniendo con un equipo multidisciplinario comprometido e involucrado, ejerciendo la rectoría en su ámbito jurisdiccional."<sup>2</sup>

#### **1.1.5. Valores**

<span id="page-34-2"></span>"Los valores que deben prevalecer en la institución, que tiene como fin primordial, brindar un servicio social y bienestar, a la población en general son:

- Respeto
- Responsabilidad
- Confianza
- Cooperación
- Compromiso"<sup>3</sup>

#### <span id="page-34-3"></span>**1.2. Labor que realiza el Área de Salud**

 Planificar, programar, ejecutar, supervisar y evaluar los programas y servicios de salud de atención a las personas como al medio ambiente.

l

 $1$  Ministerio de Salud. Pública y Asistencia Social.

 $<sup>2</sup>$  Ibid.</sup>

 $3$  Ibíd.

- Asegurar la articulación y funcionamiento eficaz y eficiente de la red de servicios departamentales y de los establecimientos sanitarios que la conforman, mediante la planificación, programación, capacitación, supervisión y evaluación de sus servicios básicos y ampliados.
- Convocar y dirigir al consejo técnico del área de salud, cuya organización y funciones se rigen por una normativa específica.
- Promover el establecimiento de vínculos de comunicación y coordinación con las demás instituciones que conforman el sector salud y que tienen representación en el ámbito del área de salud, con los consejos departamentales y regionales de desarrollo, las municipalidades, la comunidad organizada y otros sectores.
- Desarrollar un sistema permanente de vigilancia epidemiológica para prevenir la aparición y controlar la difusión de enfermedades transmisibles, no transmisibles, emergentes o reemergentes y recurrentes.
- Participar en el proceso de registro, acreditación y autorización de los servicios de salud de su jurisdicción de acuerdo con normas técnicas establecidas.
- Vigilar y exigir el cumplimiento de las normas establecidas para el funcionamiento de los programas y servicios públicos y privados de salud.
- Brindar asesoría técnica a los funcionarios de los distintos establecimientos de salud, en el desarrollo de los procesos vinculados con la administración financiero-contable.
- Participar en los procesos vinculados con la prestación de los servicios generales a los diferentes establecimientos de su jurisdicción.
- Participar en los procesos relacionados con la formación, capacitación permanente y administración de los recursos humanos de su jurisdicción.
- Suscribir convenios con entidades privadas y comunitarias para la administración o prestación de servicios de salud dirigidos a la población de su jurisdicción.
- Participar en la vigilancia y control de prestadoras y administradoras de servicios de salud en el ámbito de su jurisdicción.
- Promover la participación social y comunitaria en la gerencia, monitoreo y evaluación de los servicios de salud.

#### **1.3. Estructura organizacional**

El Área de Salud Guatemala Nor-Oriente cuenta con una estructura organizacional bastante rígida y vertical, con líneas de mando bien definidas, esta estructura, es propia de las instituciones estatales burocráticas en Guatemala. La base de la estructura del Área de Salud se desprende de cuatro divisiones que se encuentran en el organigrama por debajo de la dirección y que tiene a su cargo todos los departamentos, unidades, secciones y áreas con que cuenta el Área. Las cuatro decisiones de las cuales se hace mención son Gerencia de Provisión de los Servicios, Gerencia de Control y Vigilancia, Gerencia de Recursos Humanos y Gerencia Administrativa Financiera.

# **1.3.1. Organigrama del Área de Salud Guatemala Nor-Oriente**

La estructura del Área de Salud establece un organigrama en el cual todo el personal administrativo, médico, operativo, técnico y de limpieza depende de una división específica, que a su vez depende de la máxima autoridad que es la Dirección Ejecutiva, como se muestra en la figura 2 y la estructura de la coordinación de inventarios en la figura 3.

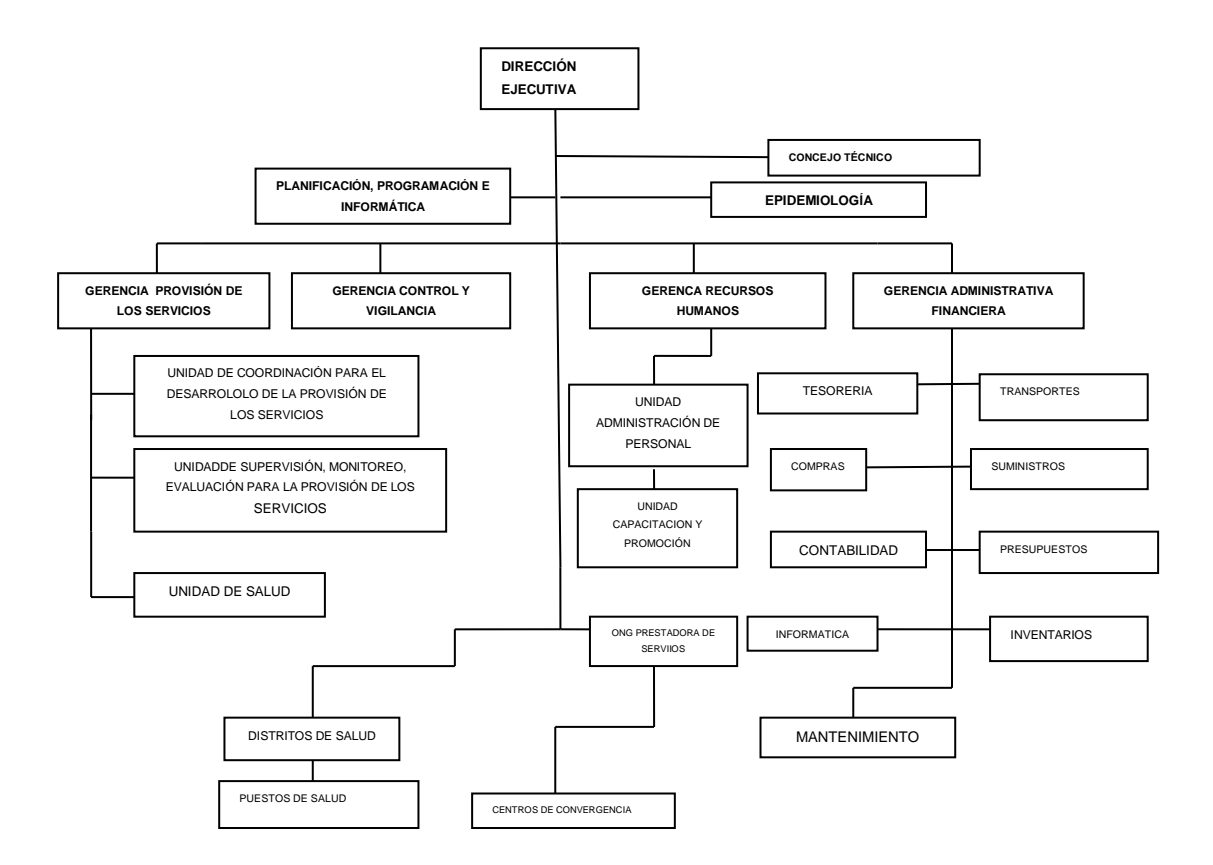

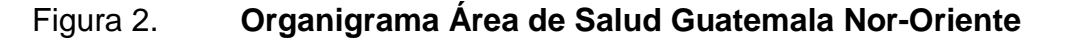

Fuente**:** Ministerio de Salud Pública y Asistencia Social.

# Figura 3. **Organigrama de la Coordinación de Inventarios Área de Salud Guatemala Nor-Oriente**

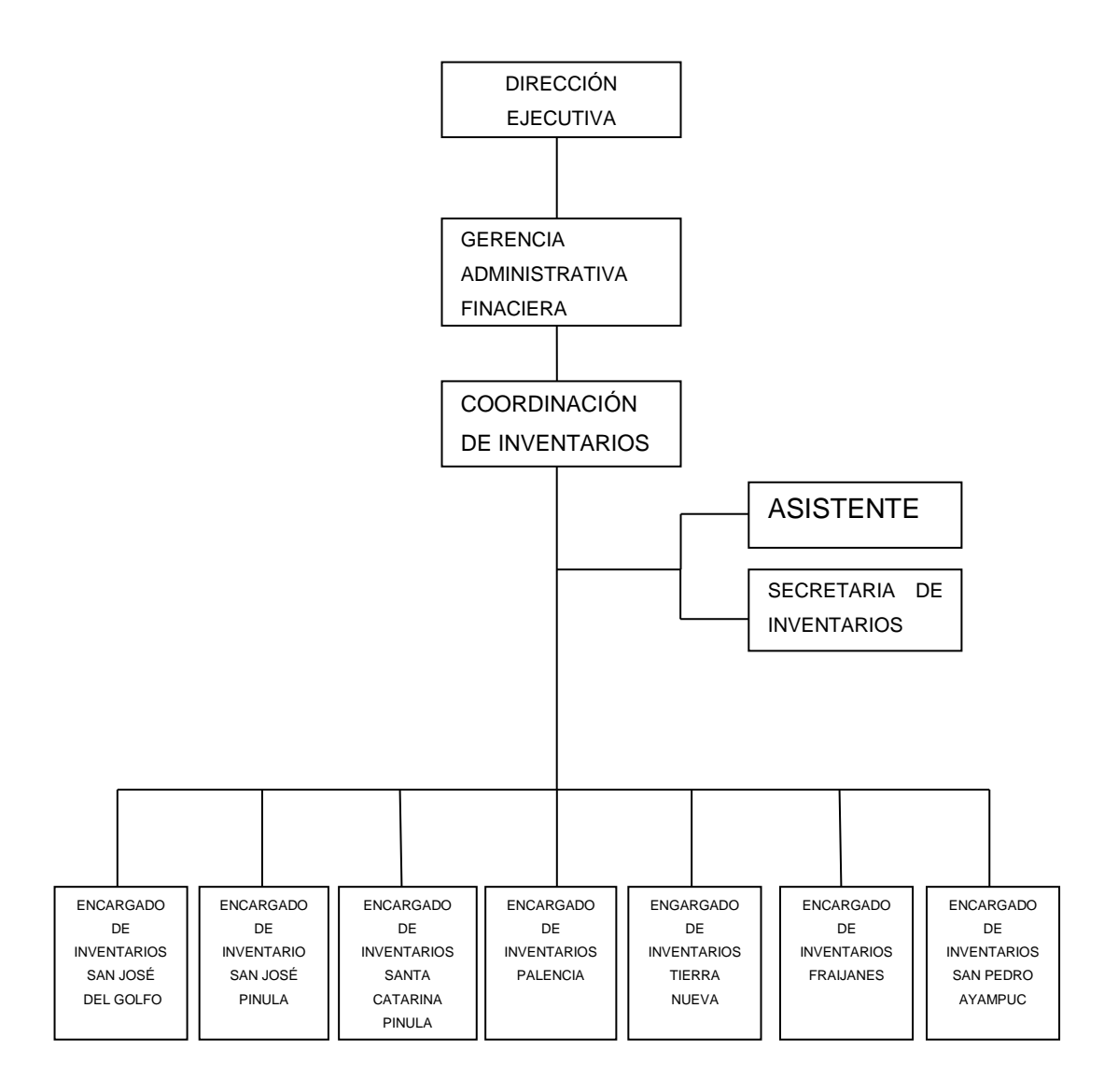

Fuente: elaboración propia.

# **1.3.2. Actividades que realiza la Coordinación de Inventarios**

Las actividades que se desarrollan con más frecuencia son las siguientes:

- Ingreso de activos fijos al inventario.
- Control de los movimientos de personal para cargo y descargo de activos fijos en tarjetas de responsabilidad.
- Control de tarjetas de responsabilidad.
- Elaboración de oficios.
- Elaborar actas de coordinación de inventarios.
- Llevar control de las actas, como las certificaciones y numeraciones correspondientes.
- Llevar control informático y físico de documentos que ingresan y egresan.
- Llevar el control de asignación para oficios y circulares.
- Clasificar los archivos físicos.
- Realizar informes cuando el coordinador de inventarios lo solicita.
- Elaborar las certificaciones de los vehículos.
- **Ingresar los bienes al sistema Sicoin.**
- Realizar base de datos de los bienes que ingresan al área nororiente.
- Elaboración de solicitudes de pedido.
- Elaboración de envíos de documentación a los distritos.
- Elaboración de requisiciones.

## **1.4. Situación actual del inventario del Área de Salud**

El Área de Salud Guatemala Nor-Oriente cuenta con quince unidades que actualmente se encuentran contablemente como lo muestra la tabla I.

# Tabla I. **Cantidades por unidad del Área de Salud Guatemala Nor-Oriente**

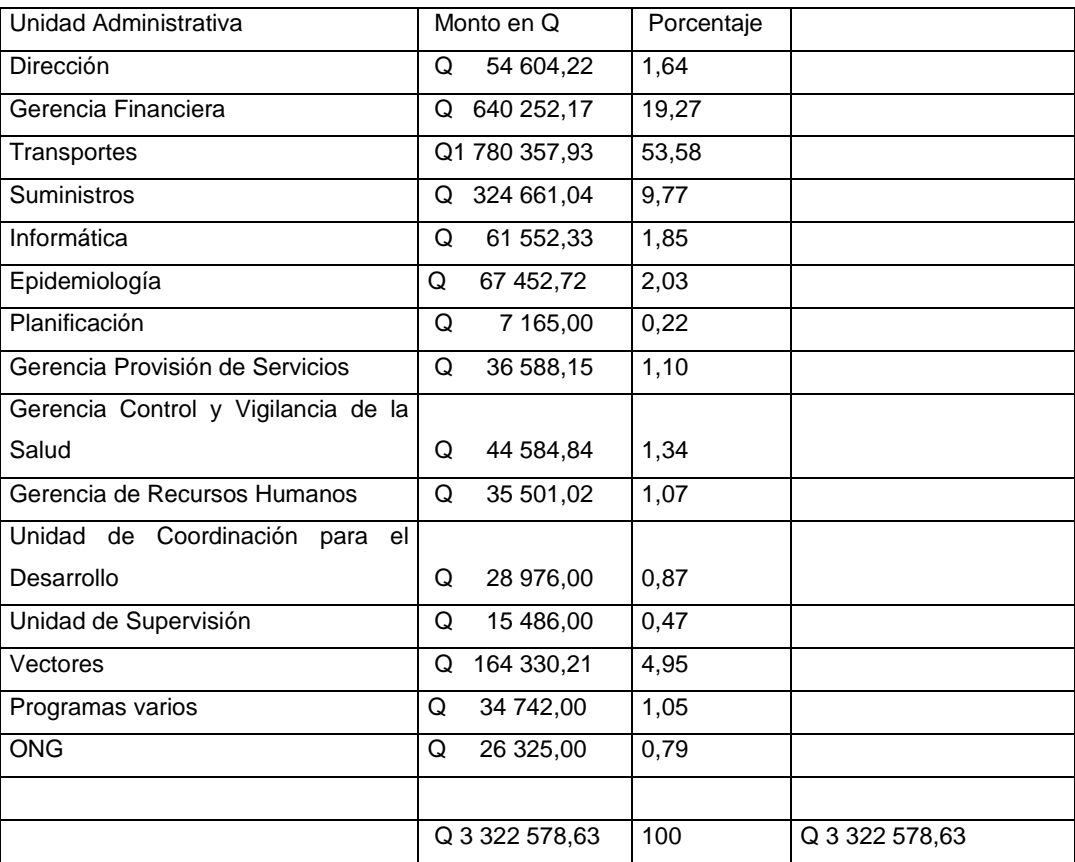

Fuente: elaboración propia.

# **1.4.1. Unidades que componen el inventario**

- Dirección Ejecutiva
- Gerencia Financiera Administrativa
- Planificación Programación e Información
- Epidemiología
- Gerencia para la Provisión de los Servicios
- Gerencia de Control y Vigilancia de la Salud
- Gerencia de Recursos Humanos
- Unidad de Corporación para el Desarrollo de la Provisión de los Servicios de la Salud
- Unidad de Supervisión Monitoreo o Evaluación para la Provisión de **Servicios**
- Unidad de Control Vigilancia y Atención al Medio Ambiente y Control de Establecimientos de Atención
- Unidad de Vectores
- Unidad de Administración de Personal
- Unidad de Capacitación y Promoción
- Tesorería
- Compras
- Contabilidad
- Informática
- Mantenimiento
- Transportes
- **•** Suministros
- Presupuestos
- Distrito de Salud Palencia
- Distrito de Salud San José del Golfo
- Distrito de Salud San Pedro Ayampuc
- Distrito de Salud Tierra Nueva
- Distrito de Salud Chinautla
- Distrito de Salud Santa Catarina Pinula
- Distrito de Salud San José Pinula
- Distrito de Salud Fraijanes
- Puesto de Salud aldea El Paraíso
- Puesto de Salud aldea El Paraíso Palencia
- Puesto de Salud El Caulote SJG
- Puesto de Salud El Fiscal SJG
- Puesto de Salud Loma Tendida SJG
- Puesto de Salud Pontezuelas SJG
- Puesto de Salud La Choleña SJG
- Puesto de Salud Concepción Pínula SJP
- Puesto de Salud Colorado SJP
- Puesto de Salud Carrizal SPA
- Puesto de Salud Lagunilla SPA
- Puesto de Salud Hato
- Puesto de Salud Petaca SPA
- Puesto de Salud San Antonio El Ángel SPA
- Puesto de Salud San José Nacahuil SPA
- Puesto de Salud San José Los Vados SPA
- Puesto de Salud Cristo Rey SCP
- Puesto de Salud Tierra Nueva II TN
- Puesto de Salud Los Cerritos Fraijanes
- Puesto de Salud Los Verdes Fraijanes
- Puesto de Salud Lo de Diéguez F
- Puesto de Salud Azacualpilla Palencia
- Puesto de Salud San Sur Palencia
- Puesto de Salud Plan Grande Palencia
- Puesto de Salud San Guayaba Palencia
- Puesto de Salud Los Mixcos Palencia
- Puesto de Salud Llano de Azacualpilla Palencia
- Puesto de Salud El Durazno Chinautla
- Puesto de Salud San Antonio Las Flores Chinautla
- Puesto de Salud Santa Cruz Chinautla
- Puesto de Salud 6 de Marzo Chinautla
- Programas varios
- Puesto de Salud El Triunfo Palencia
- ONG Organización Fe, Esperanza y Caridad
- ONG Christhian Children`s

# **2. EVALUACIÓN DEL PROCEDIMIENTO DE ADQUISICIÓN DE UN BIEN**

#### **2.1. Recepción de documentación de adquisición de activos**

El coordinador/auxiliar/encargado de inventarios recibe del encargado o analista de compras copia de la orden de compra con la fecha y hora de recepción del bien, para verificar la cantidad y descripción de los bienes adquiridos, verificar la garantía del bien que coincida con el modelo y número de serie que está descrito en la factura.

# **2.1.1. Orden de compra**

La orden de compra debe contener en su sección de generales el código de la unidad de la ejecutora, fecha de emisión, número de correlativo, lugar de entrega del producto o servicio, departamento que solicitó los bienes o servicios, número de solicitud de pedido, dictamen técnico en caso de ser servicio o un bien especifico en la sección de datos del proveedor, nombres y apellidos, denominación o razón social tipo de compra que puede ser. compra directa, evento de cotización, licitación o contrato abierto, dirección de la empresa, nit, teléfono, número de fax, correo electrónico. En la sección del detalle de los bienes o servicios.

El código, descripción unidad de medida, cantidad, precio unitario y precio total, en la sección de autorización el nombre y firma del coordinador de compras, nombre y firma del gerente administrativo financiero y nombre y firma del director del área de salud. Es importante contar con cada uno de los datos antes descritos ya que de esa manera se puede proceder a recibir el bien o servicio.

#### **2.1.2. Factura**

El coordinador/auxiliar/encargado de inventarios se presenta en la fecha y hora establecidas a la sección de almacén para la recepción del bien, para identificar el valor, número de serie, modelo, marca, color, materiales, características particulares de cada bien, que se encuentran descritos en la factura.

## **2.1.3. Garantía del bien**

Es un documento muy importante ya que contiene la marca, modelo y serie del bien que se adquirió a una empresa y detalla el tiempo que el bien, en caso de sufrir desperfectos, puede ser sustituido por uno igual o de mejor características y forma parte del expediente para recepcionar un bien.

## **2.1.4. Envíos o recibo en caso de donación**

En caso de donación el coordinador/auxiliar/encargado de inventarios recibe del director/jefe administrativo, el oficio que indica los bienes lugar de ubicación y persona responsable, para la recepción conjuntamente con el encargado de almacén para verificar los datos y en qué condición se encuentran los bienes y se solicita a la entidad donante un envío o recibo donde indique el valor del bien para registrarlo en acta correspondiente.

#### **2.2. Verificar el estado del bien**

El coordinador/auxiliar/encargado de inventarios, al momento de verificar el bien revisa, las características físicas del bien, número de serie, modelo, marca, color, materiales y características particulares descritas en la factura y garantía del bien con las observadas al momento de la recepción.

## **2.2.1. Nuevo**

Es aquel bien que se compró y que no se ha usado.

## **2.2.2. Bueno**

Cuando se encuentra funcionando en buen estado.

#### **2.2.3. Regular**

Es cuando está en uso pero funcionado en un porcentaje menor al 100 % de su capacidad o está funcionando con cierto daño o deterioro.

#### **2.2.4. Mal estado**

Bienes que no están funcionando o están pendientes de reparación**.** 

## **2.2.5. Inservible**

Es cuando un bien ya no tiene reparación y es devuelto al encargado de inventarios para el proceso administrativo que corresponde.

## **2.2.6. Conservación histórica**

Bienes que forman parte del patrimonio cultural e histórico del país.

## **2.2.7. Faltante**

Bienes registrado únicamente en libros, pero no existen físicamente.

## **2.3. Procedencia del valor del bien**

Debe contener la información de las diferentes procedencias del valor del bien.

#### **2.3.1. Valor de compra**

Es el valor consignado en la factura, con el cual debe registrarse en el libro de inventarios**.**

# **2.3.2. Valor estimado**

Como su nombre lo indica, se estima el valor del bien cuando no se tiene factura ni se encuentra registrado en el libro de inventario; para la estimación deberán tomarse en cuenta las características del bien, así como su estado, y relacionarlo con los valores que maneja el mercado.

## **2.3.3. Valor del mercado**

.

Es el valor que se maneja en la compra y venta de bienes.

#### **2.3.4. Valor por donación**

Cuando son bienes nacionales y se dispone de la factura, se debe anotar el valor asignado en la misma, si no se tiene factura se debe estimar el valor del bien debiéndose suscribir acta.

Cuando son bienes extranjeros se tomará el valor indicado por el organismo o país donante aplicándole el tipo de cambio del día en que se suscribe el acta de recepción, y si la institución donante no indica la cantidad, se debe consignar el valor estimado.

## **2.3.5. Valor de compra en el exterior**

Los bienes que se adquieren por las embajadas y consulados deberán ser ingresados en el inventario correspondiente, en quetzales, consignándose su valor en dólares de los Estados Unidos de América, u otra moneda, al tipo de cambio que se efectúa la compra, con base en la información que proporcione el Banco de Guatemala.

#### **2.3.6. Valor con opción de compra** *(leasing)*

Valor que establece el contrato de arrendamiento, cuando se tiene opción de compra del bien arrendado.

## **2.4. Registro de activos fijos al Sicoin**

Esta aplicación permite al usuario ingresar un bien al almacén de la unidad administrativa correspondiente, que formará parte del inventario de activos fijos del Estado. Al seleccionar la opción del menú, el sistema mostrara la estructura jerárquica de los niveles sobre los cuales puede trabajar, en la cual podrá crear, modificar o consultar bienes.

Para llegar a esta opción debe ingresar al sistema, se coloca el puntero del *mouse* sobre el módulo de inventarios y desplegará las alternativas de clasificadores, registro y manuales; al colocar nuevamente el puntero del *mouse* en la opción de registro se desplegarán varias opciones, por lo que seleccionar la que dice registro de bienes inventario físico y elegir la institución, aparecerán en la parte superior derecha los botones siguientes: crear, modificar, consultar, eliminar y consultar todos los registros.

## **2.4.1. Unidad administrativa**

Unidad administrativa a la que pertenece el bien, el cual podrá ser cualquiera de las sesenta y cinco que componen el inventario del área de salud.

## **2.4.2. Entidad**

Entidad a la que pertenece la unidad administrativa; en el caso del área es la doscientos dos.

#### **2.4.3. Grupo del bien**

Propiedad, planta y equipo.

## **2.4.4. Categoría del bien**

Seleccionar la categoría a la que pertenece el bien, el cual puede consistir en bienes preexistentes, maquinaria y equipo, construcciones por contrato, equipo militar y de seguridad, libros revistas y otros elementos, obras de arte, animales y activos intangibles.

#### **2.4.4.1. Sección del bien**

Seleccionar la sección a la que pertenece el bien, maquinaria y equipo, equipo de cocina, médico sanitario y de laboratorio, educacional, cultural y recreativo, de transporte, de comunicaciones, maquinaria y construcción, equipo de cómputo y otras maquinarias y equipos.

## **2.4.4.2. Tipo del bien**

Seleccionar el tipo del bien en relación con las nueve opciones mostradas en la categoría del bien.

## **2.4.4.3. Estado del bien**

Estado físico en que se encuentra el bien nuevo, bueno, regular, mal estado, inservible, conservación histórica y faltante.

#### **2.4.5. Tipo de uso**

Seleccionar el uso que se le dará al bien, que puede ser comercial, oficial, diplomático, consular o misión internacional.

#### **2.4.6. Departamento de ubicación**

Indicar el departamento donde se encuentra el bien, departamento de Guatemala y el municipio en las siguientes opciones: San Pedro Ayampuc, Tierra Nueva, Chinaultla, San José del Golfo, Palencia, Santa Catarina Pinula, San José Pinula o Fraijanes.

#### **2.4.7. Descripción del bien**

Describir las características específicas del bien, ejemplo: color, defectos, tipo de cambio de moneda, marca, modelo y número de serie, ya que esto ayudará a identificar el bien cuando se genere algún reporte en Sicoin y haya que identificarlo físicamente, cuando se realice un inventario de bienes.

## **2.4.7.1. Marca**

Indicar el distintivo que el fabricante le coloca a cada bien, de forma clara y sin omitir letras, de lo contrario puede confundirse con algún otro bien.

#### **2.4.7.2. Modelo**

Registrar el código del modelo asignado por el fabricante, si no lo tuviera anotar las iniciales SM.

#### **2.4.7.3. Serie**

Registrar el código de la serie del bien, si no lo tuviera anotar las iniciales SS.

## **2.4.8. Tipo de documento de respaldo**

Seleccionar el documento que muestra la procedencia del bien, pudiendo ser: resoluciones, comprobantes fiscales o comprobantes administrativos de

gastos; este último tipo de documento se utilizará en caso no se tenga la resolución o factura.

#### **2.4.9. Número del bien**

Es el número que el sistema de contabilidad integrada asigna después de llenar los requisitos de ingreso de un bien y es el número que se le debe grabar al bien que se ingresó; este número consta de números y letras, por ejemplo 001159B4 es un código único que no se repite, por lo que es de fácil la visualización y búsqueda en los reportes que (Sicoin) genera.

## **2.5. Entrega de bienes a los distritos del Área de Salud**

El coordinador/auxiliar/encargado de inventarios recibe del encargado/auxiliar de almacén la requisición para que el coordinador/auxiliar/encargado de inventarios se comunique con la persona que solicitó la compra del bien, para identificar al responsable de su custodia del bien y procede a realizar el registro correspondiente en la tarjeta de responsabilidad autorizada por la Contraloría General de Cuentas.

Si no cuenta con tarjeta de responsabilidad a su nombre se procede a la apertura de una tarjeta al usuario, en el que se hace el registro de los bienes correspondientes, la fecha de operación, número de inventario generado por (Sicoin), cantidad de bienes, descripción del bien, valor, firma del responsable, firma y observaciones del el coordinador/auxiliar/encargado de inventarios y se traslada al responsable del bien para firma.

#### **2.5.1. Marcaje de número de identificación**

El marcaje de bienes es responsabilidad del coordinador/auxiliar/encargado de inventarios; se debe realizar un inventario semestral para comprobar que todos los bienes que conforman el inventario estén debidamente identificados.

#### **2.5.2. Distribución de bienes según solicitud de pedido**

Los bienes registrados y marcados por coordinador/auxiliar/encargado de inventarios, son distribuidos por el encargado de almacén según la solicitud de pedido realizada por la persona que solicitó la compra de los bienes y le son entregados mediante requisición debidamente autorizada por la gerencia administrativa financiera.

#### **2.5.3. Registro en tarjeta de responsabilidad a responsable**

El coordinador/auxiliar/encargado de inventarios es el responsable de llevar el control y administrar las tarjetas de responsabilidad, que deben estar autorizadas por la Contraloría General de Cuentas y que al abrir tarjetas de responsabilidad a nuevos usuarios den la información requerida para llenar cada uno de los datos que esta requiere.

#### **2.5.3.1. Nombre del responsable**

El coordinador/auxiliar/encargado de inventarios debe solicitar el nombre completo del usuario que tendrá a cargo los bienes de la institución.

## **2.5.3.2. Cargo**

El coordinador/auxiliar/encargado de inventarios debe solicitar el nombramiento a la Gerencia de Recursos Humanos el cargo del responsable de los bienes.

## **2.5.3.3. Renglón presupuestario**

El coordinador/auxiliar/encargado de inventarios debe solicitar a la coordinación de presupuesto el listado del renglón presupuestario de los usuarios de los bienes.

#### **2.5.3.4. Nit**

El coordinador/auxiliar/encargado de inventarios, le solicita una copia del número de identificación tributaria a la persona que usará los bienes para registrarlo en la casilla correspondiente.

# **3. ANÁLISIS DE INVENTARIOS FÍSICOS CONFORME AL MANUAL DE PROCEDIMIENTOS**

El análisis de los inventarios físicos es una herramienta muy importante donde determina el coordinador/auxiliar/encargado de inventarios, cómo debe realizar inventario de bienes, confrontando la información con los activos que estén bajo la responsabilidad de los empleados que laboran para la dependencia periódicamente y aplicar las recomendaciones que los entes fiscalizadores sugieren en caso de que un bien se encuentre deteriorado, destruido, desaparecido por robo o como faltante.

*El Manual de procedimientos de inventarios del Ministerio de Salud Pública y Asistencia Social* contiene los procesos que se deben llevar a cabo para la realización de inventarios de activos fijos, siendo estos: elaboración de inventario físico de bienes cada seis meses, apertura de tarjetas para el control de inventarios de activos fijos de cada año, resumen de inventario por cuenta de cada año, control de tarjetas de responsabilidad, proceso de baja de bienes, codificación de bienes con número de (Sicoin), traslado de bienes entre unidades administrativas de la misma dependencia.

En los distritos del nororiente del Ministerio de Salud el encargado de inventarios es el responsable de realizar un inventario físico de los activos fijos que se encuentran asignados a su distrito, y debe proceder a solicitar al encargado de recursos humanos el listado actualizado de los empleados que laboran para los centros o puestos de salud asignados a su jurisdicción; el listado debe contener el nombre completo del servidor público, número de

identificación tributaria, unidad/sección/unidad administrativa, cargo que desempeña.

Todos los trabajadores, no importando el renglón en el cual han sido contratados o se encuentren laborando y estén usando activos fijos inventariados, deben de tener una tarjeta de responsabilidad debidamente autorizada por la Contraloría General de Cuentas.

## Tabla II. **Diagrama del proceso de inventario físico**

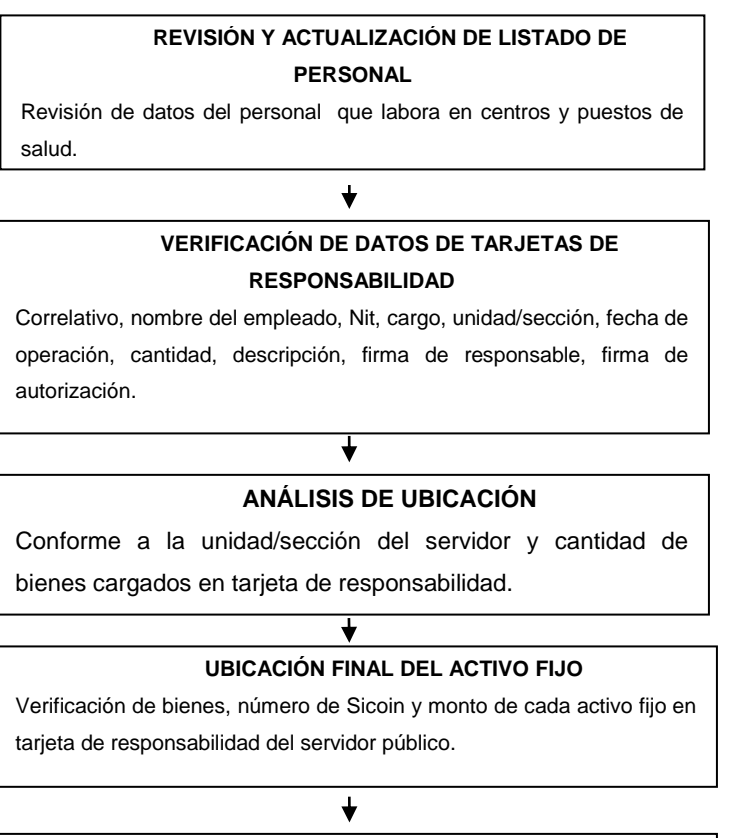

#### **ACTUALIZACIÓN Y REVISIÓN DE BIENES**

Se realiza revisión de bienes cargados a tarjetas de responsabilidad cada seis meses.

Fuente: elaboración propia.

#### **3.1. Análisis de elaboración de inventario físico**

Para realizar un análisis a profundidad de la manera que se está elaborando el inventario a los servidores públicos el coordinador/auxiliar/encargado de inventarios debe apoyarse en la coordinación de recursos humanos de la institución, ya que dicha coordinación es la encargada de notificar a la coordinación de inventarios en caso de renuncia, destitución, fallecimiento o traslado de un servidor público de la institución para que este proceda conforme al manual de inventarios.

## **3.1.1. Cuando el servidor público renuncia**

El coordinador/auxiliar/encargado de inventarios, se presenta en la fecha y hora indicada en la notificación, acompañada de certificación de acta de la renuncia del servidor público; dicha certificación es proporcionada por la coordinación de recursos humanos quien a su vez la traslada en forma oficial a la coordinación de inventarios para proceder a realizar el inventario físico de los bienes que el funcionario tiene bajo su cargo, durante el período de tiempo que laboró para dicha institución, verificando que los bienes cargados en la tarjeta de responsabilidad se encuentren en óptimas condiciones y que la cantidad de los bienes descritos estén completos.

Si los bienes están completos se procede a levantar un acta donde se hace constar que el servidor público está entregando los bienes en buen estado. En caso de existir faltante en los bienes, o que se encuentren en mal estado, o no estén en buen funcionamiento, el coordinador de inventarios procede a levantar un acta donde describe el bien o bienes que hacen falta o se encuentren en mal estado o mal funcionamiento; a la vez debe notificar mediante oficio y certificación de acta dirigida a la Gerencia Administrativa

Financiera para que se proceda a citar al servidor público, para que este a su vez proceda a pagar o reponer los bienes; de lo contrario no se podrá extender finiquito de inventarios al servidor.

# Figura 4. **Proceso de recepción de bienes cuando un servidor público renuncia**

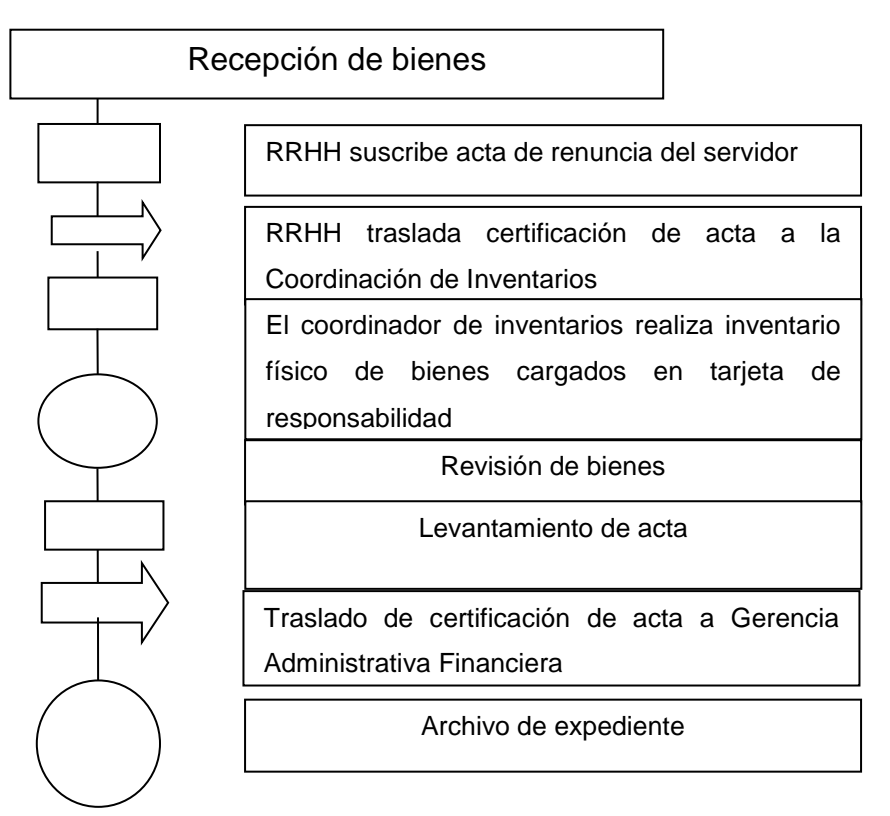

Fuente: elaboración propia.

#### **3.1.2. En caso de fallecimiento del servidor público**

El encargado de inventarios del distrito recibe de la Gerencia de Recursos Humanos la certificación de acta y copia de la defunción del servidor público; el encargado de inventarios solicita mediante oficio la intervención del jefe inmediato de la sección o Gerencia donde labora el servidor fallecido, se procede a realizar un inventario de los bienes cargados en la tarjeta de

responsabilidad; de no existir faltante se procede a archivar la tarjeta del servidor y se apertura una tarjeta nueva a la persona que utilizará los bienes.

En caso de existir un faltante se procede a suscribir un acta donde se describen los bienes que falten especificando la marca, modelo, serie, características y el valor del bien. El acta debe ser enviada a la dirección de área, Gerencia Administrativa Financiera y providenciarla a la coordinación jurídica del Ministerio de Salud Pública y Asistencia Social, quedando a la espera de las gestiones administrativas que se realicen ante la Jefatura de Contabilidad del Estado del Ministerio de Finanzas Publicas.

# **3.1.3. Cuando existe una resolución ministerial por traslado**

En el momento en que el coordinador de inventarios recibe una resolución por traslado a otra unidad administrativa de un servidor público, se presenta en la oficina de dicho servidor para efectuar una inspección y conteo de los bienes que se encuentran descritos en la tarjeta de responsabilidad; una vez realizada la revisión y constatar que todo está en buen funcionamiento y buen estado, procede a suscribir el acta donde se detalla el número de resolución ministerial, fecha, nombre del empleado trasladado, número de tarjeta de responsabilidad y el nombre de la persona que se quedará a cargo de los bienes; certifica el acta y la envía a la dirección de área de salud, gerencia administrativa financiera, para su respectivo conocimiento.

#### **3.1.4. Traslado del servidor público**

La Gerencia de Recursos Humanos notifica a la coordinación de inventarios mediante oficio, indicando el nombre del servidor público que es trasladado a otra unidad administrativa dentro de la misma unidad ejecutora e

indica si se traslada con los bienes que tiene bajo su responsabilidad, para que a su vez el coordinador de inventario notifique al encargado de inventarios del distrito a donde ha sido trasladado un servidor público, para que proceda a realizar las anotaciones en su libro de conocimientos de los bienes que están siendo trasladados, para que sean identificados.

#### **3.2. Análisis de elaboración de tarjetas de responsabilidad**

El análisis comienza verificando si la tarjeta de responsabilidad de bienes está autorizada por la Contraloría General de Cuentas, ya que es un documento legal que es fiscalizado por la Auditoría Interna y Contraloría General de Cuentas; la tarjeta debe de contener: un número correlativo, sello de la Contraloría General de Cuentas, nombre de la institución, nombre de la dependencia y del responsable, cargo, renglón presupuestario, nit, unidad/sección administrativa, descripción de los bienes, fecha de operación, núm. de inventario de Sicoin, firma del responsable, responsable del inventario, firma de autorización.

Si alguno de los datos anteriormente descritos está incompleto o hace falta, se está incumpliendo con un buen llenado de datos y podría ser motivo de una sanción por los entes fiscalizadores. La tarjeta de responsabilidad es un documento que es de mucha importancia, ya que es una herramienta vital dentro del inventario para llevar el control de los bienes que están bajo la responsabilidad del servidor público y permite llevar el control de los bienes con los que cuenta la institución.

#### **3.2.1. Nombre del responsable**

En la tarjeta de responsabilidad se cuenta con una casilla para llenar el nombre del responsable, quien va a tener bajo su responsabilidad el bien o bienes de una sección o unidad de servicio; es importante que dicho nombre sea comprobado con el Documento de Identificación Personal (DPI), ya que es la única forma de comprobar si el nombre que el servidor público está proporcionando es el correcto, ya que en caso necesario, se procede legalmente por el extravío, pérdida, robo o mal uso de un bien, si no se cuenta con la información correcta.

## **3.2.2. Cargo**

Todos los servidores públicos cuentan con un cargo que puede ser: cargo nominal y funcional; para uso de la tarjeta de responsabilidad se usará el cargo funcional, ya que como su nombre lo indica es el que el funcionario desempeña para realizar sus actividades.

#### **3.2.3. Renglón presupuestario**

El renglón presupuestario es de mucha importancia ya que es el que indica en qué renglón está contratado el servidor público, que puede ser renglón permanente o renglón temporal; dentro los renglones permanentes están: 011, 031 y 022, renglones temporales: 182, 189, 029 y 036.

#### **3.2.4. Nit**

Para cumplir con las normas de calidad de llenado de datos se solicita al servidor público el original del RTU para verificar el número de identificación tributaria y archivar en su expediente.

#### **3.2.5. Unidad/sección/unidad administrativa**

En esta casilla se coloca la unidad donde están los bienes, la sección donde se encuentra el servidor público y la unidad administrativa a la que pertenece el área de salud.

## **3.3. Faltante de bienes en el inventario**

Cuando se realiza el conteo de bienes con base en el reporte de bienes aprobados por institución y existe un faltante de bienes en el inventario; el encargado de inventarios del distrito se apoya en el listado de las tarjetas de responsabilidad y elabora un listado de los bienes que hagan falta; luego identifica la tarjeta de responsabilidad en que están cargados los bienes, para proceder a realizar el requerimiento de los bienes a la persona responsable.

Si los bienes no se encuentran físicamente pero se encuentran en el reporte de bienes aprobados por institución, el encargado de inventarios realiza un listado de los bienes que no se encuentran físicamente y suscribe un acta donde detalla las características de los bienes, trasladar el acta a la coordinación de Inventarios, Gerencia Administrativa Financiera y Dirección de Área de Salud, para que se realicen los trámites de descargo de los bienes en el (Sicoin) del distrito de salud.

# Figura 5. **Flujograma para determinar faltantes en el inventario**

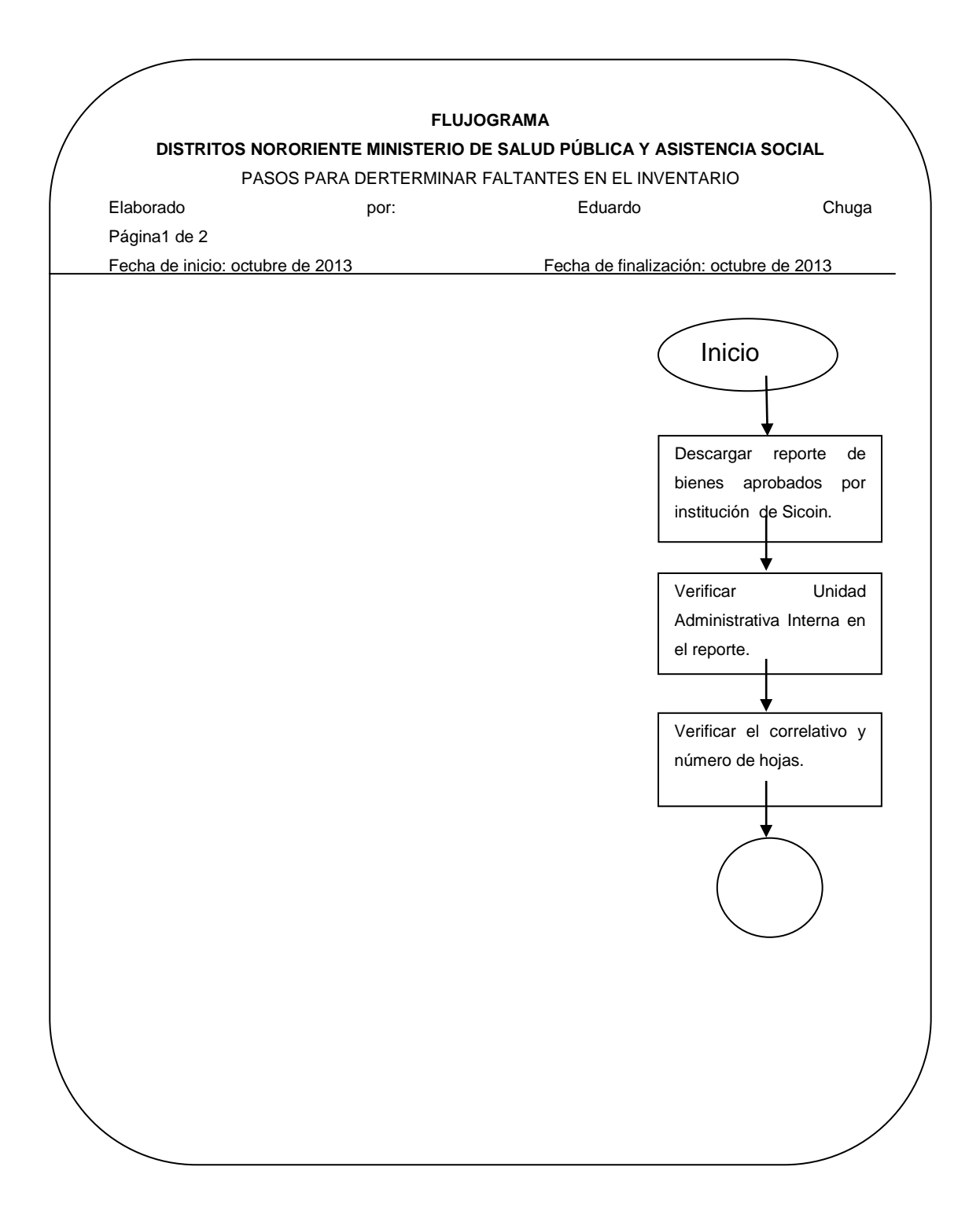

Continuación de la figura 5.

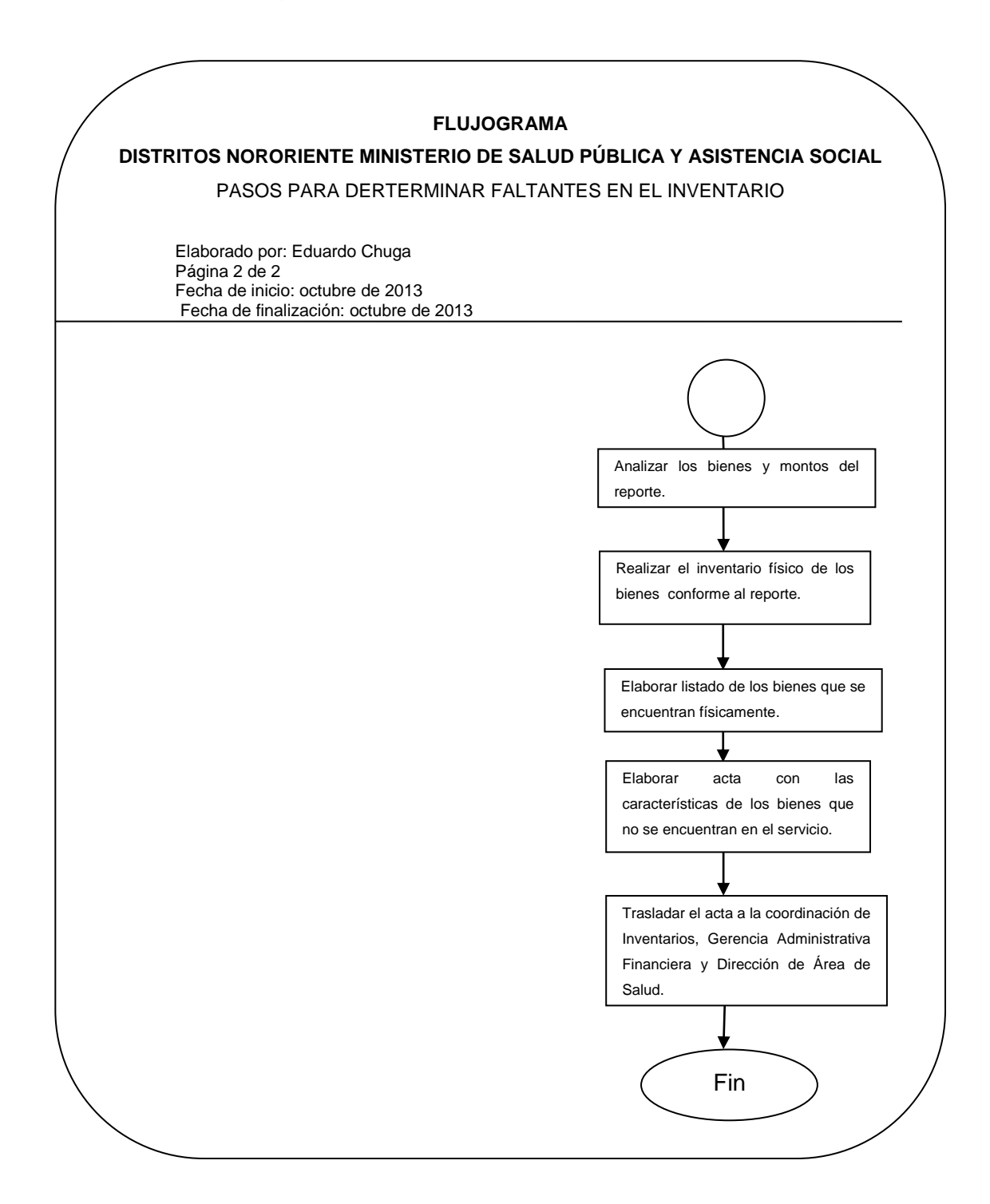

Fuente: elaboración propia.

#### **3.3.1. Elaboración de acta**

Este documento tiene que ser suscrito en el libro autorizado por la Contraloría General de Cuentas de la sección de inventarios del distrito donde está el faltante de bienes; si los bienes faltantes están en una tarjeta de responsabilidad, esta debe contener: el nombre completo de la persona responsable, cargo, nit y las especificaciones del bien, marca, modelo, serie y valor.

Si los bienes no están físicamente en el distrito y se encuentran enlistados en el reporte de bienes aprobados por institución, se procede a realizar un listado de los bienes especificando las característica, cantidad marca, modelo, serie y valor; con este documento se da inicio a una solicitud a la coordinación de inventarios del Área de Salud, para que esta a su vez realice ante Contabilidad del Estado del Ministerio de Finanzas Públicas, una gestión administrativa para que sean descargados del distrito, Centro de Atención Permanente (CAP), centro de salud o puesto de salud y sean asignados a donde estén físicamente.

#### **3.3.2. Solicitud de reposición de bienes**

El encargado de inventarios del distrito de salud elabora el inventario físico, realizando el conteo de los bienes que un servidor público tiene bajo su responsabilidad y determina que uno o varios bienes no se encuentran en la unidad donde están registrados los bienes, procede a solicitar a la persona responsable el o bienes; si en término de dos días el responsable no presenta los bienes, el encargado de inventarios solicita la reposición del bien, indicándole que debe de cumplir con las características y especificaciones

técnicas. A partir de la fecha que la persona responsable de los bienes es notificada tiene quince días hábiles para reponer el bien.

#### **3.3.3. Solicitud de dictamen técnico**

El encargado de inventarios del lugar donde se perdieron los bienes solicita el apoyo de un especialista del Área de Salud Guatemala Nor-Oriente, para que dictamine si se cumple con las especificaciones técnicas del bien que se está reponiendo.

#### **3.3.4. Conformación de expediente**

El expediente debe de contener: certificación de acta, certificación de inventarios del bien, copia certificada de tarjeta de responsabilidad, oficio de solicitud de reposición del bien, constancia de registro en Sicoin, oficio dirigido a la dirección de Área de Salud.

#### **3.4. Finiquito**

Cuando el bien ya ha sido repuesto por el responsable del mismo y cumple con las características y especificaciones, el coordinador revisa en el Sicoin que el bien anterior ya haya sido descargado del reporte de bienes aprobados por institución y se hayan hecho las modificaciones del que se ha repuesto; luego procede a analizar el oficio de solicitud del interesado. Sino se ha cumplido en su totalidad con las acciones anteriores, no se podrá extender el finiquito.

### **3.4.1. Requisitos que se deben cumplir**

El responsable de la reposición de bienes debe de cumplir con el tiempo estipulado por la ley en la reposición de los bienes, cumpliendo con las características y especificaciones técnicas de los bienes que ha de reponer.

#### **3.4.2. Trámite que se debe cumplir**

En el momento que el responsable cumple con la reposición de bienes, solicita mediante oficio dirigido al coordinador de inventarios de la jurisdicción donde se encuentran los bienes registrados la solicitud del finiquito, que es un documento que le certifica que entregó los bienes completos y en buen funcionamiento. los bienes que tuvo bajo su cargo en determinado período de tiempo.

# **4. ESTUDIO DE TRASLADO Y BAJA DE BIENES DE INVENTARIO**

En el Sicoin están los lineamientos que se deben seguir para hacer efectivo la baja de bienes que están cargados al inventario de una unidad ejecutora, por lo que se hace necesario e importante establecer cuando un bien se puede dar de baja y cuáles son los requisitos que se deben cumplir para efectuar de manera óptima, ordenada y rápida el proceso de baja. Los traslados de bienes entre unidades administrativas internas son necesarios, ya que suplen las necesidades en determinado momento, pero es conveniente hacerlo cumpliendo con los procedimientos adecuados.

Es responsabilidad de la unidad que envía el bien como el de la que lo recibe, de realizar la documentación para que respalde dicho movimiento. En la mayoría de los distritos nororiente se han realizado traslado de bienes sin llenar los requisitos, por lo que ha producido que los inventarios no se encuentren cuadrados contablemente.

El proceso de baja de bienes es una de las debilidades en el tema de los inventarios, ya que son muy pocos los distritos que llevan el proceso hasta el final, ya que no se cumple con los requisitos establecidos por la Contraloría General de Cuentas, ya que no se tiene claro el procedimiento para realizar este proceso satisfactoriamente.

En la figura 6 se presentan los pasos más elementales para llevar a cabo un proceso de baja de bienes.
## Figura 6. **Proceso de recepción de solicitud y baja de bienes de inventario**

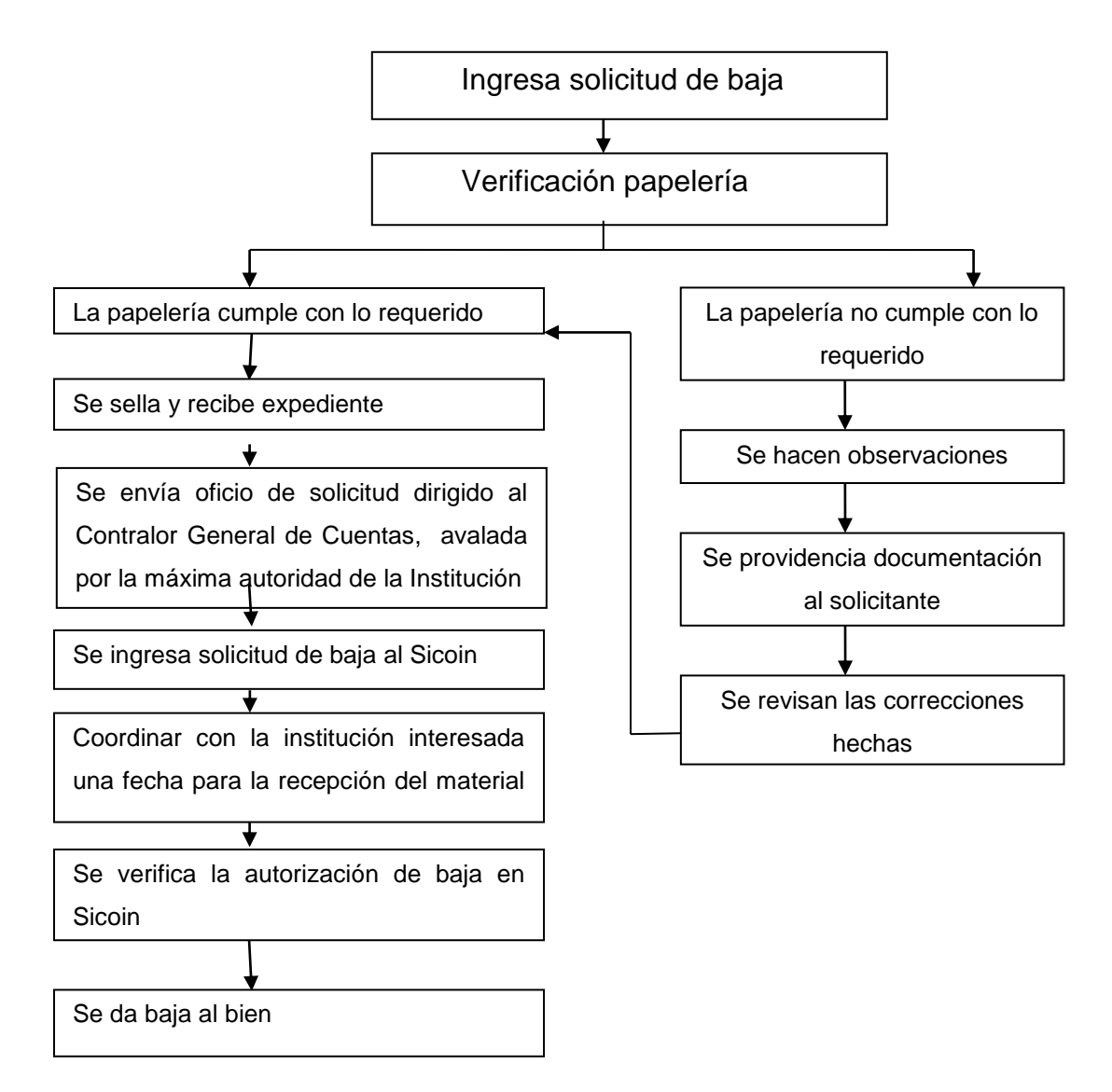

Fuente**:** elaboración propia.

## **4.1. Documentos generados cuando existen traslados de bienes**

El encargado de inventarios de la unidad administrativa de donde se va a trasladar el bien suscribe acta donde detalla la marca, modelo, serie, valor del bien, certificación de inventarios del bien y copia certificada de la tarjeta de responsabilidad de donde se está descargando el bien, certificación de la pagina del listado de bienes aprobados por institución, donde indique que el bien está cargado a dicha unidad. Por su parte el encargado de inventarios de la unidad administrativa que recibe el bien, suscribe acta donde lo recibe y lo registra en la tarjeta de responsabilidad de la persona que lo va tener bajo su cargo.

#### **4.1.1. Solicitud de baja de bienes**

Cuando se necesita hacer la legalización del proceso de baja por duplicidad de registros en el Sicoin, debe realizarse lo siguiente:

- Elaborar oficio de solicitud y dirigirla al contralor General de Cuentas (entregarlo en la 7ª. Av. 7-73, zona 13).
- Certificación de acta administrativa en la cual se detallen los bienes duplicados, con todas sus características.
- Certificación de registro de inventario, indicando libro autorizado por la Contraloría General de Cuentas y folios.
- Desplegado del Sicoin, firmado y sellado por el coordinador de inventarios.
- Fundamento legal: artículo 23 del Acuerdo Gubernativo núm. 217-94 "casos no previstos" según el "Reglamento de Inventarios de los Bienes Muebles de la Administración Pública":
- a) Todos los oficios de solicitudes de gestiones deben dirigirse al director de Bienes del Estado, con excepción de los dos últimos procesos que se indican, mismos que deben dirigirse al contralor General de Cuentas, que se ubica en la 7ª. avenida 7-73 zona 13, ciudad de Guatemala.
- b) Toda certificación debe ser en original, en papel membretado, con firma y sello de la persona que certifica, e indicar en las mismas el número de registro del libro y de folios, que se han tenido a la vista y que están autorizados por la Contraloría General de Cuentas.
- c) Todo expediente debe ser ingresado en la ventanilla núm. 18 del Centro de Atención a Usuarios ubicada en el primer nivel del edificio del Ministerio de Finanzas Públicas, (se sugiere anotar número de teléfono o dirección de correo electrónico del remitente) en el mismo lugar se debe averiguar o recoger las resoluciones o providencias, a un plazo aproximado de 15 días.
- d) La información que se describa en la certificación del acta y en la certificación de inventario, debe coincidir con la información de la factura o de la tarjeta de circulación; de no cumplir, el expediente será objeto de rechazo.

#### **4.1.1.1. Formato de solicitud**

El formato de solicitud de baja de bienes contiene los bienes que se encuentran en desuso y que forman parte del inventario muerto, pero siguen conservando su valor en el reporte aprobado por institución.

## Tabla III. **Formato de solicitud para baja de bienes**

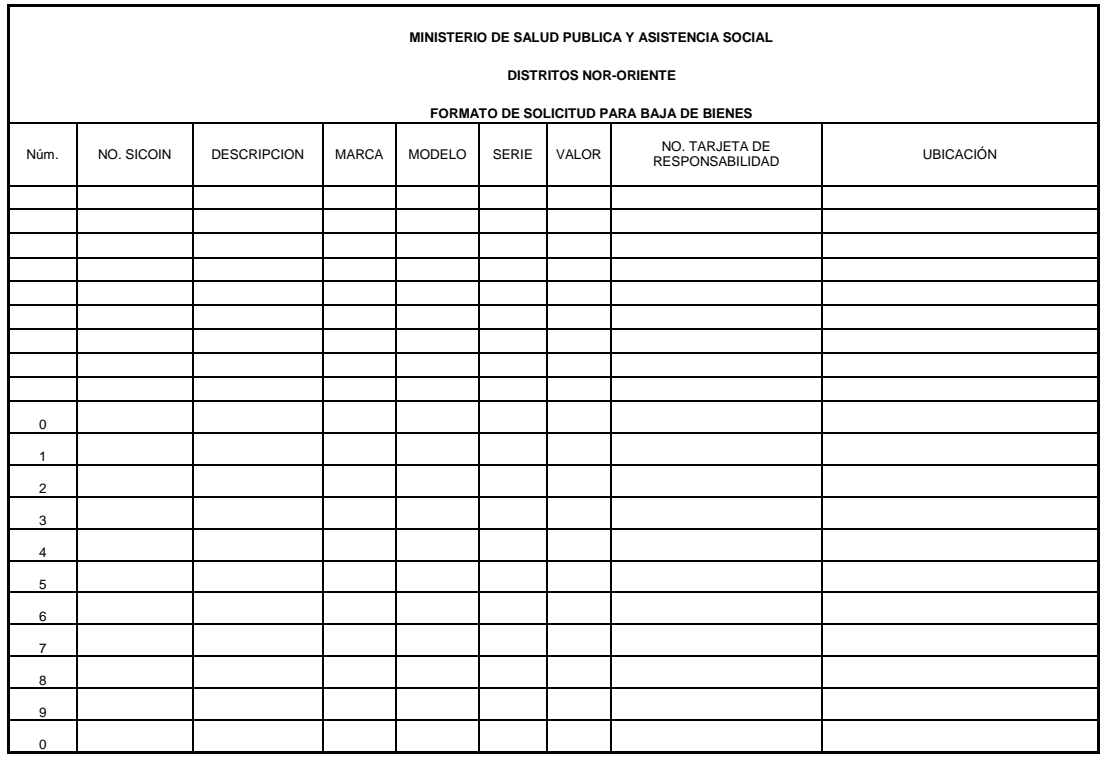

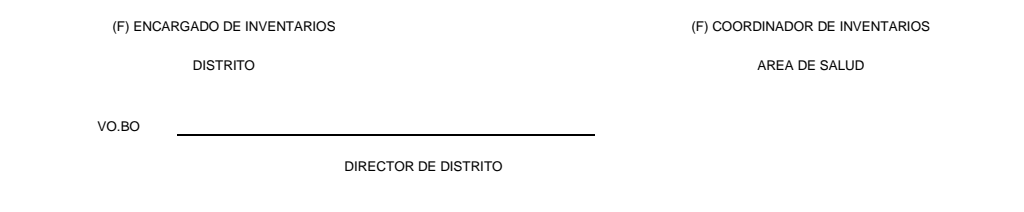

Fuente**:** elaboración propia.

Guatemala, etc. de de de

#### **4.1.2. Descargo de bienes en tarjeta de responsabilidad**

Se descargan bienes de la tarjeta de responsabilidad cuando se recibe notificación por escrito de Contabilidad del Estado del Ministerio de Finanzas Públicas donde se detallan los bienes que han sido dado de baja del Área Administrativa, Centro, Puesto de Salud en el sistema Sicoin; se procede a dar de baja a los bienes en tarjeta de responsabilidad del servidor público que tuvo los bienes bajo su cargo, haciendo la anotación del número de acta que respalda la baja del bien en la tarjeta de responsabilidad.

#### **4.1.3. Registro de operación de baja en Sicoin**

En el sistema se da de baja a los bienes que por una u otra razón ya no van a formar parte del activo. Las entidades deben dar cumplimiento al proceso administrativo indicado en los artículos del 1 al 11, del Acuerdo Gubernativo núm. 217-94 "Reglamento de Inventarios de los Bienes Muebles de la Administración Pública"; según sea el caso, se procederá a realizar el registro correspondiente. Para llegar a esta opción, se deben de seguir los siguientes pasos:

- Ingresar al sistema, en el módulo de inventarios.
- Seleccionar la opción "Registro".
- Solicitar baja en inventario, el usuario que posea el perfil seleccionará los bienes que se darán de baja.
- Colocará el puntero del mouse sobre el botón solicitar baja.
- La solicitud será remitida en forma electrónica a la Dirección de Contabilidad del Estado.

 Simultáneamente deberán iniciarse los trámites correspondientes de conformidad con el Acuerdo Gubernativo 217-94 "Reglamento de Inventarios de los Bienes Muebles de la Administración Pública").

## Figura 7. **Registro de baja en Sicoin**

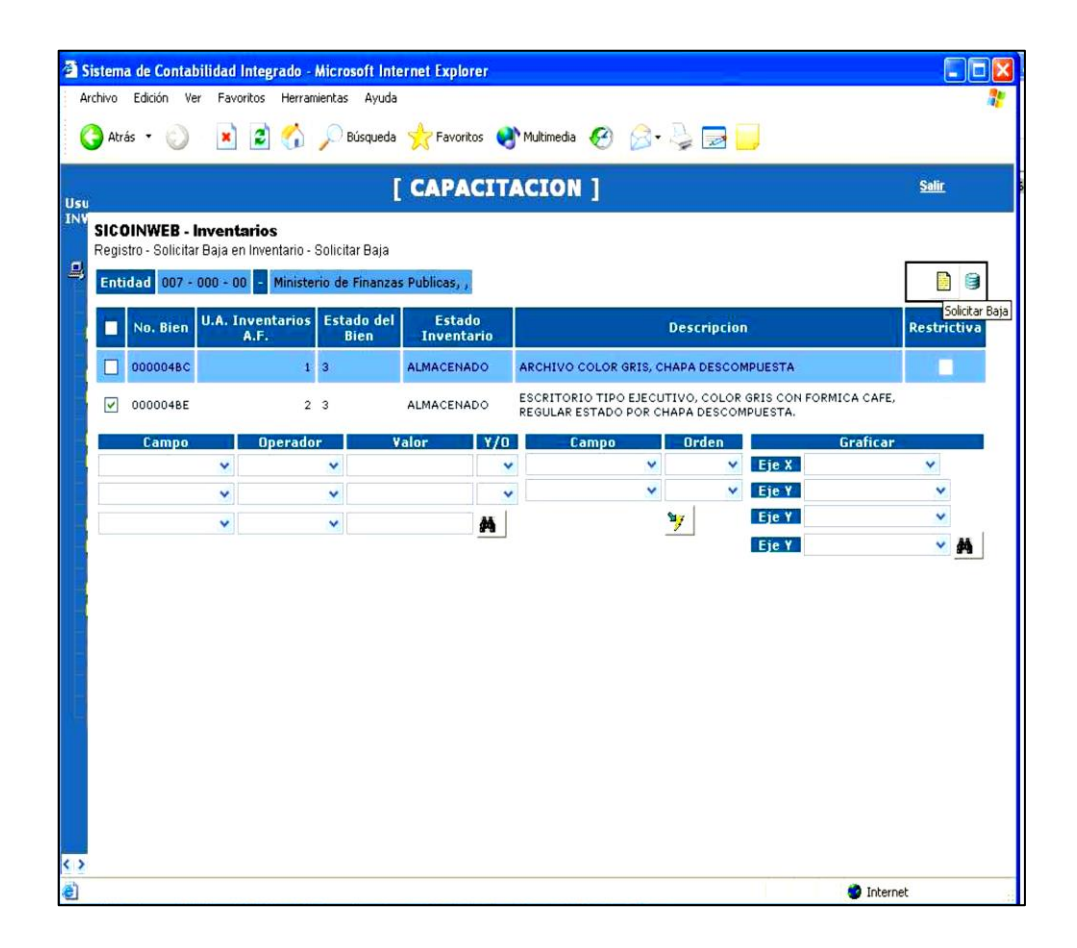

Fuente**:** elaboración propia.

Al efectuarse la grabación se refleja en la pantalla el mensaje de operación éxitosa.

## Figura 8. **Solicitud y baja de bienes**

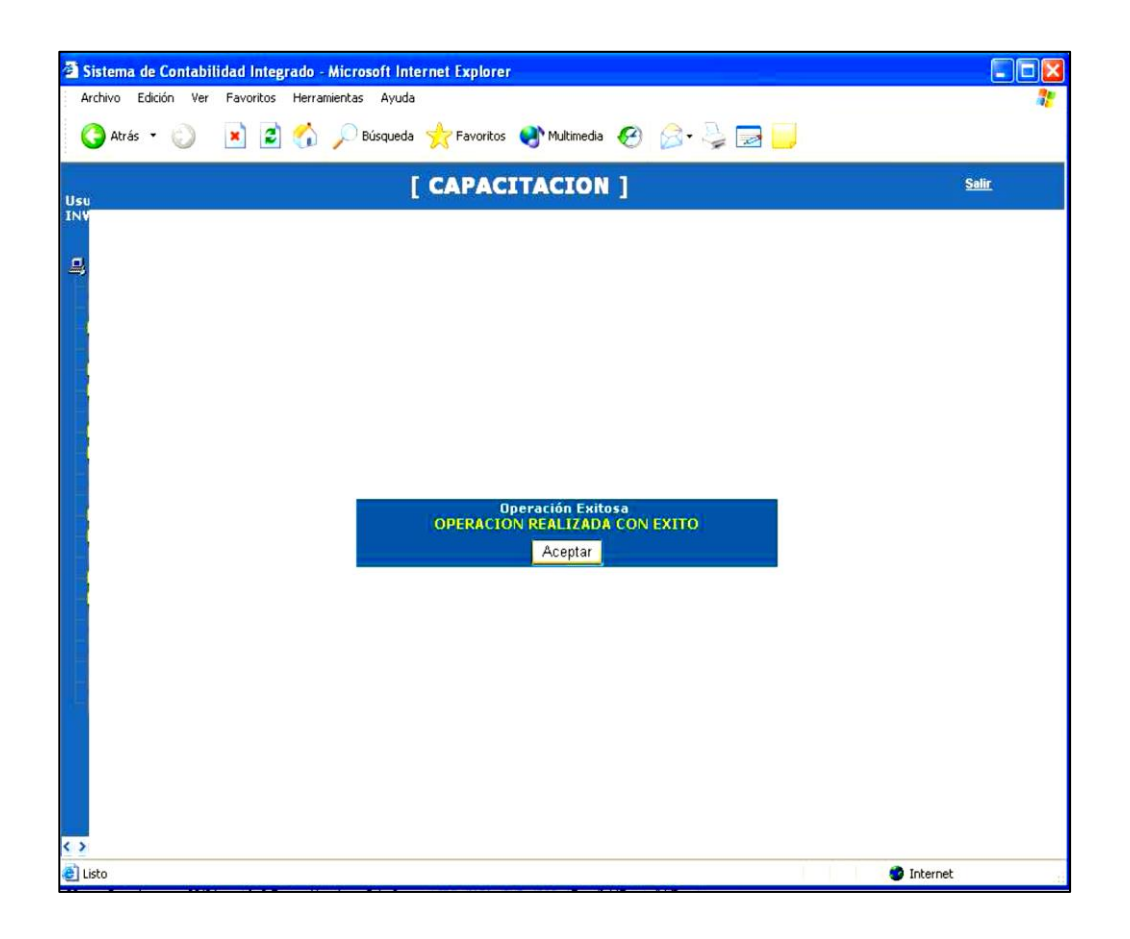

Fuente: elaboración propia.

Para establecer el estado del bien se ingresa nuevamente en el módulo de inventario, registro de bienes y se comprueba que el bien se encuentra con solicitud de baja.

### Figura 9. **Comprobación de estado de solicitud y baja de bienes**

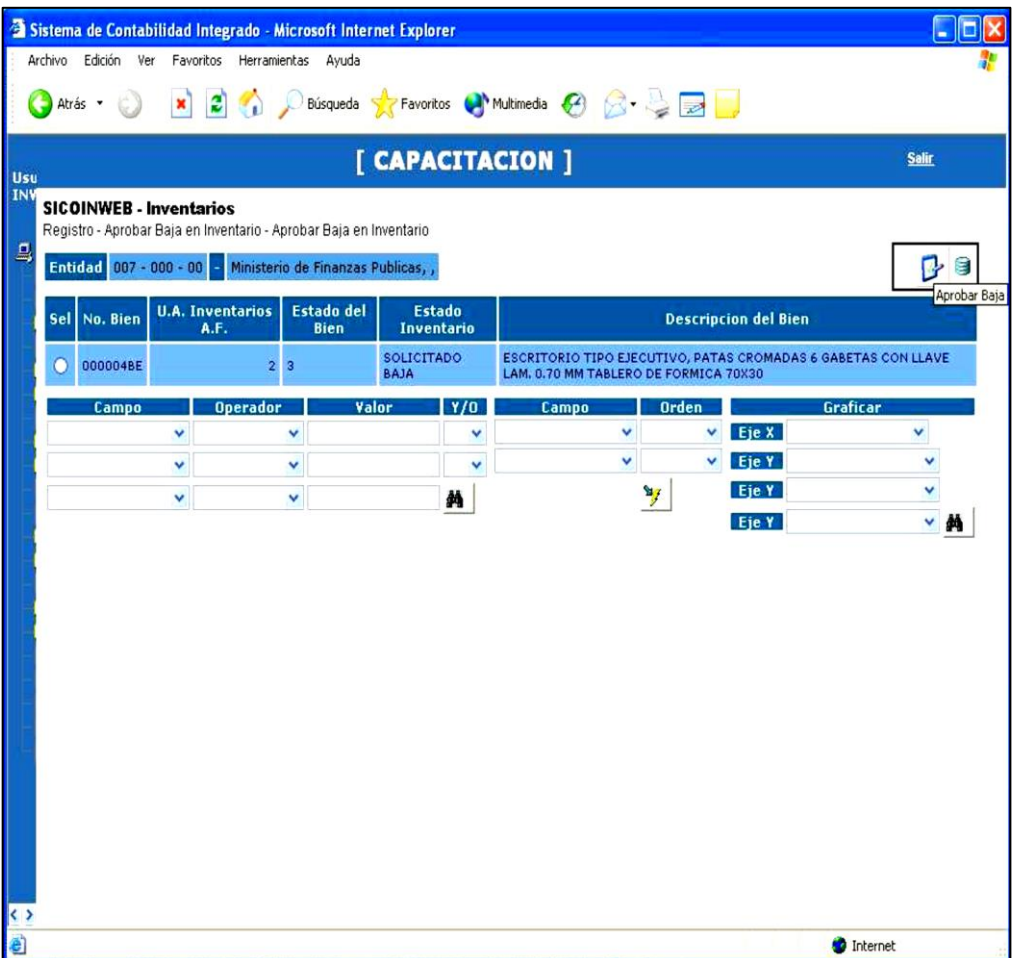

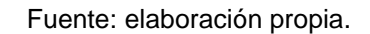

 Aprobación de baja: en la Dirección de Contabilidad del Estado el usuario con el perfil de aprobar baja del bien, verificará que se haya cumplido con el procedimiento establecido en el Acuerdo Gubernativo 217-94 y se tenga a la vista la documentación de respaldo, selecciona el bien y presionará el botón de aprobar la baja previo a describir la razón de la baja.

## Figura 10. **Aprobación de baja**

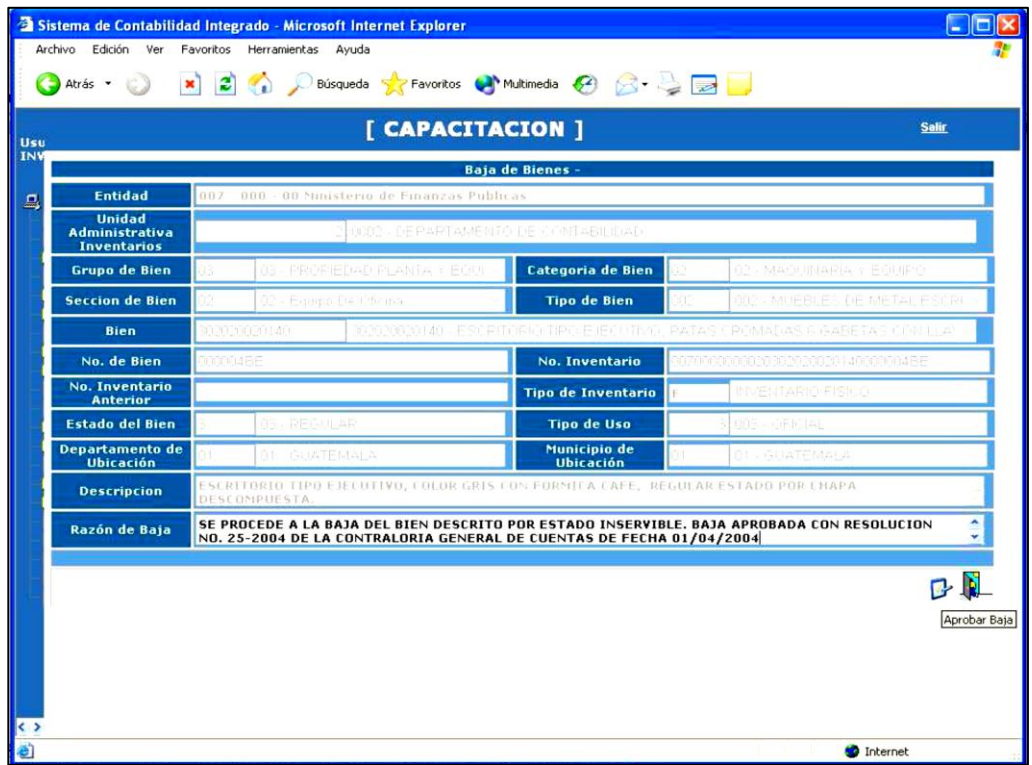

Fuente: elaboración propia.

Para establecer el estado del bien se ingresa nuevamente al módulo de inventario registro de bienes y se confirma que el bien se encuentra de baja.

## Figura 11. **Confirmación de baja**

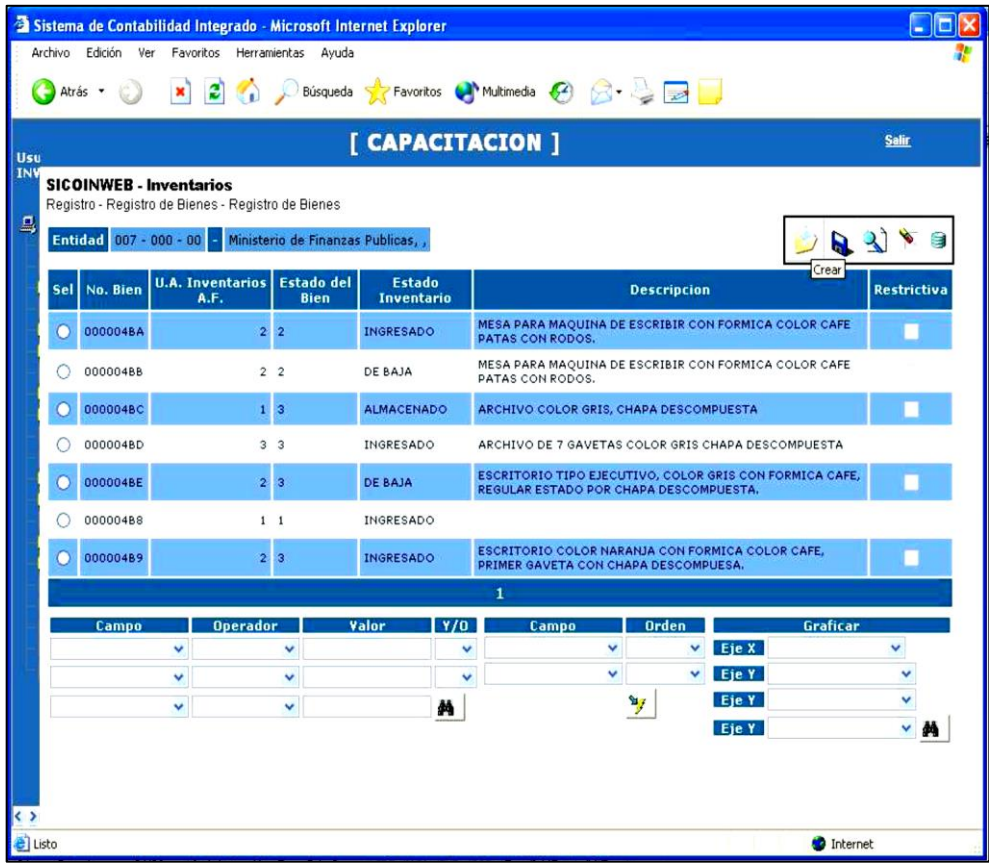

Fuente**:** elaboración propia.

#### **4.1.4. Cargo de bienes en tarjeta de responsabilidad**

Los bienes no son descargados de la tarjeta de responsabilidad cuando:

- No existe una resolución por escrito por parte de Contabilidad del Estado.
- Si el servidor público no entrega el bien.
- Si el bien fue extraviado, hurtado o robado.
- **Existe alguna falla o deteriorado por malos usos.**
- Está al uso del servidor público.
- Se ha solicitado la reposición y no se ha efectuado.
- No llena las características el bien que se está reponiendo.

#### **4.2. Control de cambios entre unidades de un distrito**

Dentro de la unidad ejecutora doscientos dos, no se lleva el control de cambios entre las unidades administrativas de los distritos nororiente, ya que hay bienes que están cargados en el listado de bienes aprobados por institución y se encuentran físicamente en otro lugar. A continuación la forma correcta de realizar dichos traslados.

- Traslado de Inventarios sin afectación en libros: el traslado de bienes entre unidades administrativas dentro de una entidad, o unidad ejecutora, cuando estos no tengan afectación en el libro de inventarios. está a cargo de cada entidad o unidad ejecutora, debido a que depende de su estructura organizacional, de inventarios y si tienen libro único o varios.
	- o Operaciones sobre traslados: los traslados se efectúan por medio de un documento de traslado, que consta de un encabezado y un detalle. Sobre los documentos de traslados se pueden realizar las operaciones de registro, solicitud y aprobación; cada uno de estos tiene un comportamiento distinto.
	- o Registro de traslados: la operación de registro de traslado inicia con el registro de la cabecera; para acceder a esta se debe de ingresar en el menú a la opción "Inventarios", "Registro", "Traslado sin afectación de libro de inventarios".

### Figura 12. **Traslado de inventarios sin afectación en libros**

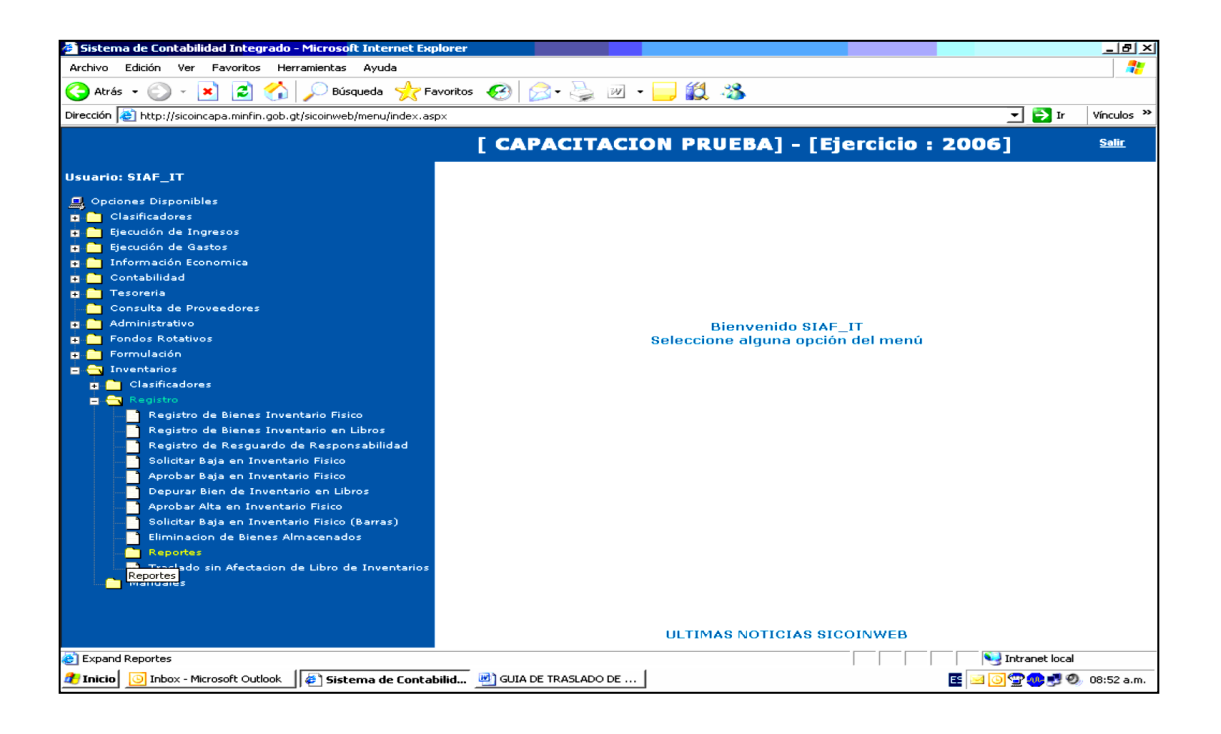

Fuente**:** elaboración propia.

Después de ingresar a la opción y elegir la entidad y unidad ejecutora se presentan los documentos de traslados realizados dentro de la institución. En la pantalla de traslados se inicia el registro, accediendo a la opción de crear en la barra de herramientas; luego se presenta una pantalla donde se registran los datos generales del traslado, es decir la cabecera del documento.

## Figura 13. **Traslados realizados dentro de la institución**

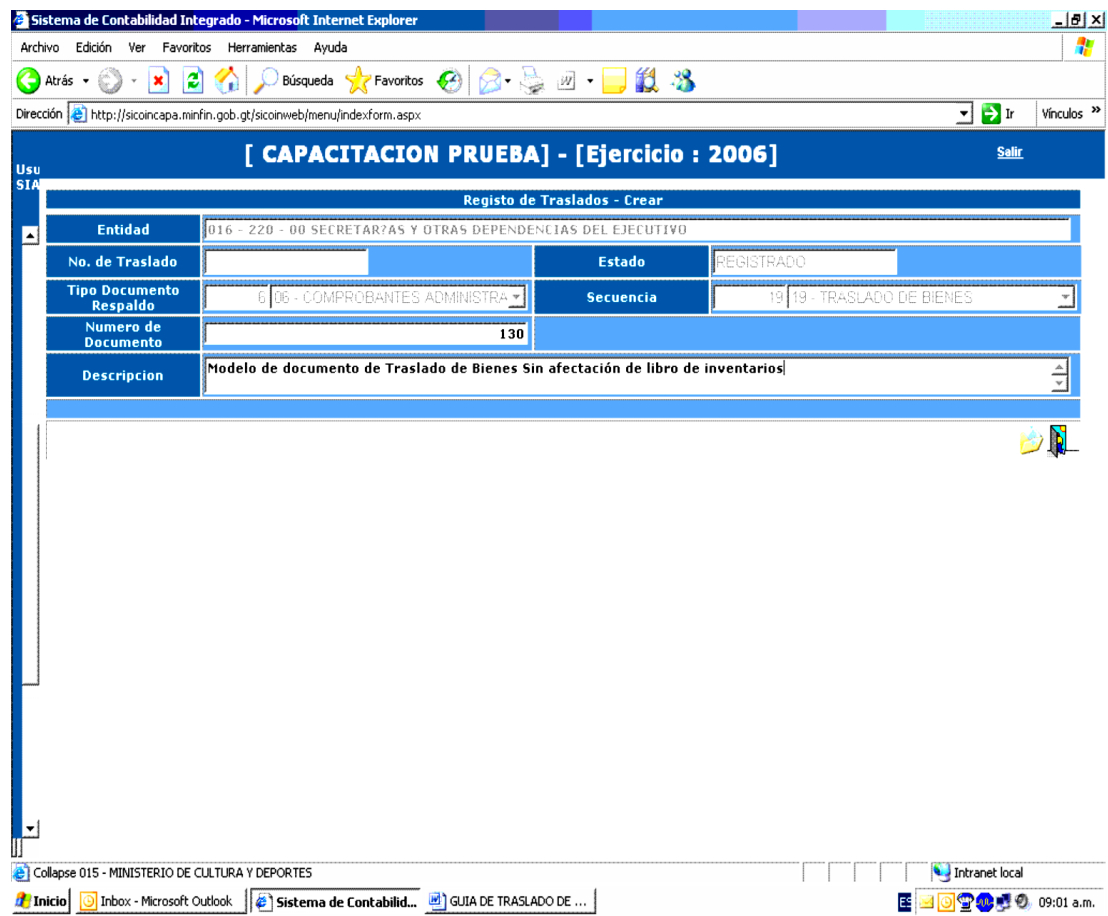

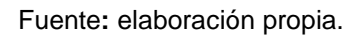

Los datos que forman parte de la cabecera son los siguientes

- Entidad: automáticamente el sistema lo indica.
- Número de traslado: el sistema lo asigna automáticamente al grabar el registro.
- Estado: el sistema lo asigna automáticamente.
- Tipo de documento de respaldo: el sistema lo asigna automáticamente al grabar el registro, 06 comprobantes administrativos de gasto, secuencia 19, traslado de bienes.
- Número de secuencia: el sistema lo asigna automáticamente al grabar el registro, oficio de traslado de bienes.
- Número de documento: el usuario proporcionará el número de documento de respaldo y de oficio de traslado.
- Descripción: el usuario proporciona breve descripción del traslado, la cual es obligatoria para conformar el documento.

Para proceder al ingreso de bienes asociados al traslado se debe realizar por el ícono de "flecha" de siguiente nivel que aparece en la barra de herramientas, en la pantalla de traslados de la institución. Esta opción solo es permitida si el traslado está en estado de registrado.

#### Figura 14. **Ingresos de bienes asociados al traslado**

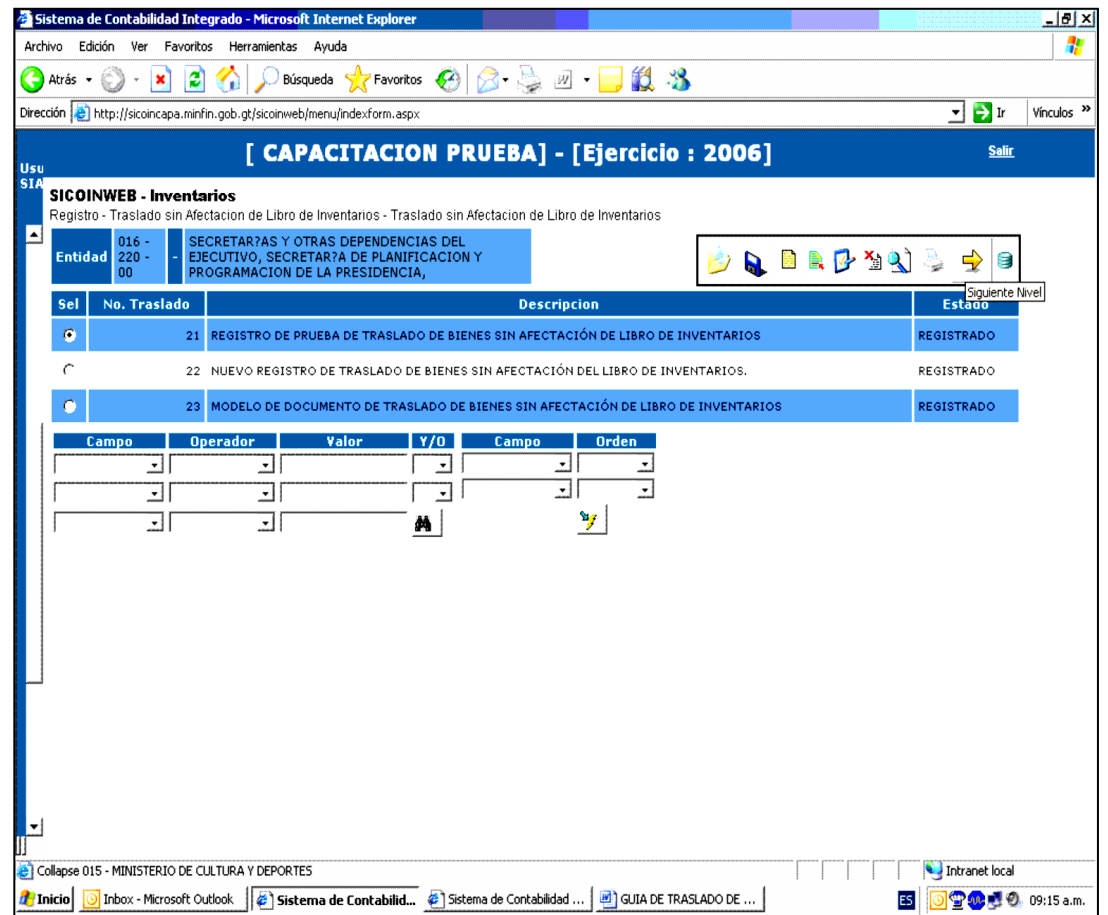

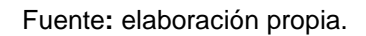

- Luego de seleccionar el ir a los detalles, aparecerá un listado de los bienes asociados al traslado (unidad administrativa origen y unidad administrativa destino), y las opciones de "Crear" y "Eliminar".
- Al seleccionar la opción "Crear" aparecerá un listado con las unidades administrativas de la institución; en el listado podrán verse únicamente aquellas a las cuales el usuario tenga acceso de acuerdo con su perfil.

Para la entidad origen, se presentarán únicamente aquellas que dispongan de bienes en estado de almacenado.

- Después de seleccionar la unidad administrativa "Origen", es decir la que otorga los bienes, se procede a seleccionar la unidad administrativa "Destino", por medio de la flecha, como también se muestra en la grafica anterior.
- Al seleccionar la opción de unidad administrativa "Destino" aparecerán todas aquellas unidades administrativas que puedan ser destino de los bienes, sin tomar en cuenta la unidad administrativa "Origen".

#### Figura 15. **Destino de los bienes a unidades administrativas**

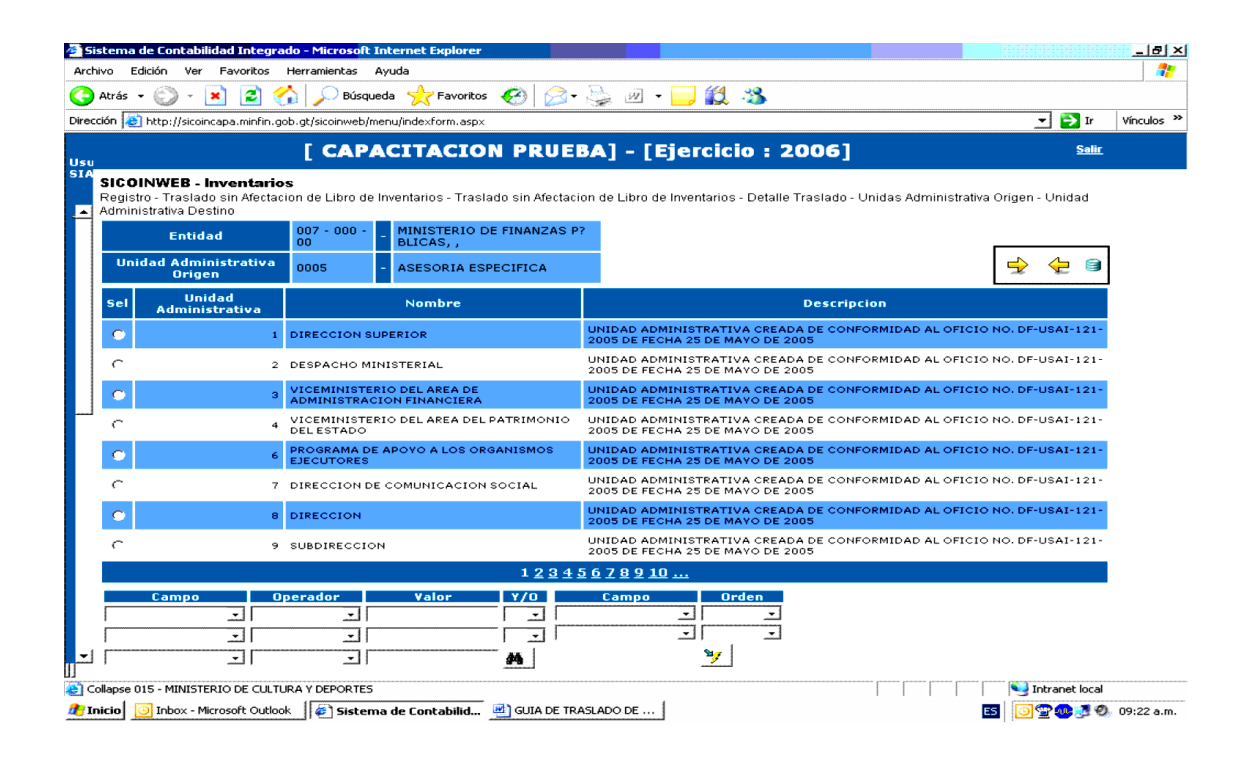

Fuente**:** elaboración propia.

 Habiendo seleccionado la unidad administrativa "Destino" se procede a seleccionar los bienes a trasladar, esto se hace por medio de la opción de bienes a trasladar (flecha de siguiente nivel) como se muestra en la pantalla anterior. Se presenta el listado de los bienes de la unidad administrativa "Origen" que se encuentren en el almacén (solo estos pueden ser trasladados), se seleccionan todos los que se quieren trasladar y la opción de "Crear".

#### Figura 16. **Selección de bienes a trasladar**

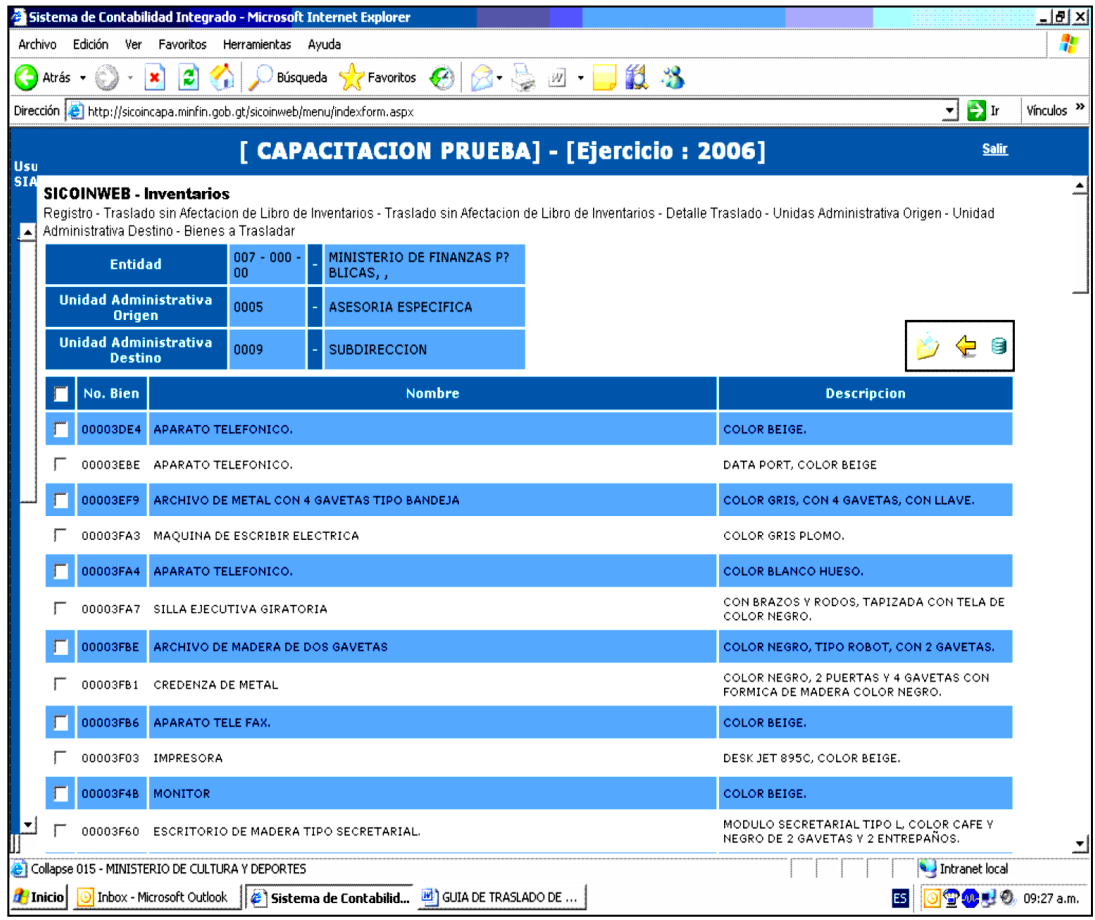

Fuente**:** elaboración propia.

- Al realizar la operatoria, los bienes quedarán vinculados al traslado, lo cual indica que no se puede hacer ninguna operación sobre ellos (resguardar, solicitar baja, entre otras.).
- Esta opción permite conjuntar dentro de un mismo traslado varios bienes desde una o varias unidades administrativas hacia otra u otras unidades administrativas. Si el caso amerita agregar más unidades administrativas, ya sea origen o destino; se debe regresar con las flechas hacia la izquierda, hasta llegar al nivel requerido, y realizar el registro.
- Si se concluye con la etapa de registro y no se requiere agregar más información, en el último nivel, en la barra de herramientas se encuentra el icono de salir:

#### **4.3. Cuando existe destrucción de bienes**

Los bienes que se encuentran al servicio de los empleados de los distritos nororiente del Ministerio de Salud Pública y Asistencia Social, y forman parte de los activos fijos de las unidades administrativas que componen la unidad ejecutora doscientos dos, cuando existe destrucción parcial o total de un bien, podrían ser por: desastres naturales, mal uso, en caso de vehículos por colisiones e incendio.

El coordinador de inventarios acompañado del jefe inmediato de la unidad administrativa se constituye al lugar en donde ocurrió la destrucción del bien para hacer las averiguaciones, con el fin de determinar si fue un caso fortuito, o por negligencia del responsable; se suscribe una acta para dejar constancia de los sucedido y proceder de acuerdo con el manual de procedimientos de inventarios. Si se trata de un caso fortuito se da de baja al bien como lo

establece el procedimiento de baja de bienes; si se tratara de negligencia por parte de la persona que lo utiliza se procede a pedir la sustitución del bien.

#### **4.3.1. Conformación de expediente**

El expediente debe de contener:

- Acta donde se detallan los hechos
- Certificación de inventarios
- Certificación de tarjeta de responsabilidad
- Folios certificados del libro de inventarios donde se encuentra el bien
- Solicitud de reposición del bien
- Dictamen técnico sobre especificaciones técnicas
- Solicitud de baja del bien en (Sicoin)
- Solicitud de aprobación de alta del nuevo bien

#### **4.4. Proceso de baja de bienes metálicos o ferrosos**

Para realizar la legalización del proceso para baja de bienes de consistencia ferrosa en mal estado, es necesario realizar un listado de los bienes que sean de consistencia ferrosa en un setenta y cinco por ciento y que ya no formarán parte del inventario de alguna unidad administrativa.

Parta depurar del listado de bienes aprobados por unidad administrativa se debe hacer un inventario de los bienes que se encuentran en mal estado identificarlos, clasificarlos y almacenarlos en un lugar por separado, para realizar el proceso de baja correspondiente.

#### **4.4.1. Conformación de expediente**

- Oficio de solicitud dirigido al contralor General de Cuentas, avalado por la máxima autoridad de la institución (entregarlo en la 7ª. av. 7-73 zona 13).
- Certificación de acta en la cual conste el mal estado y el detalle de los mismos.
- Certificación de registro de inventario indicando registro del libro autorizado por la Contraloría General de Cuentas y folios. (Si los bienes chatarra no están inventariados, no aplica la certificación de inventarios. Contraloría remitirá el expediente a la Dirección de Bienes del Estado, para coordinar con la institución interesada una fecha para la recepción del material ferroso). Fundamento legal: Decreto No. 103-97 del Congreso de la República y su Reglamento contenido en el Acuerdo Gubernativo núm. 779-98.

#### **4.5. Desuso o permuta**

La permuta de bienes se da cuando el director de un distrito recibe la solicitud por escrito de otro director, en donde él solicita un bien que por necesidades en el servicio de su distrito va a ser utilizado durante un periodo de tiempo estipulado y que dicho bien será regresado al lugar donde se encuentra cargado en el inventario.

El desuso de bienes se da cuando algún bien se deja de utilizar en una unidad de servicio, esto puede ser cuando el bien utiliza tecnología que necesita de actualizaciones constantes o suministros que han sido

descontinuados por los proveedores o por ser obsoletos, los equipos pueden ser: computadoras, equipo de laboratorio, equipo médico quirúrgico, fotocopiadoras, impresoras y máquinas de escribir manuales o eléctricas.

#### **4.5.1. Conformación de expediente**

Cuando existe permuta:

- Acta donde conste la cantidad de bienes y la duración de tiempo.
- Certificación de inventarios del bien.
- Copia certificada de tarjeta de responsabilidad de la persona que tendrá cargado el bien durante el periodo de tiempo que dure la permuta.
- Certificación de folios del libro de inventarios de la unidad administrativa donde se encuentra el asiento contable de los bienes.

Cuando existe des uso:

- Acta donde se especifique la razón del desuso
- Certificación de inventarios del bien en desuso
- Listado de bienes almacenados por desuso

## **4.6. Cuando existe pérdida, hurto o robo de bienes propiedad del Estado**

Es responsabilidad del servidor público el resguardo de los bienes que se encuentran cargados en su tarjeta de responsabilidad, si algunos de los bienes son perdidos, el responsable, debe comprobar que el bien o bienes fueron perdidos cuando se encontraba en horario de trabajo y desempeñando las funciones que le fueron asignadas por el jefe superior inmediato.

#### **4.6.1. Hurto o robo de bienes**

El robo de bienes, se puede tipificar como un [delito](http://es.wikipedia.org/wiki/Delito) contra el [patrimonio,](http://es.wikipedia.org/wiki/Patrimonio) consistente en el apoderamiento de bienes propiedad del estado, empleando para ello fuerza en los bienes con [violencia](http://es.wikipedia.org/wiki/Violencia) o [intimidación](http://es.wikipedia.org/wiki/Intimidaci%C3%B3n) a los servidores públicos.

El hurto consiste en el [apoderamiento ilegítimo](http://es.wikipedia.org/wiki/Apoderamiento_ileg%C3%ADtimo_(derecho)) de una cosa [mueble](http://es.wikipedia.org/wiki/Mueble) ajena que, a diferencia del [robo,](http://es.wikipedia.org/wiki/Robo) es realizado sin fuerza en las cosas, ni [violencia](http://es.wikipedia.org/wiki/Violencia) o intimidación en las [personas.](http://es.wikipedia.org/wiki/Persona)

#### **4.6.1.1. Conformación de expediente**

Cuando se da pérdida, hurto o robo de bienes propiedad del Estado, el responsable de los bienes debe de cumplir con lo siguiente:

- Denuncia al Ministerio Público.
- Denuncia a la Policía Nacional Civil.
- Oficio dirigido al jefe superior inmediato notificando lo sucedido.
- Solicitud al coordinador de inventarios de copia certificada de tarjeta de responsabilidad que se encuentra a su nombre.
- Ratificación de denuncias.
- Trámites administrativos ante los entes fiscalizadores.

#### **4.7. Cuando existe robo de vehículos**

Todo vehículo de dos o cuatro ruedas debe contar con una tarjeta de responsabilidad que acredite que existe un responsable; el encargado de inventarios es el responsable de llevar un listado donde se detalle la

información de cada uno de los vehículos que se encuentran bajo la responsabilidad del Área de Salud y distritos que la componen. En casos de robo de vehículo es la persona la responsable de realizar la denuncia ante la Policía Nacional Civil, Ministerio Público y de realizar las gestiones ante la aseguradora solicitando la documentación necesaria a la coordinación de inventarios y el acompañamiento de la asesoría jurídica del Ministerio de Salud Pública.

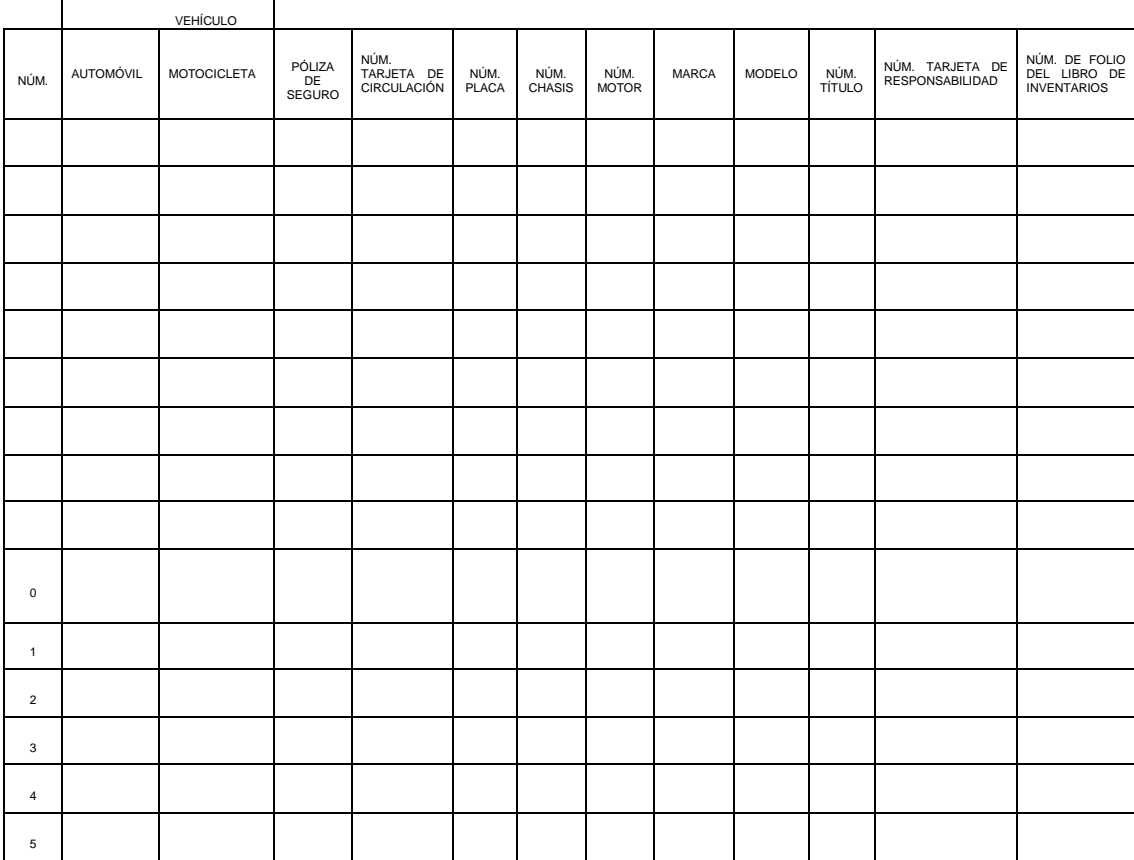

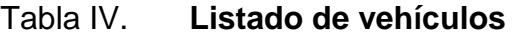

 $\blacksquare$ 

Fuente: elaboración propia.

## **4.7.1. Conformación de expediente**

- Oficio de solicitud, requiriendo que se extienda el título de propiedad y placas de uso particular a favor de la aseguradora.
- Certificación de registro de inventario indicando libro y folio autorizado por la Contraloría General de Cuentas.
- Fotocopia legible de la tarjeta de circulación.
- Fotocopia de la certificación de la denuncia (robo).
- Certificación del acta en la cual se hizo constar lo sucedido (robo o siniestro).
- Fotocopia de la póliza de seguro y del formulario de reclamo extendido por la aseguradora.

Fundamento legal: artículos 21 y 36 del Decreto núm. 70-94 del Congreso de la República "Ley del Impuesto de Circulación de Vehículos, Terrestres, Marítimos y Aéreos".

# **5. COMPARACIÓN DE BIENES APROBADOS POR INSTITUCIÓN, LIBRO MAYOR Y TARJETAS DE RESPONSABILIDAD DE INVENTARIOS**

El listado de bienes aprobados por institución que se descarga de Sicoin es el parámetro principal para conocer los bines y monto por unidad administrativa de la unidad ejecutora; conociendo este reporte se procede a clasificar las unidades administrativas internas, con el propósito de analizar la información de dicho reporte para realizar el libro mayor de la unidad ejecutora; en el libro mayor de la unidad ejecutora se lleva el control de los ocho distritos nororiente del Área de Salud Guatemala Nor-Oriente el cual contiene la descripción de los bienes, numero de Sicoin, valor del bien, número de cuenta a la que pertenece.

#### **5.1. Determinación de datos a comparar**

Los datos a comparar son: número de Sicoin, listado de bienes aprobados por institución, resumen de inventarios, movimiento de bienes por nomenclatura de cuentas, descripción del bien, marca, modelo, serie, valor, ubicación, estado del bien. El análisis de la información para la comparación de bienes en los reportes de (Sicoin), libro mayor, libros auxiliares y tarjetas de responsabilidad darán a conocer datos numéricos y monetarios.

Dentro de los datos numéricos se puede mencionar que si el número de bienes descritos en los reportes de Sicoin es igual al número de bienes cargados en libro mayor y libros auxiliares, y los datos cargados en los libros sean los mismos cargados en tarjetas de responsabilidad.

Para la comparación monetaria es corroborar que la cantidad expresada en quetzales sea la misma para el formulario detalle de inventario por cuenta FIN-02, listado de bienes aprobados por institución y unidad administrativa, libro mayor , libros auxiliares y tarjetas de responsabilidad.

#### **5.1.1. Reporte de Sicoin**

El formulario detalle de Inventario por cuenta FIN-02, listado de bienes aprobados por institución y unidad administrativa de inventarios son reportes de Sicoin que contienen un número que combina números y letras; este número es una identificación única para cada activo que forma parte del inventario de la unidad ejecutora. El formulario detalle de inventario por cuenta FIN-02 contiene:

- Descripción, información y características del bien
- Cantidad de bienes
- Valor unitario
- Valor total
- Nomenclatura de cuentas
- Fecha en que se realizo el inventario
- Código de la unidad administrativa

El listado de bienes aprobados por institución y unidad administrativa contiene:

- Número de bien
- Código
- Descripción
- Geográfico
- Estado del bien
- Estado de inventario
- Valor de adquisición

## Figura 17. **Formulario detalle de inventario por cuenta FIN-02**

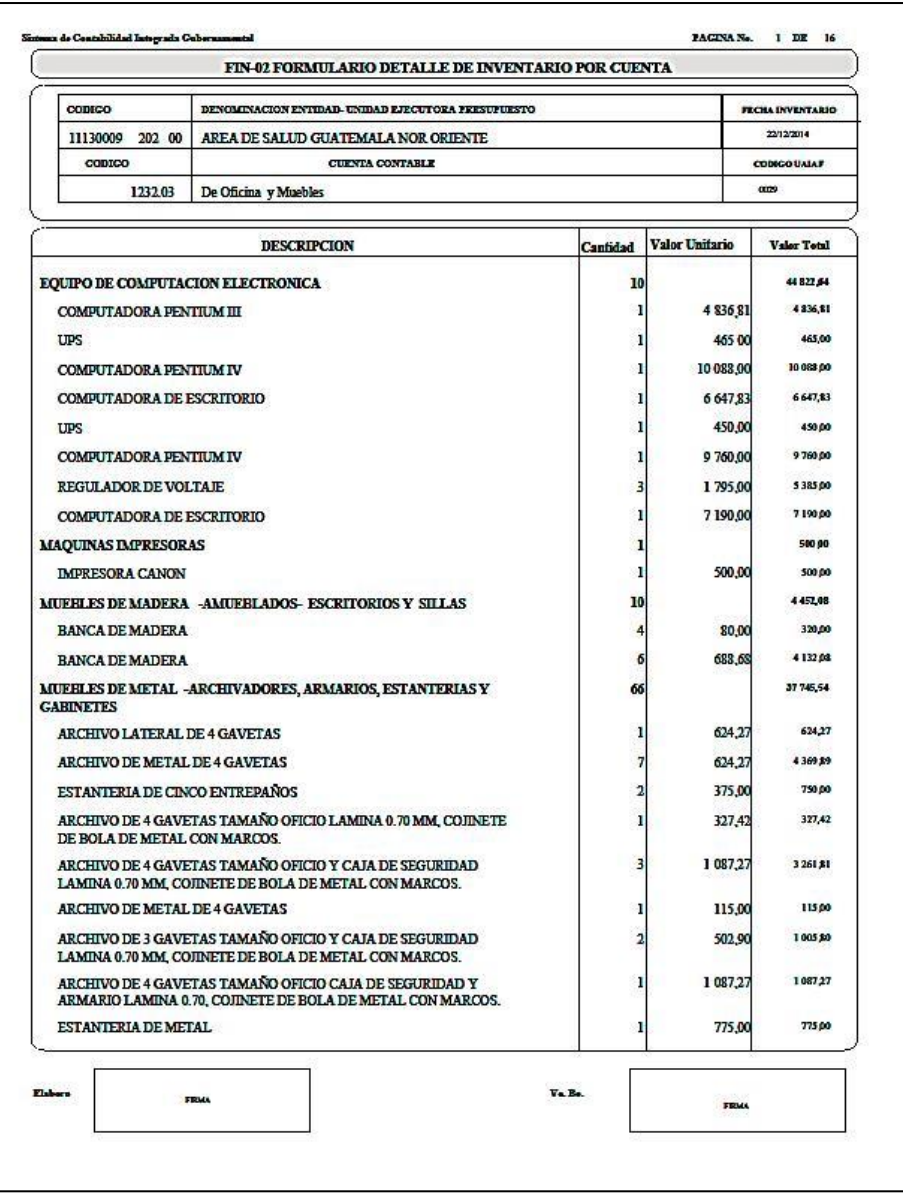

Fuente: Sistema de Contabilidad Integrada Gubernamental.

# Figura 18. **Listado de bienes aprobados por institución y unidad administrativa**

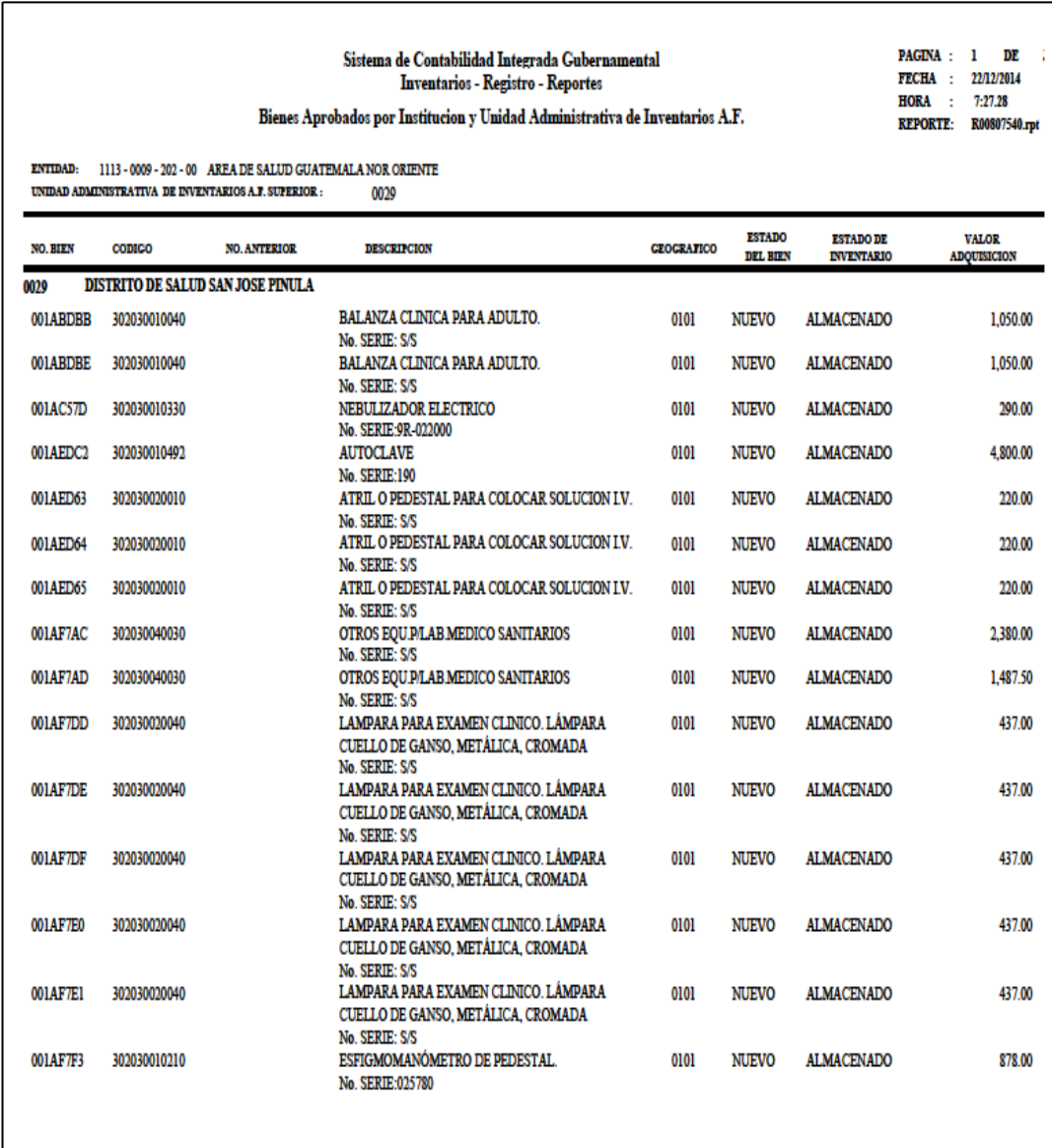

Fuente: Sistema de Contailidad Integrada Gubernamental.

#### **5.1.2. Libro mayor y auxiliares**

En la Unidad Ejecutora Doscientos Dos (202) se lleva un libro mayor que contiene la información del Área de Salud y de ocho distritos nororiente, el movimiento de bienes se lleva en hojas móviles para el control de inventarios; cada distrito lleva libros auxiliares de los centros de atención permanentes, centros y puestos de salud. En el libro mayor se consignan los movimientos contables de los bienes que son ingresados, así como los que son dado de baja; se registra la cuenta a la que pertenece, número de Sicoin, descripción del bien, unitario y valor acumulado. A continuación se detallan las cuentas a la que pertenece cada bien.

| Cuenta  | Clasificación                        | <b>Descripción</b>                                                                                                    |  |  |
|---------|--------------------------------------|----------------------------------------------------------------------------------------------------|--|--|
|         | <b>MAQUINARIA Y EQUIPO</b>           |                                                                                                    |  |  |
| 1232,03 | De oficina y muebles                 | Archivo de 4 gavetas tamaño oficio y caja de<br>seguridad, banco fijo de metal, escritorio tipo<br>secretarial, librera de metal, estantería de cinco<br>entrepaños, escritorio de metal tipo operativo,<br>máquina de escribir mecánica, computadora<br>Pentium iv. |  |  |
| 1232,05 | Educacional, cultural y recreativo   | Televisor, DVD, megáfono, bocinas                                                                                                    |  |  |
| 1232,04 | Médico-sanitario y de laboratorio    | de<br>Fórceps para extracción dental, carro<br>curaciones, camilla para<br>movilización<br>de<br>enfermos, mesa de mayo. Bandeja de acero<br>inoxidable, balanza clínica para adultos, equipo<br>oxigeno, set de otorrinolaringoscopio,<br>de<br>estetoscopio.       |  |  |
|         | <b>EQUIPO MILITAR Y DE SEGURIDAD</b> |                                                                                                    |  |  |
| 1235,00 | Equipo militar y de seguridad        | Sistema de alarma, armas de fuego.                                                                                                    |  |  |
|         | <b>OTROS ACTIVOS FIJOS</b>           |                                                                                                    |  |  |
| 1237,00 | Otros activos fijos                  | Horno<br>microondas, dispensador<br>de<br>agua,<br>refrigeradoras, lavadora, y bienes no contenidos<br>en las cuentas anteriores.                                                                                                    |  |  |

Tabla V. **Nomenclatura de cuentas del inventario**

Fuente: elaboración propia.

## **5.1.3. Cifras de tarjetas de responsabilidad**

Es importante realizar un listado de tarjetas de responsabilidad, ya que el total delmonto del libro de control de inventarios auxiliar del distrito, centro o puesto de salud debe ser igual contablemente a dicho listado.

| Núm.                    | Nombre | Renglón | <b>Puesto Funcional</b> | <b>Número</b><br>de<br><b>Nit</b> | núm.<br>de<br>tarjeta | Cantidad |
|-------------------------|--------|---------|-------------------------|-----------------------------------|-----------------------|----------|
| $\mathbf{1}$            |        |         |                         |                                   |                       | Q.       |
| $\bf 2$                 |        |         |                         |                                   |                       | Q.       |
| $\mathbf{3}$            |        |         |                         |                                   |                       | Q.       |
| $\overline{\mathbf{4}}$ |        |         |                         |                                   |                       | Q.       |
| $\overline{\mathbf{5}}$ |        |         |                         |                                   |                       | Q.       |
| 6                       |        |         |                         |                                   |                       | Q.       |
| $\overline{\mathbf{7}}$ |        |         |                         |                                   |                       | Q.       |
| 8                       |        |         |                         |                                   |                       | Q.       |
| $\mathbf{9}$            |        |         |                         |                                   |                       | Q.       |
| 10                      |        |         |                         |                                   |                       | Q.       |
| 11                      |        |         |                         |                                   |                       | Q.       |
| 12                      |        |         |                         |                                   |                       | Q.       |
| 13                      |        |         |                         |                                   |                       | Q.       |
| 14                      |        |         |                         |                                   |                       | Q.       |
| 15                      |        |         |                         |                                   |                       | Q.       |
| 16                      |        |         |                         |                                   |                       | Q.       |
| 17                      |        |         |                         |                                   |                       | Q.       |

Tabla VI. **Listado de tarjetas de responsabilidad** 

Fuente: elaboración propia.

#### **5.2. Propuesta de matriz comparativa**

La matriz comparativa es una herramienta que ayudará a realizar un estudio y comparación de los bienes que ingresan a formar parte del inventario de cada año; a estos movimientos se le conoce como alta de bienes por año; cuando la información es vaciada en la matriz servirá para hacer un análisis del comportamiento de adiciones en una unidad administrativa de la Unidad Ejecutora Doscientos Dos, que le pertenece al Área de Salud Guatemala Nor-Oriente.

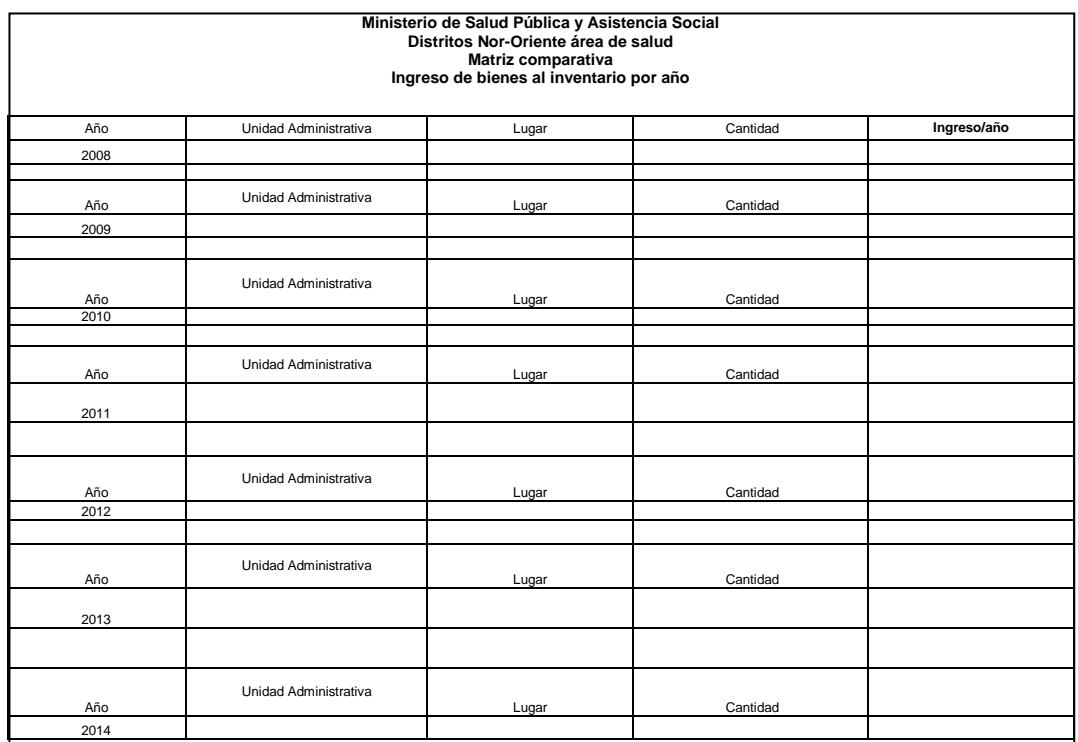

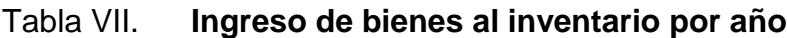

Fuente: Ministerio de Salud Pública y Asitencia Social Distritos Nor-Oriente área de salud.

# Tabla VIII. **Ingreso de bienes al inventario por año, distrito de San José Pinula**

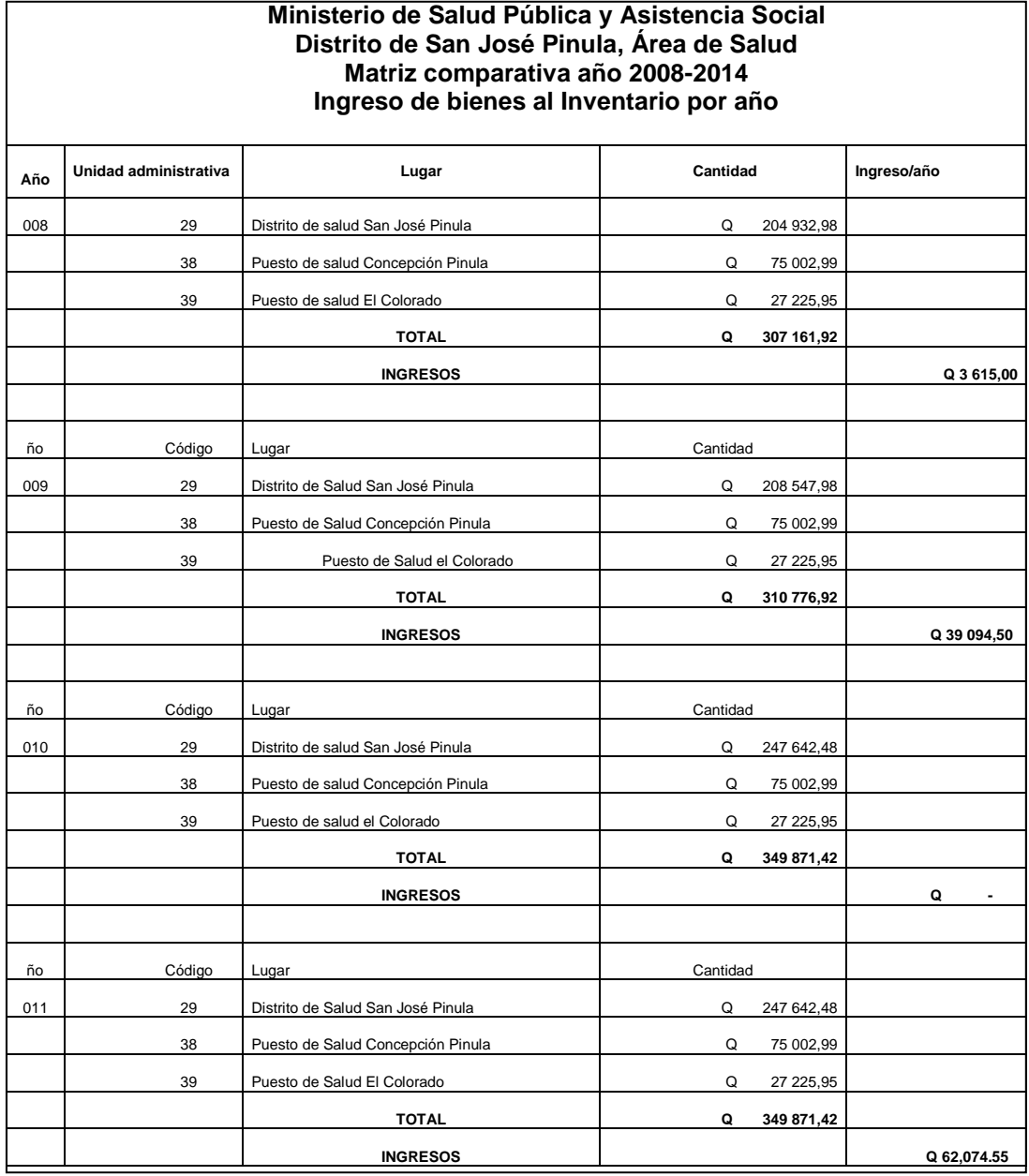

Continuación de la tabla VIII.

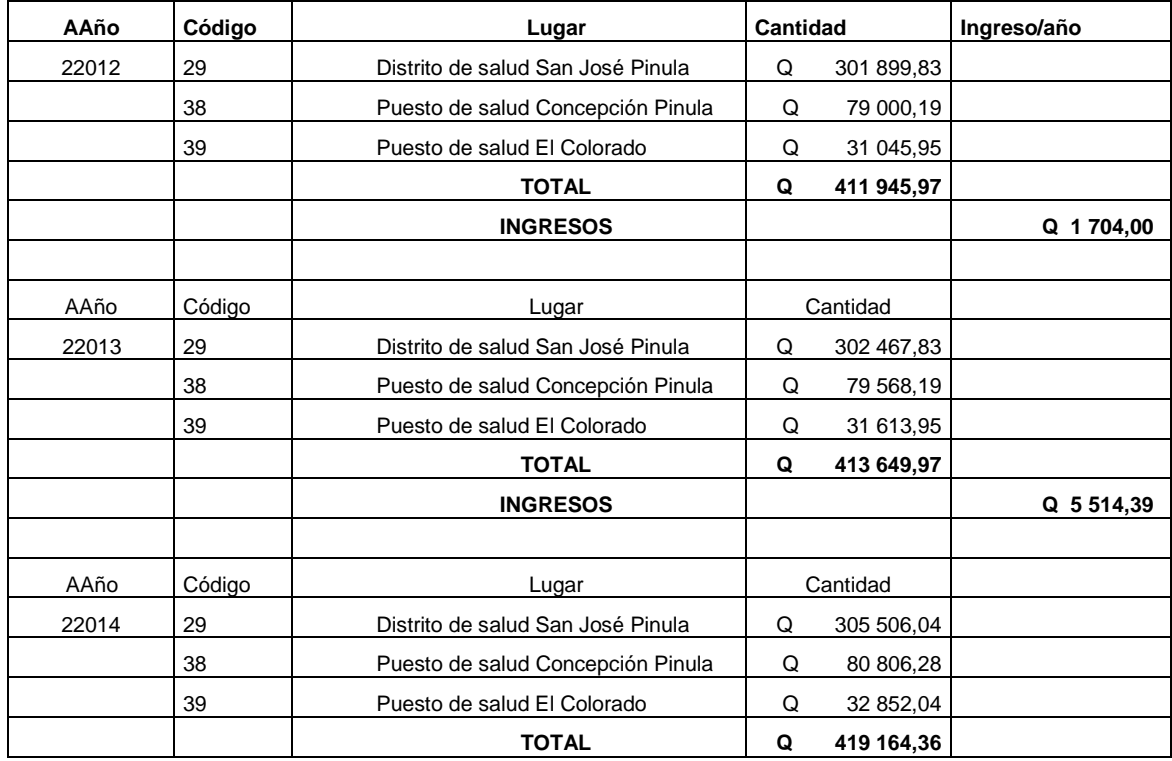

Fuente: Ministerio de Salud Pública y Asitencia Social Distritos Nor-Oriente área de salud.

#### **5.3. Métodos de comparación**

Los métodos de comparación que se utilizarán para verificar que los montos monetarios y numéricos sean iguales contablemente, en los bienes aprobados por institución, libro mayor y tarjetas de responsabilidad son: comparación, monetaria y numérica.

#### **5.3.1. Hojas de cálculo**

Para realizar la comparación numérica y monetaria se realizará el cruce de información del formulario resumen de inventario del 2008 al 2014, tarjetas para el control de activos fijos y tarjetas de responsabilidad; se usará la información del distrito de San José Pinula con datos reales descargados del Sicoin e información recolectada durante la investigación de campo, con el fin principal de dejar constancia, que al aplicar el método propuesto los resultados sean satisfactorios y que pueda ser aplicado en cualquier otro distrito del área nororiente del Ministerio de Salud Pública y Asistencia Social.

# Figura 19. **Formulario resumen de inventario, 2008**

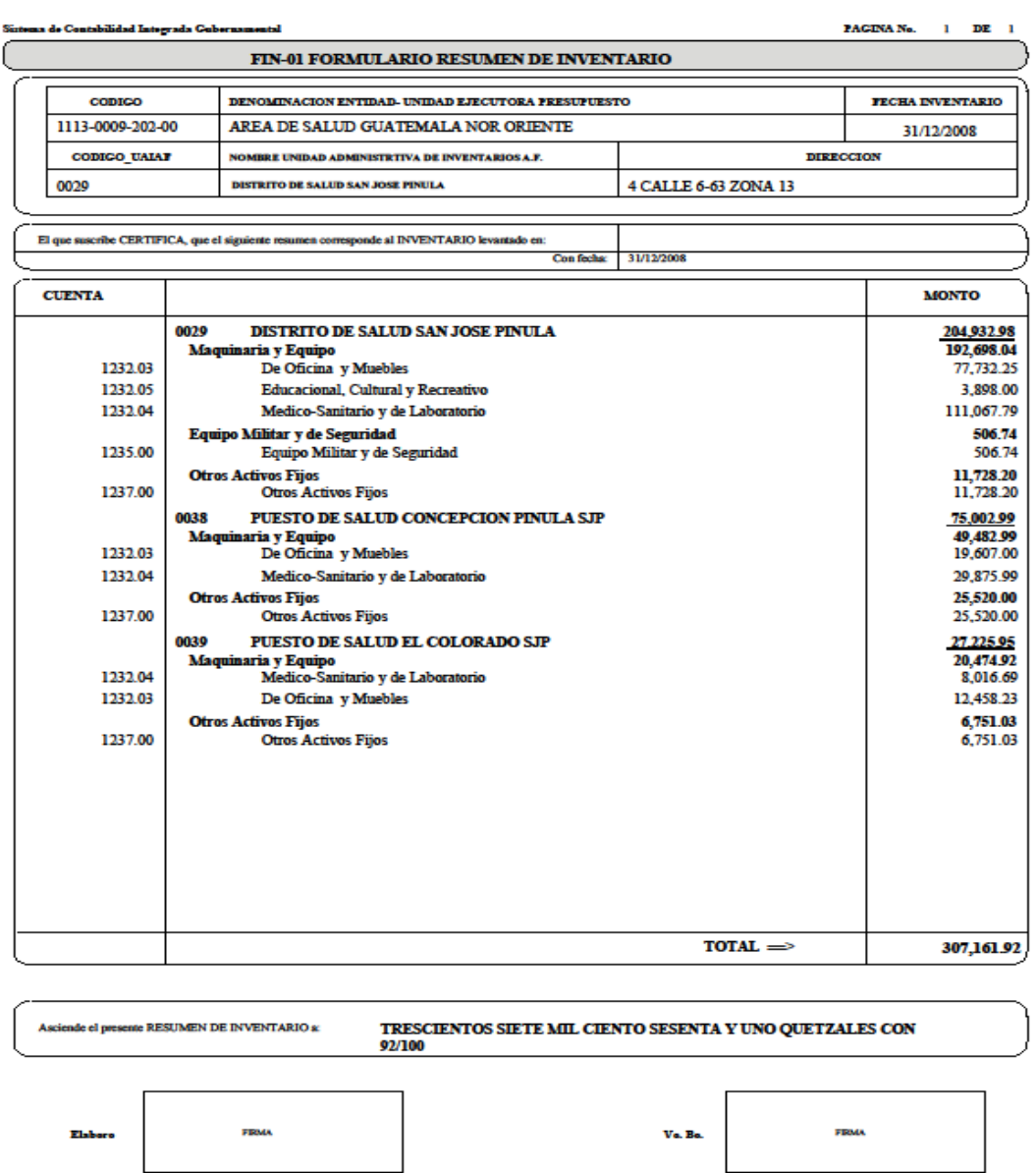

Fuente: Sistema de Contailidad Integrada Gubernamental.
## Figura 20. **Formulario resumen de inventario, 2009**

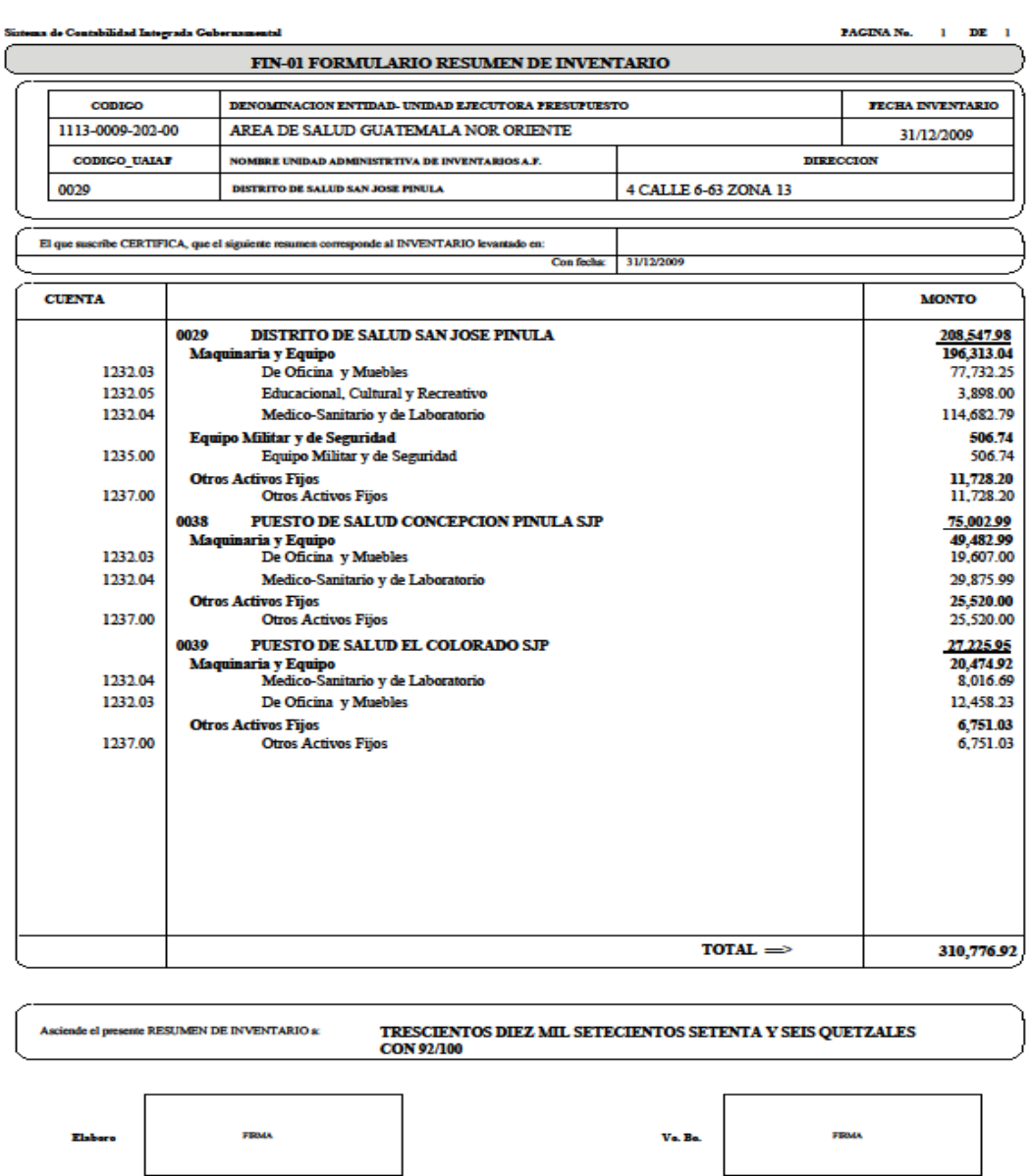

Fuente: Sistema de Contailidad Integrada Gubernamental.

## Figura 21. **Formulario resumen de inventario, 2010**

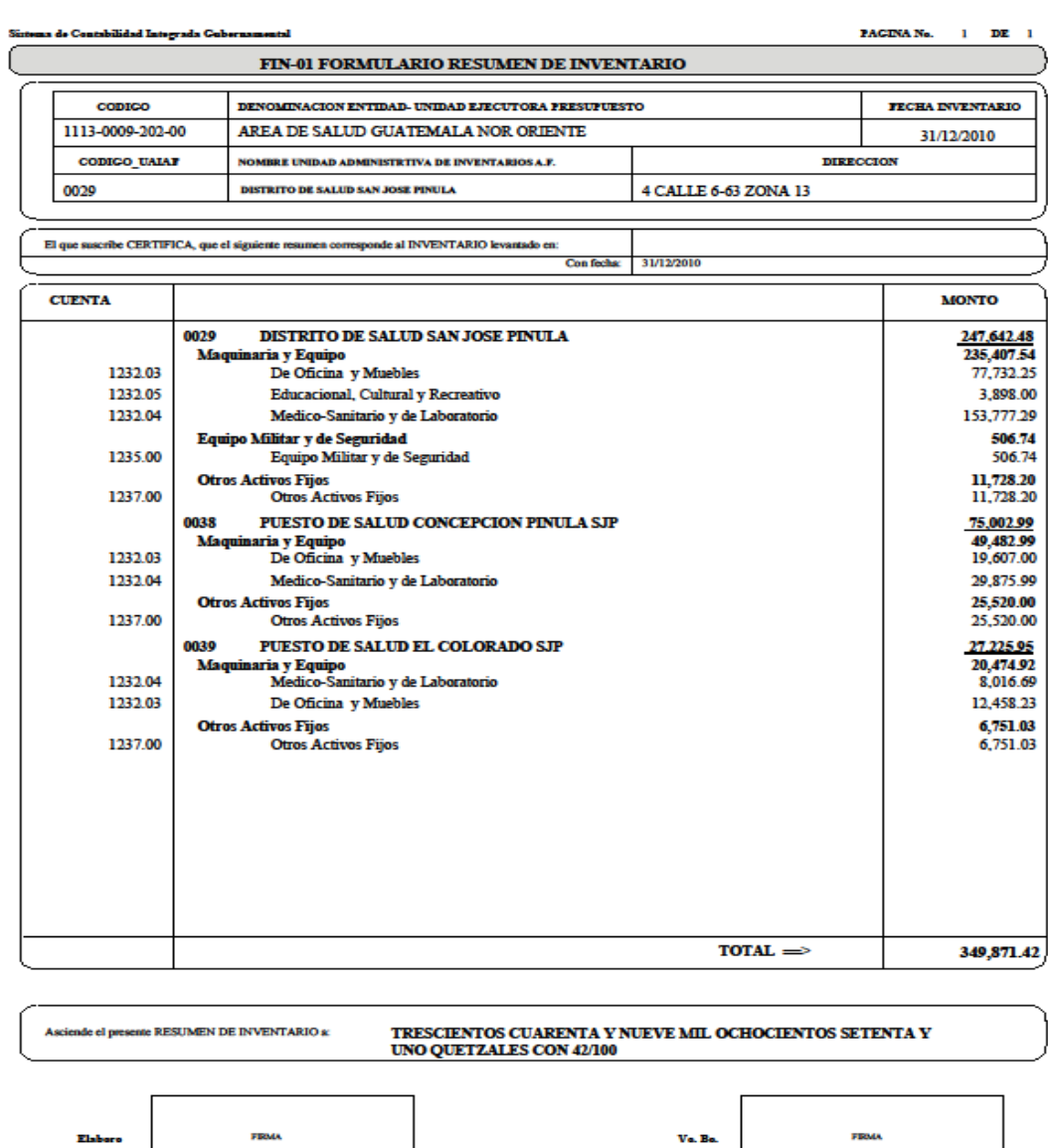

Fuente: Sistema de Contailidad Integrada Gubernamental.

Elsh

## Figura 22. **Formulario resumen de inventario, 2011**

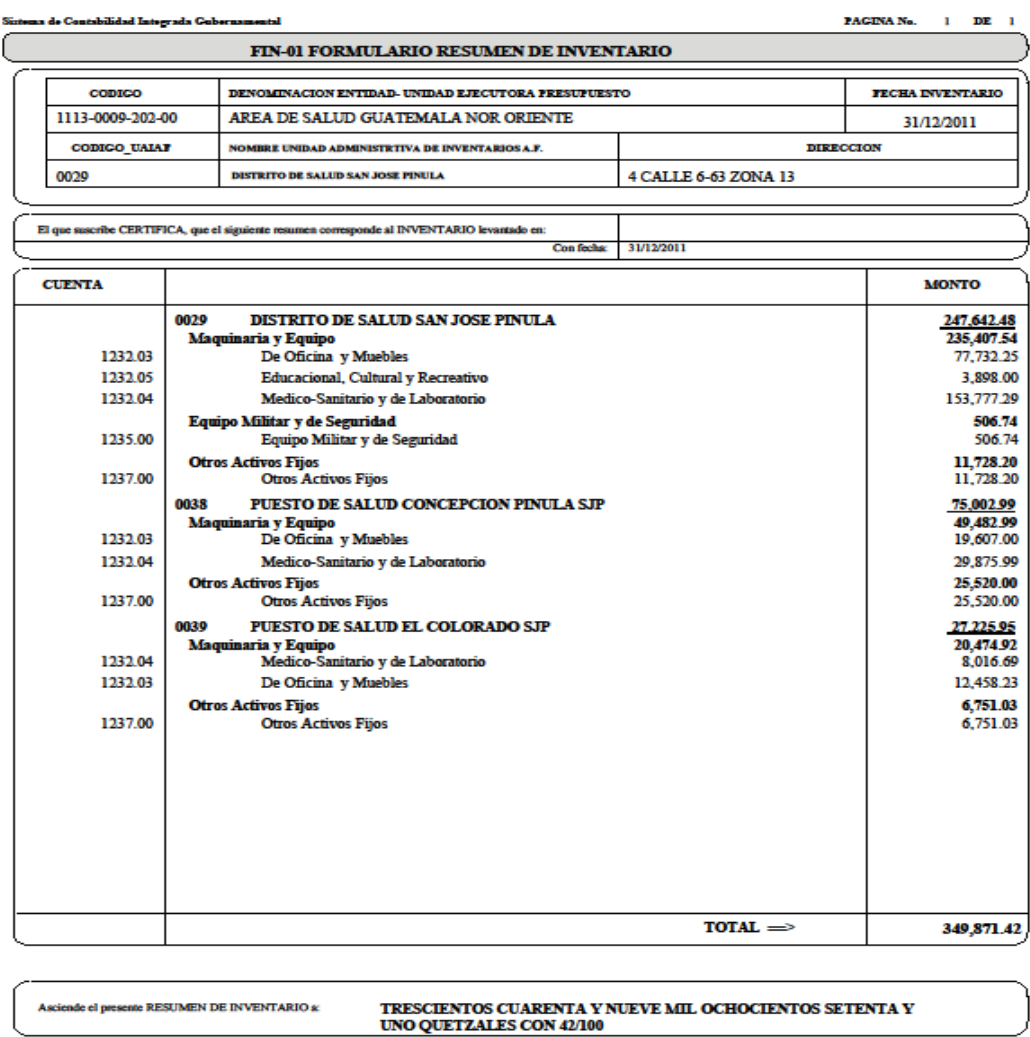

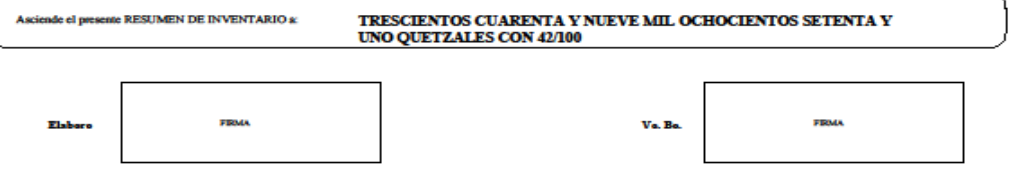

Fuente: Sistema de Contailidad Integrada Gubernamental.

## Figura 23. **Formulario resumen de inventario, 2012**

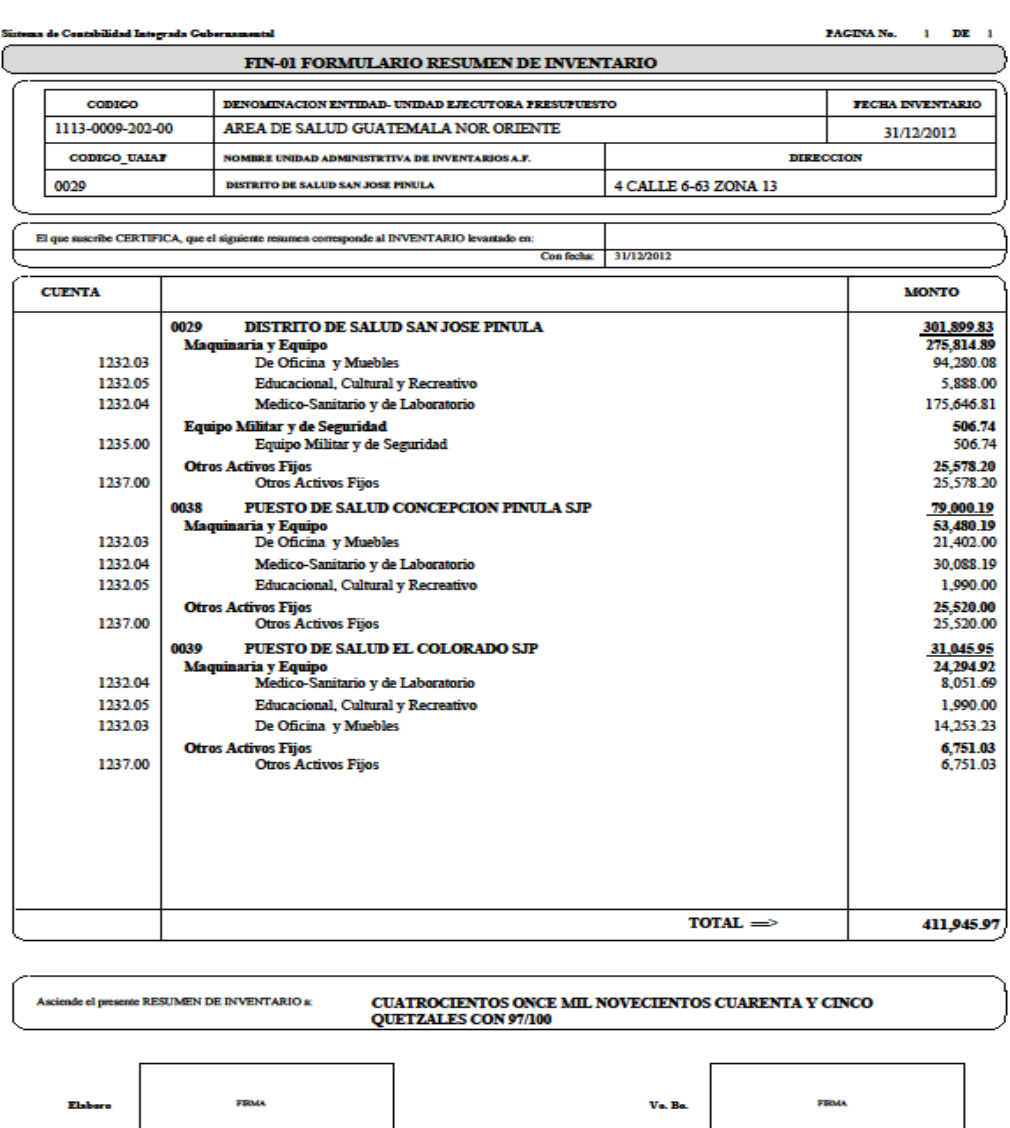

Fuente: Sistema de Contailidad Integrada Gubernamental.

**Elsboro** 

.<br>Va. Ba.

## Figura 24. **Formulario resumen de inventario, 2013**

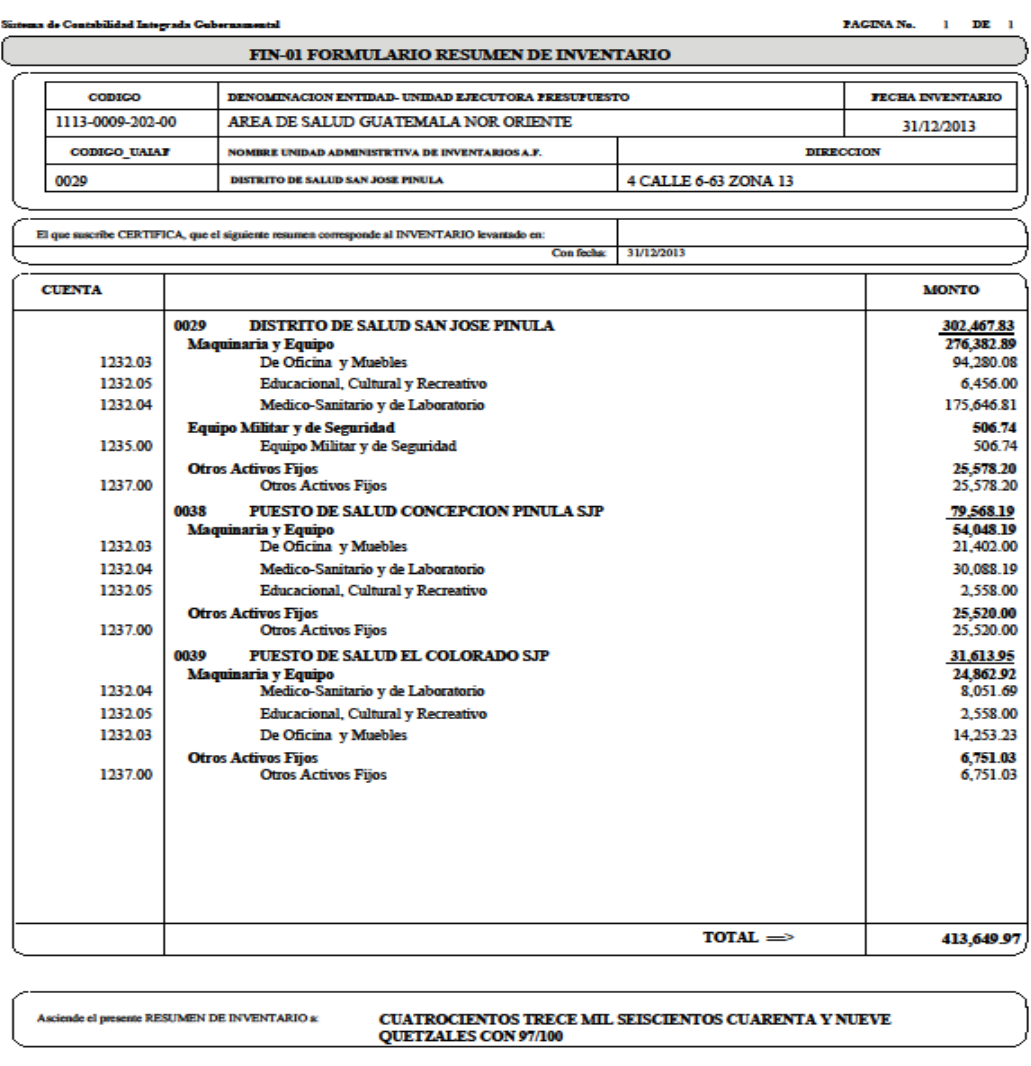

Fuente: Sistema de Contailidad Integrada Gubernamental.

**FRALA** 

.<br>Firma

 $Va.$  Bo.

### Figura 25. **Formulario resumen de inventario, 2014**

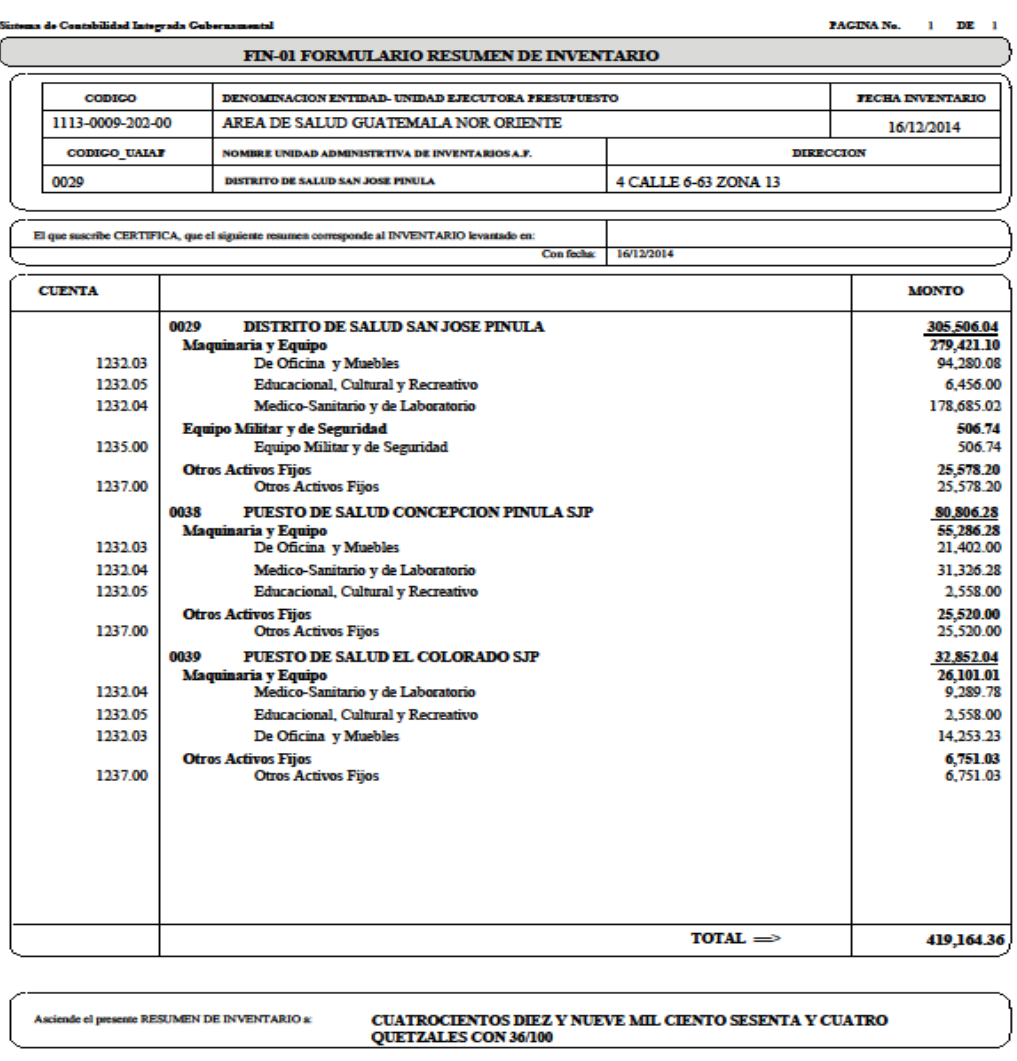

**FRMA** 

FRMA Va. Bo.

Fuente: Sistema de Contailidad Integrada Gubernamental.

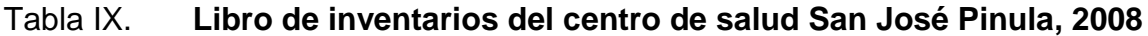

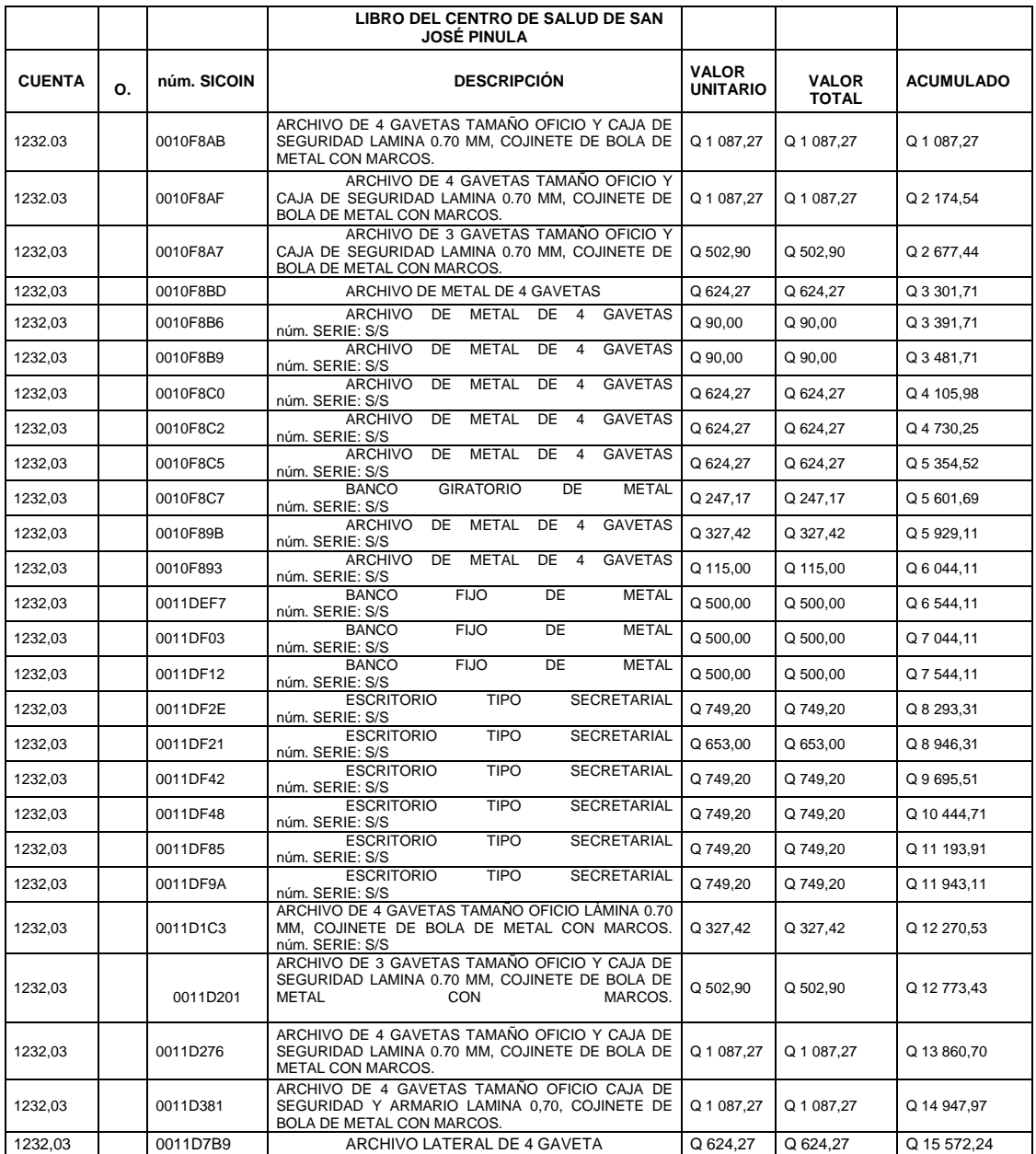

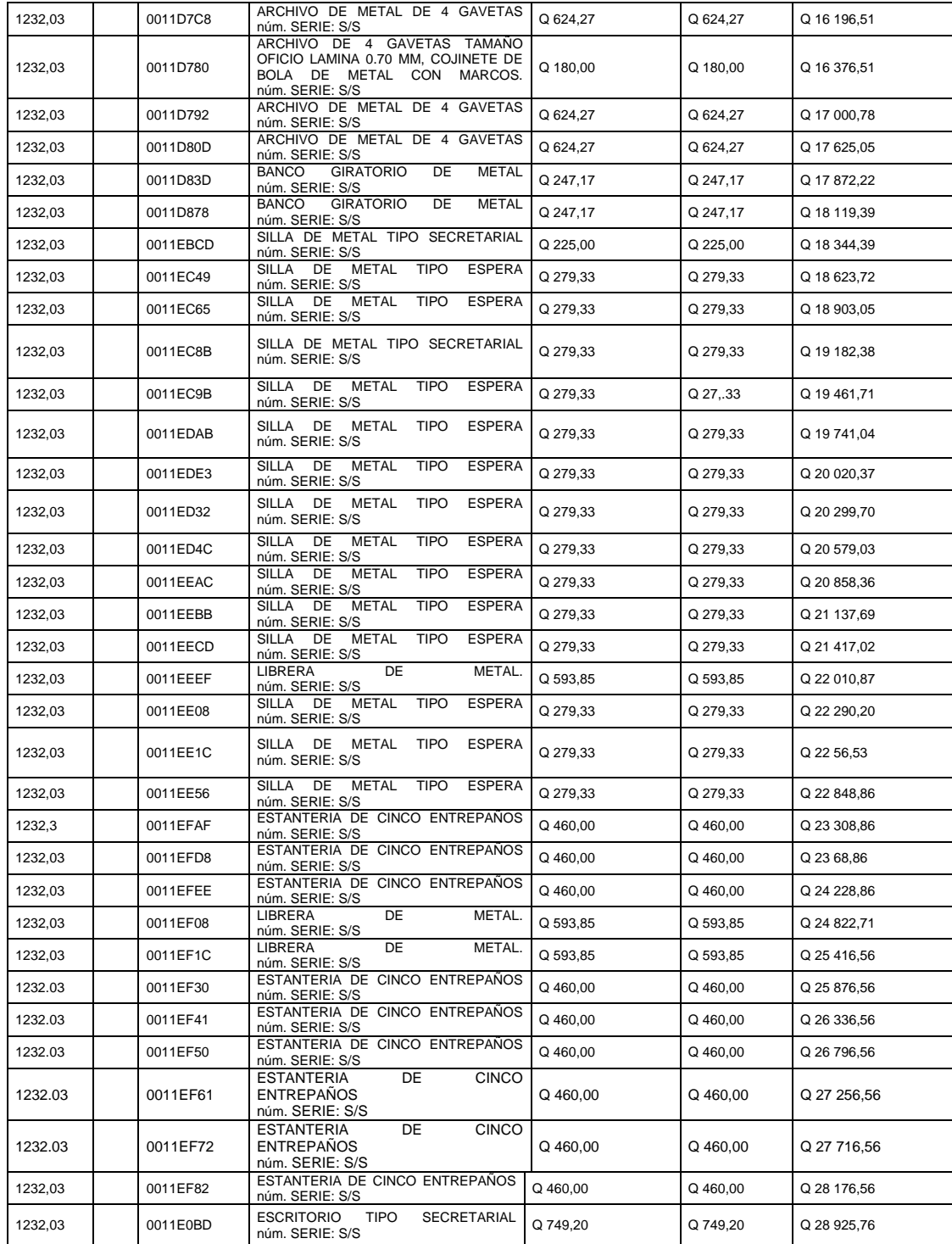

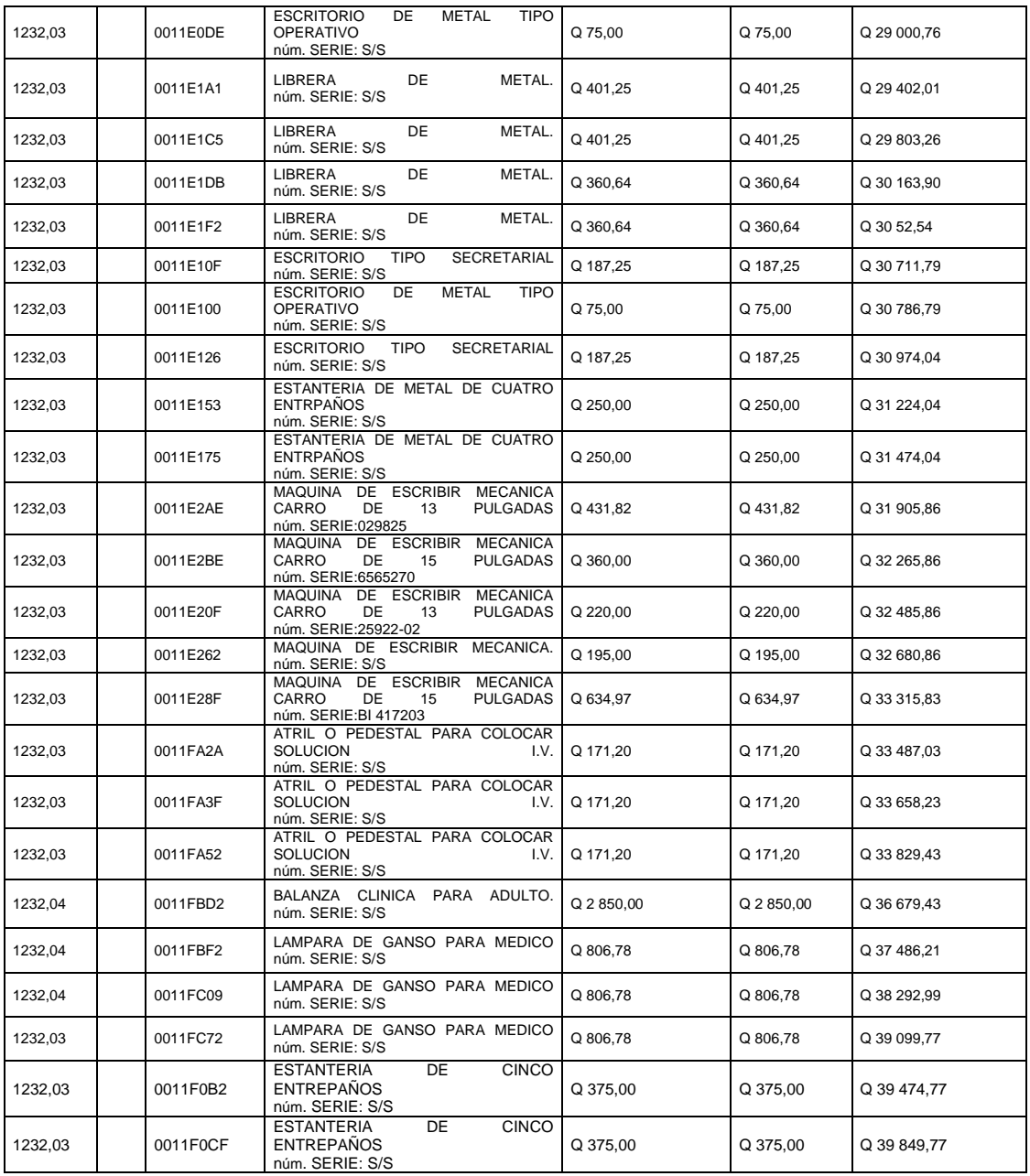

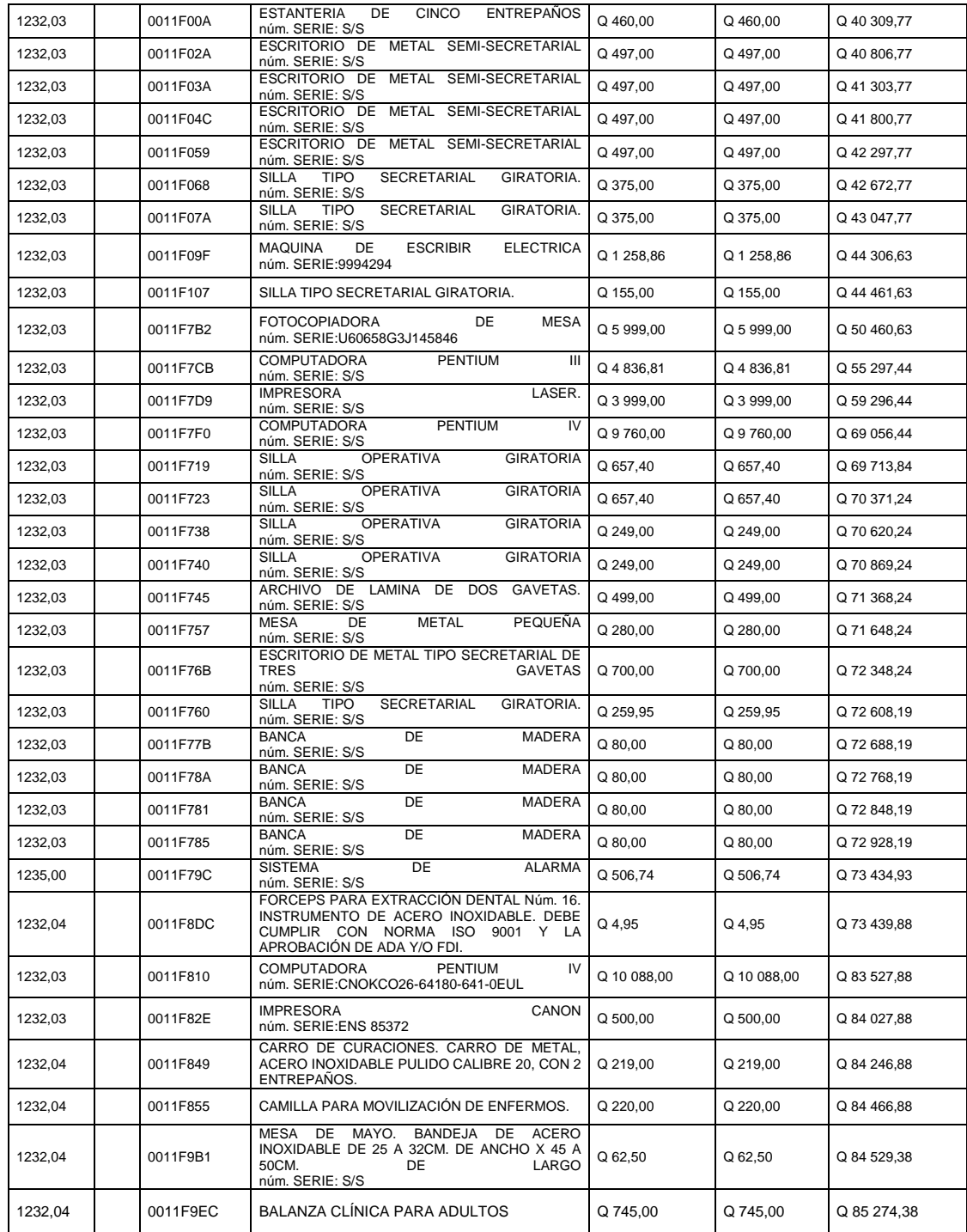

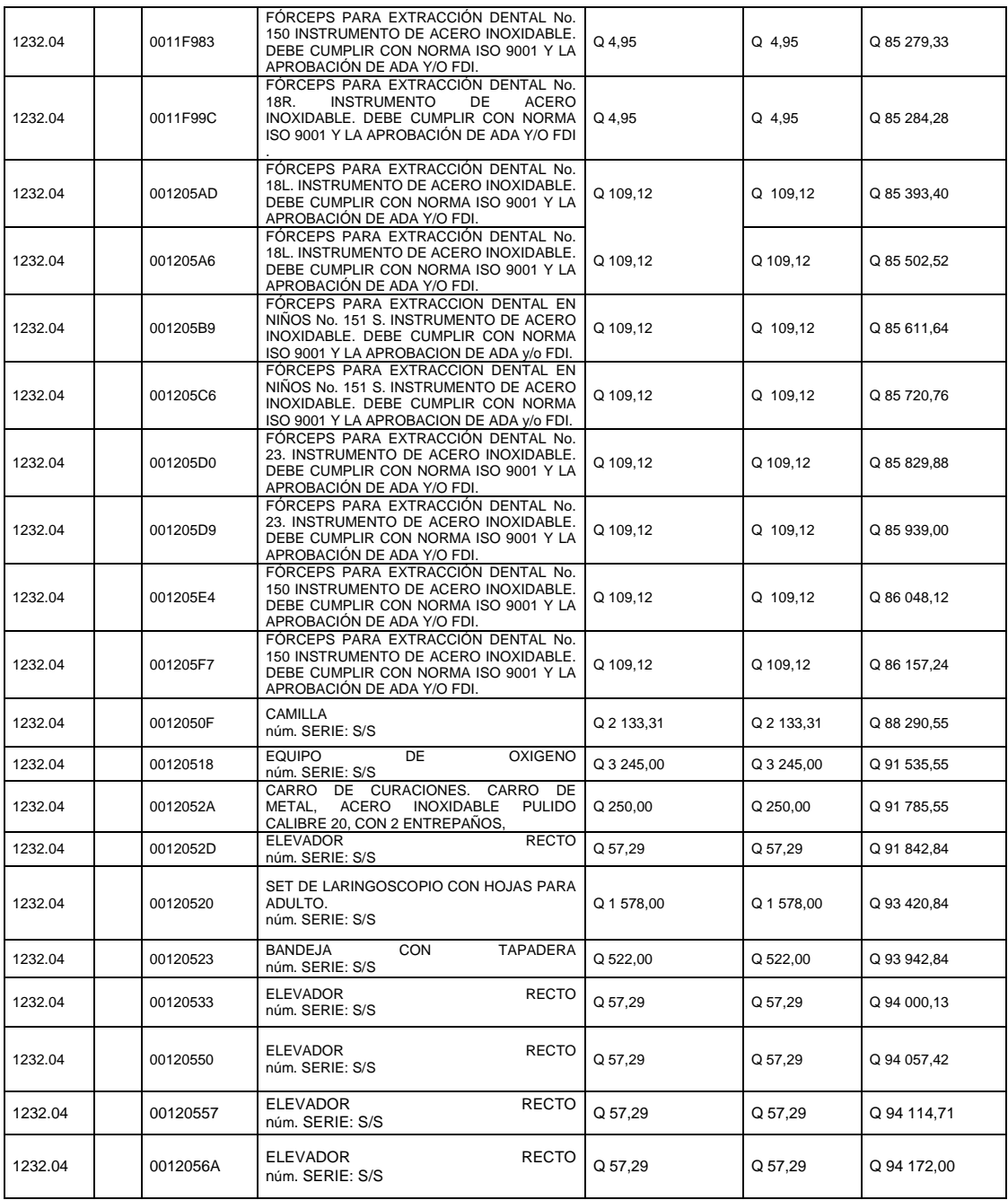

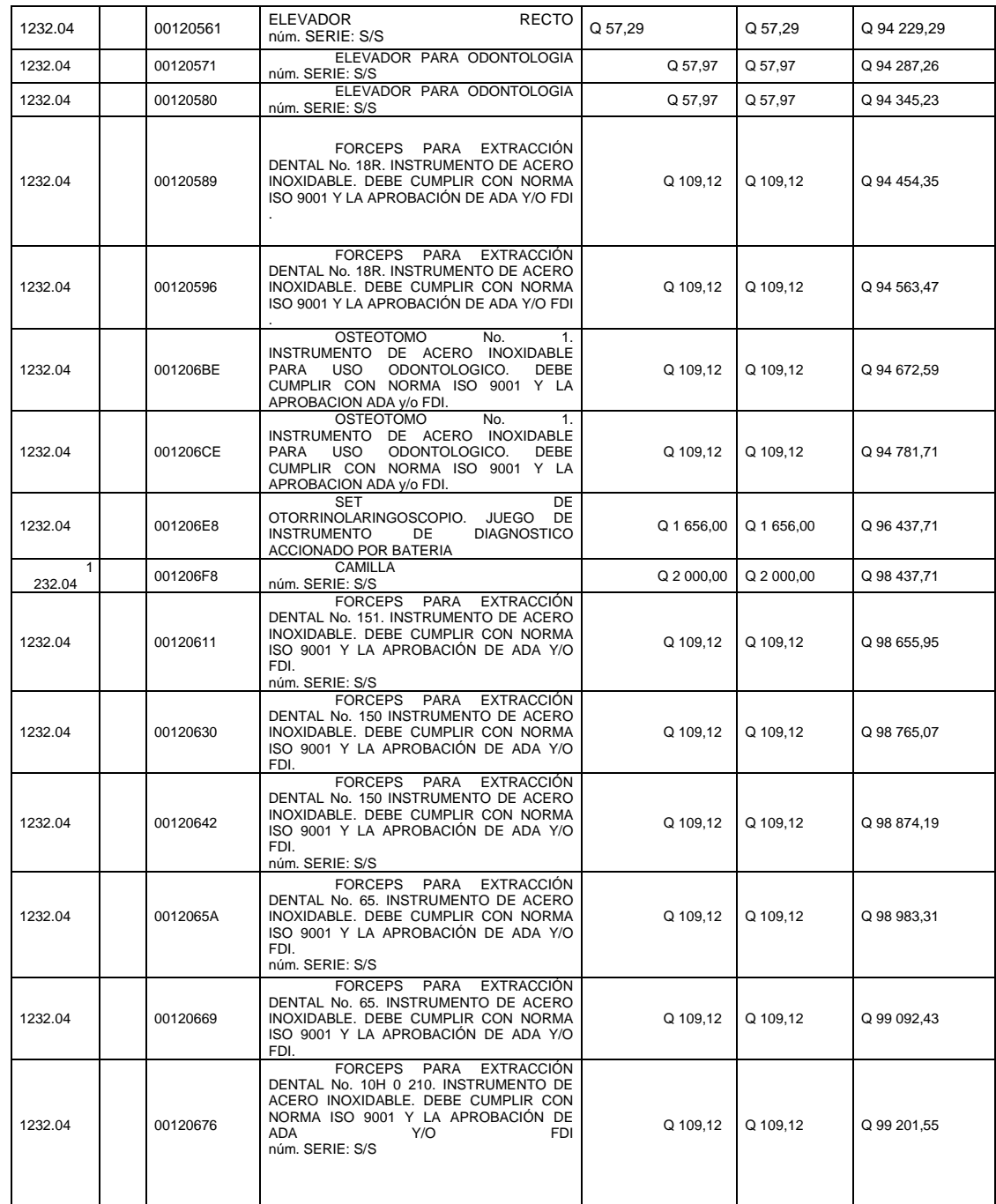

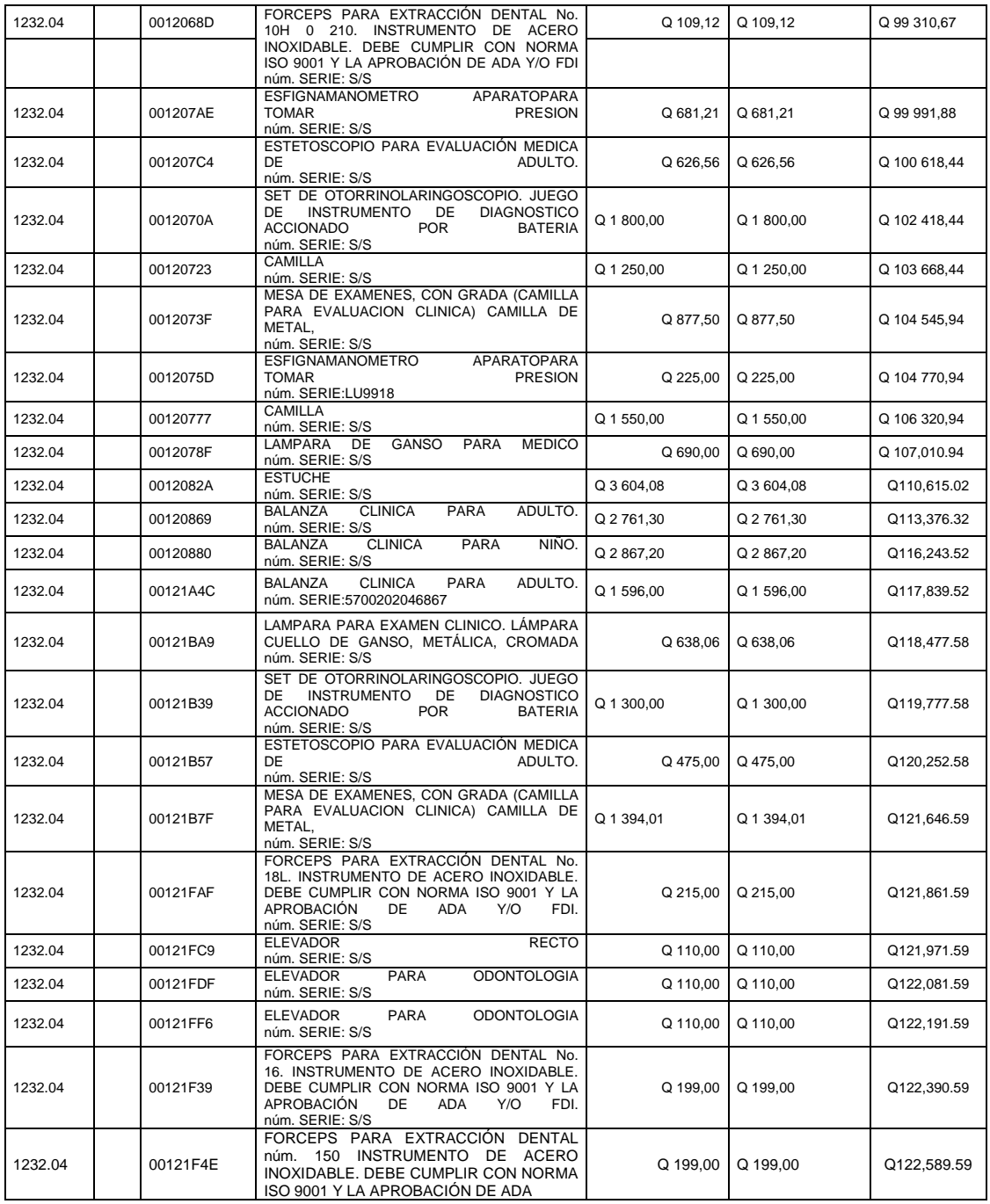

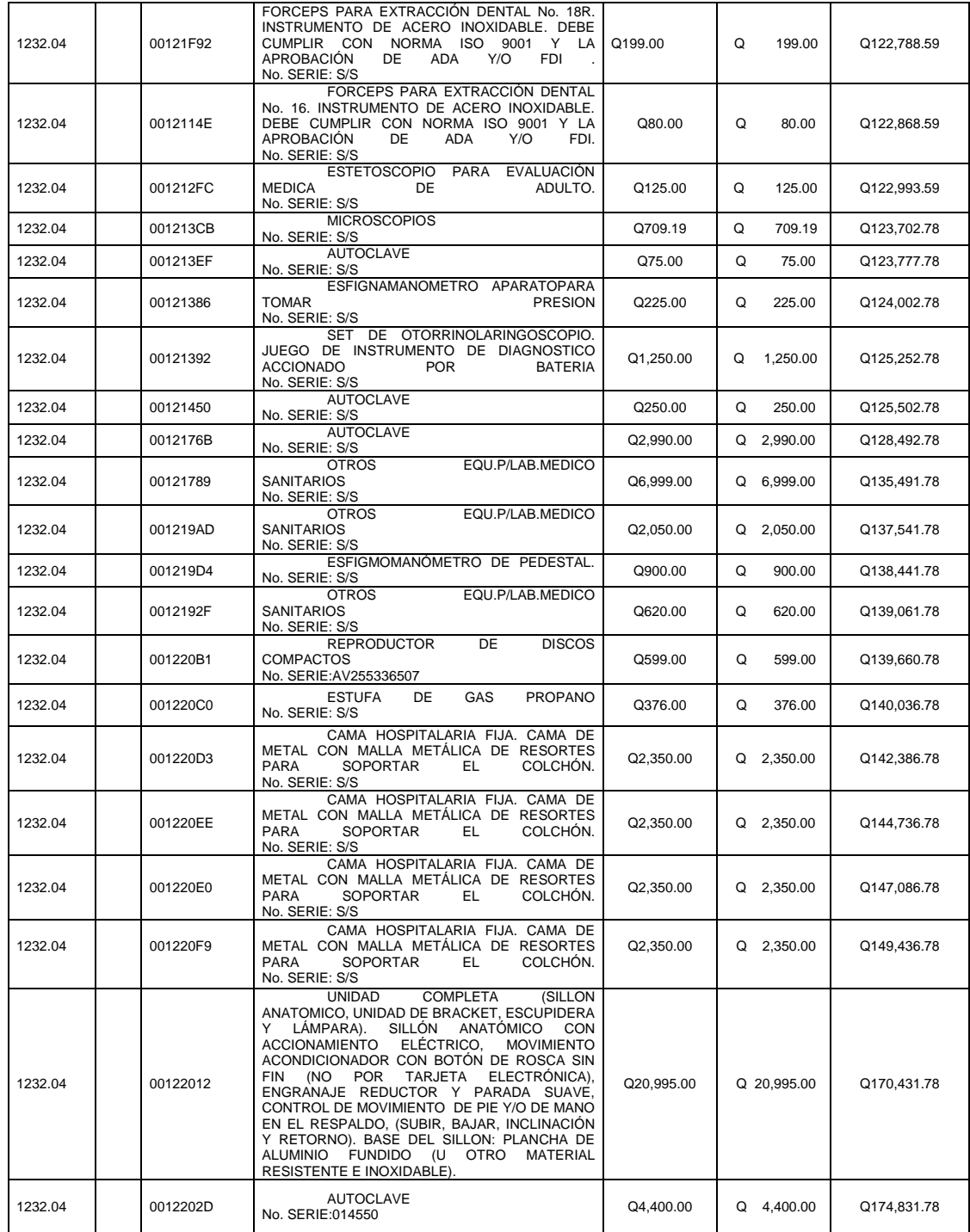

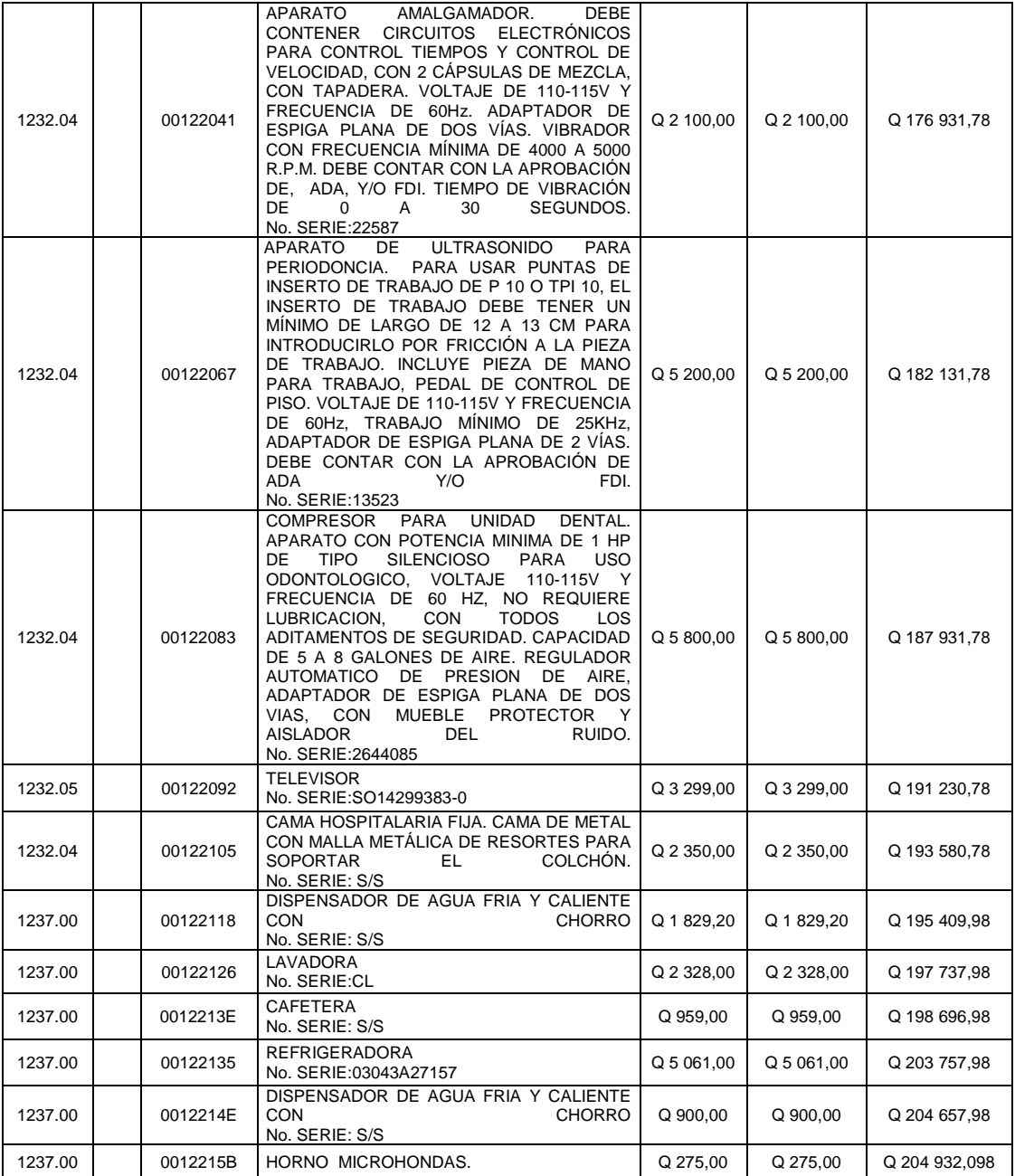

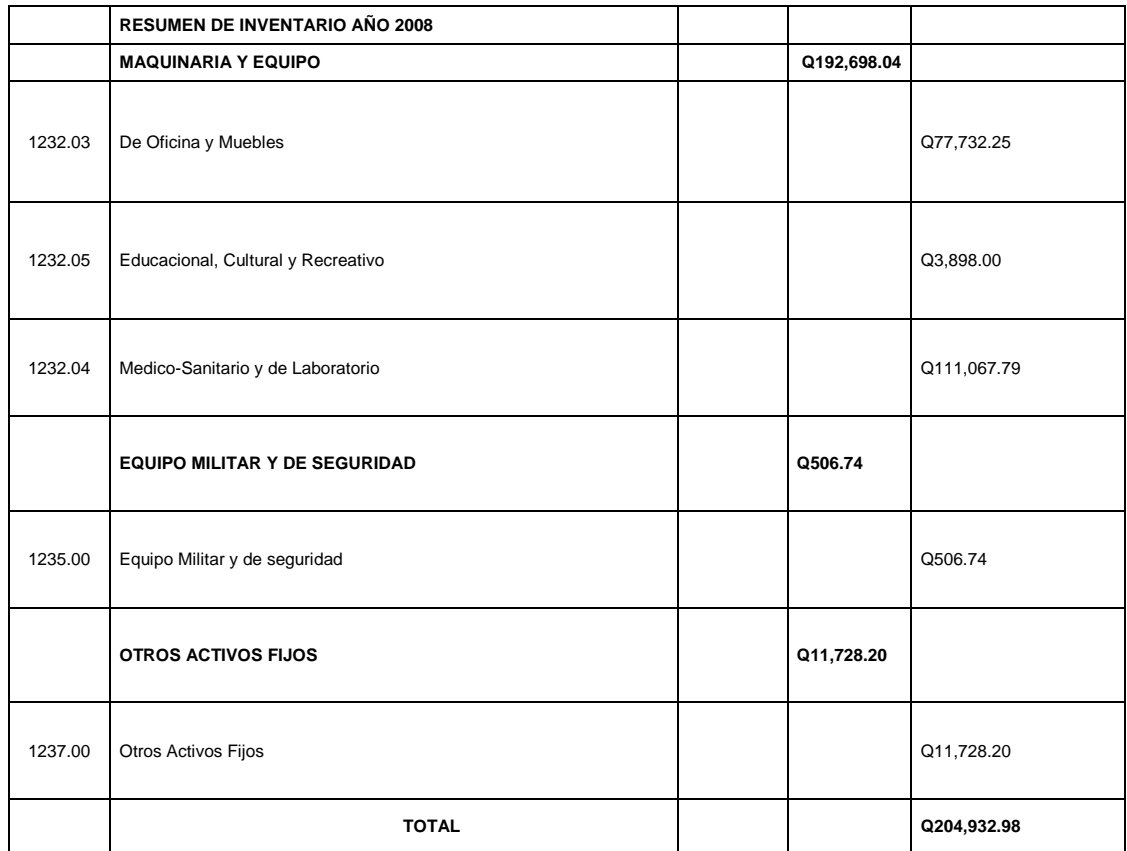

## Tabla X. **Libro de inventarios del centro de Salud San José Pinula año 2009**

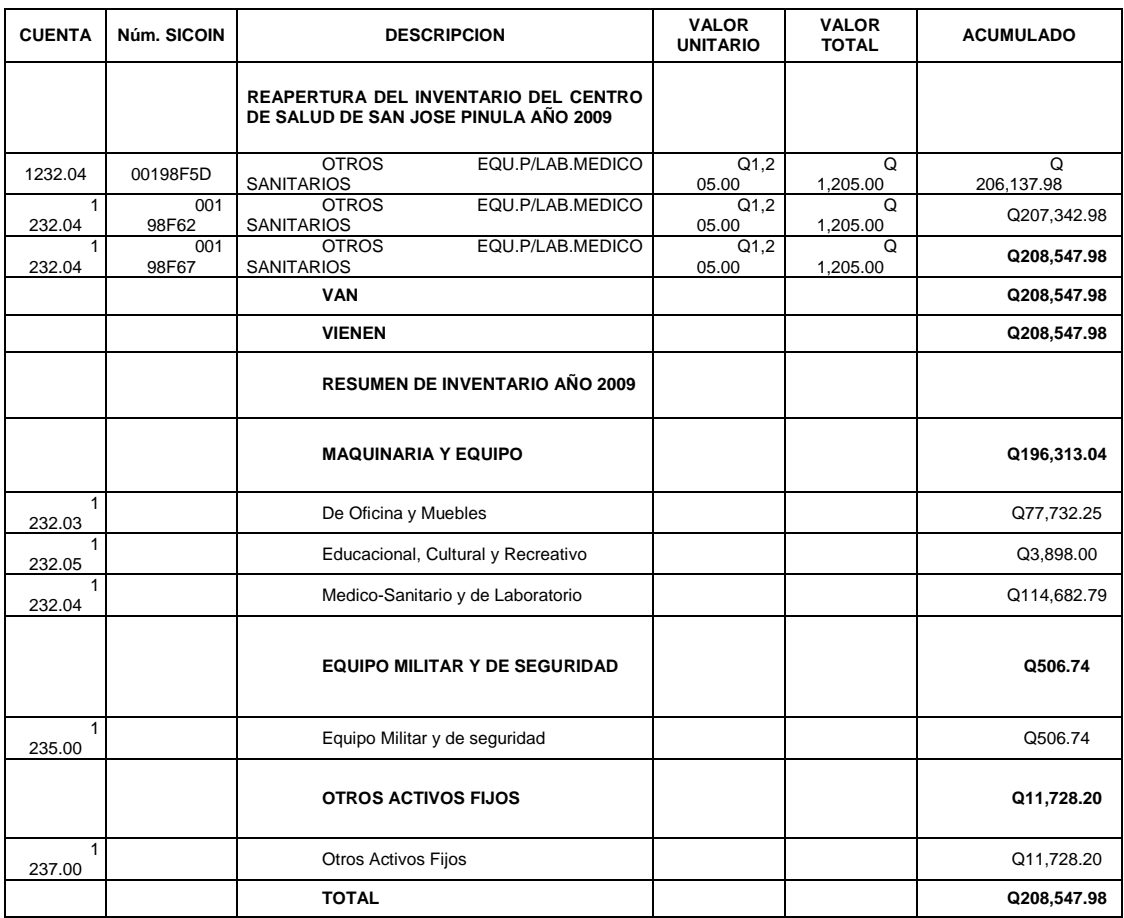

### Tabla XI. **Libro de inventarios del centro de Salud San José Pinula, 2010**

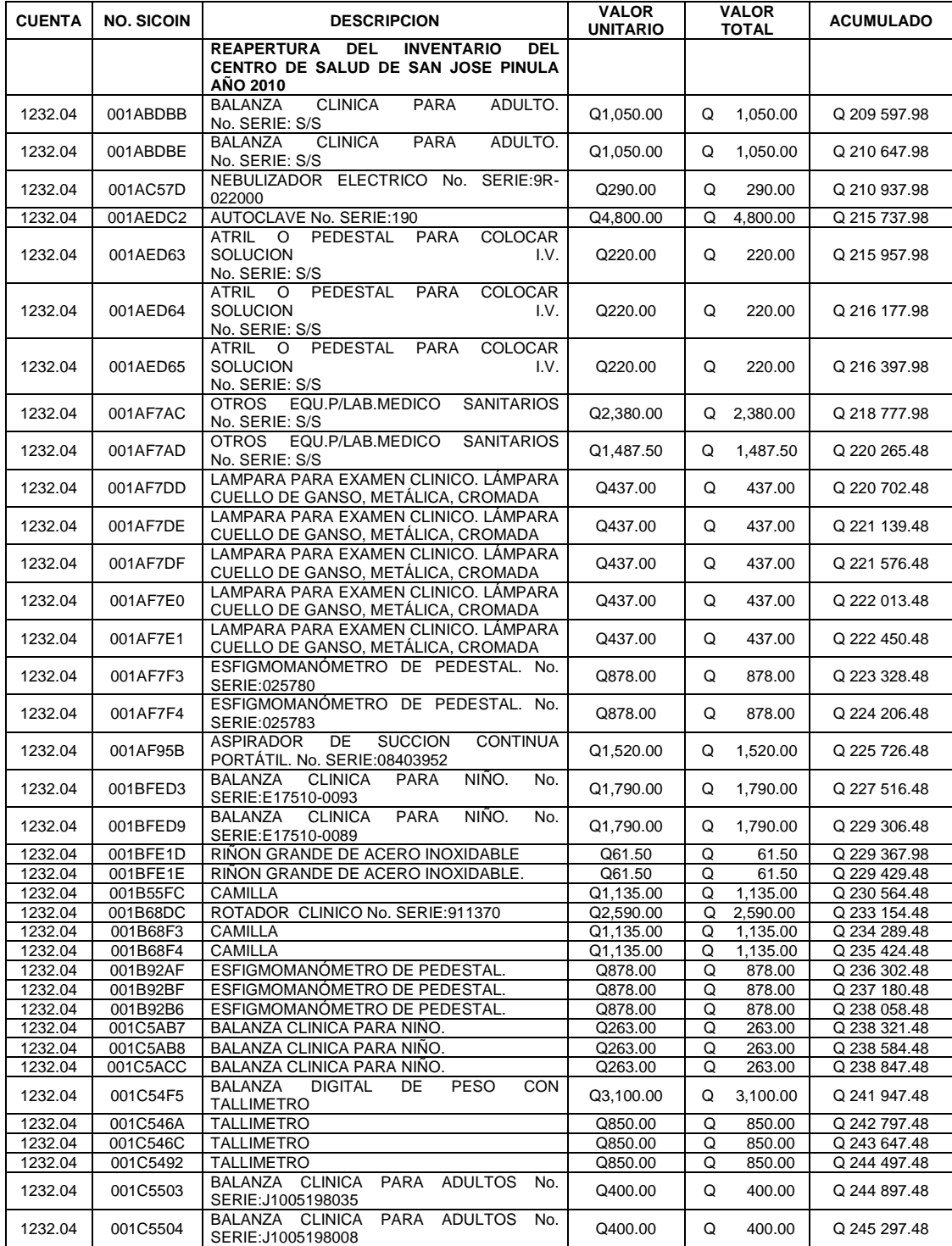

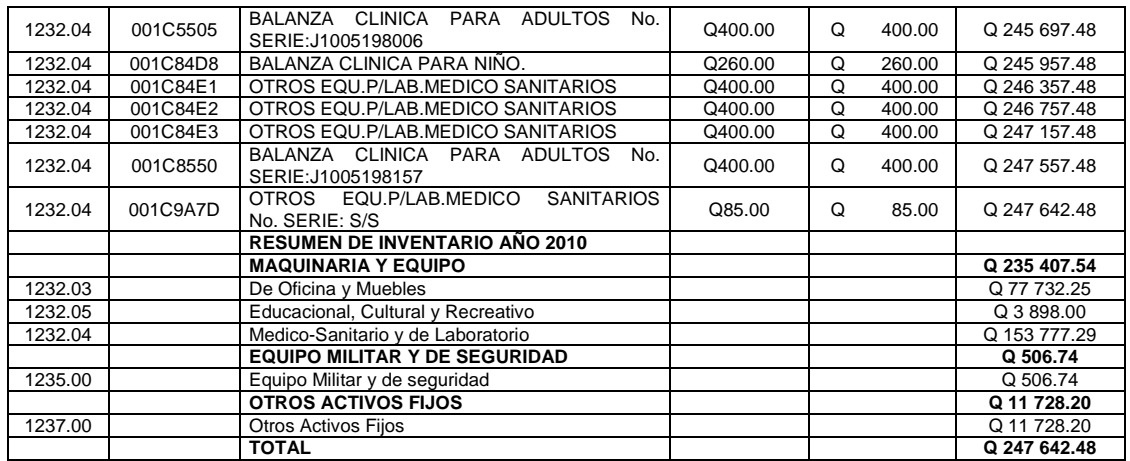

Fuente**:** Libro de inventario del centro de Salud San José Pinula.

### Tabla XII. **Libro de inventarios del centro de Salud San José Pinula, 2011**

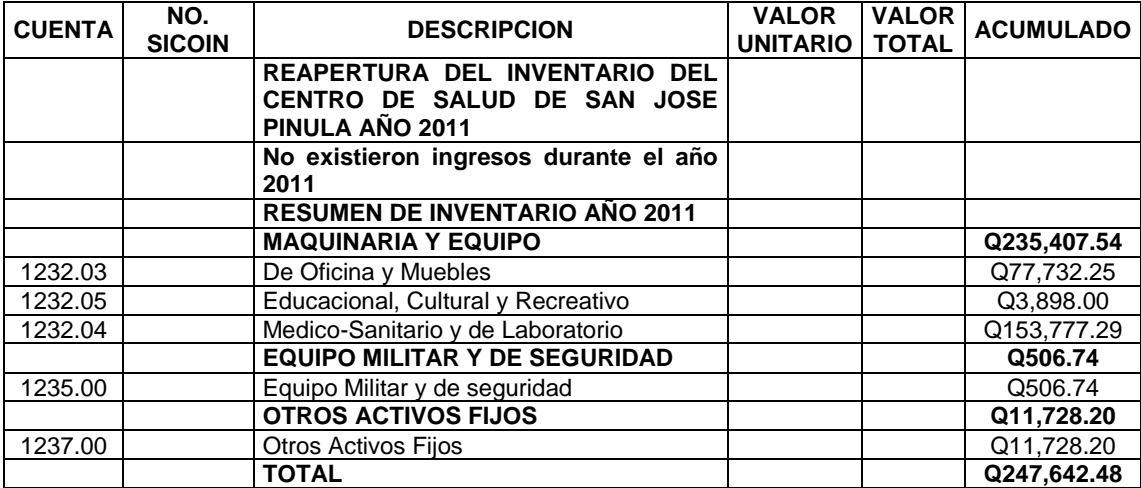

# Tabla XIII. **Libro de inventarios del centro de Salud San José Pinula, 2012**

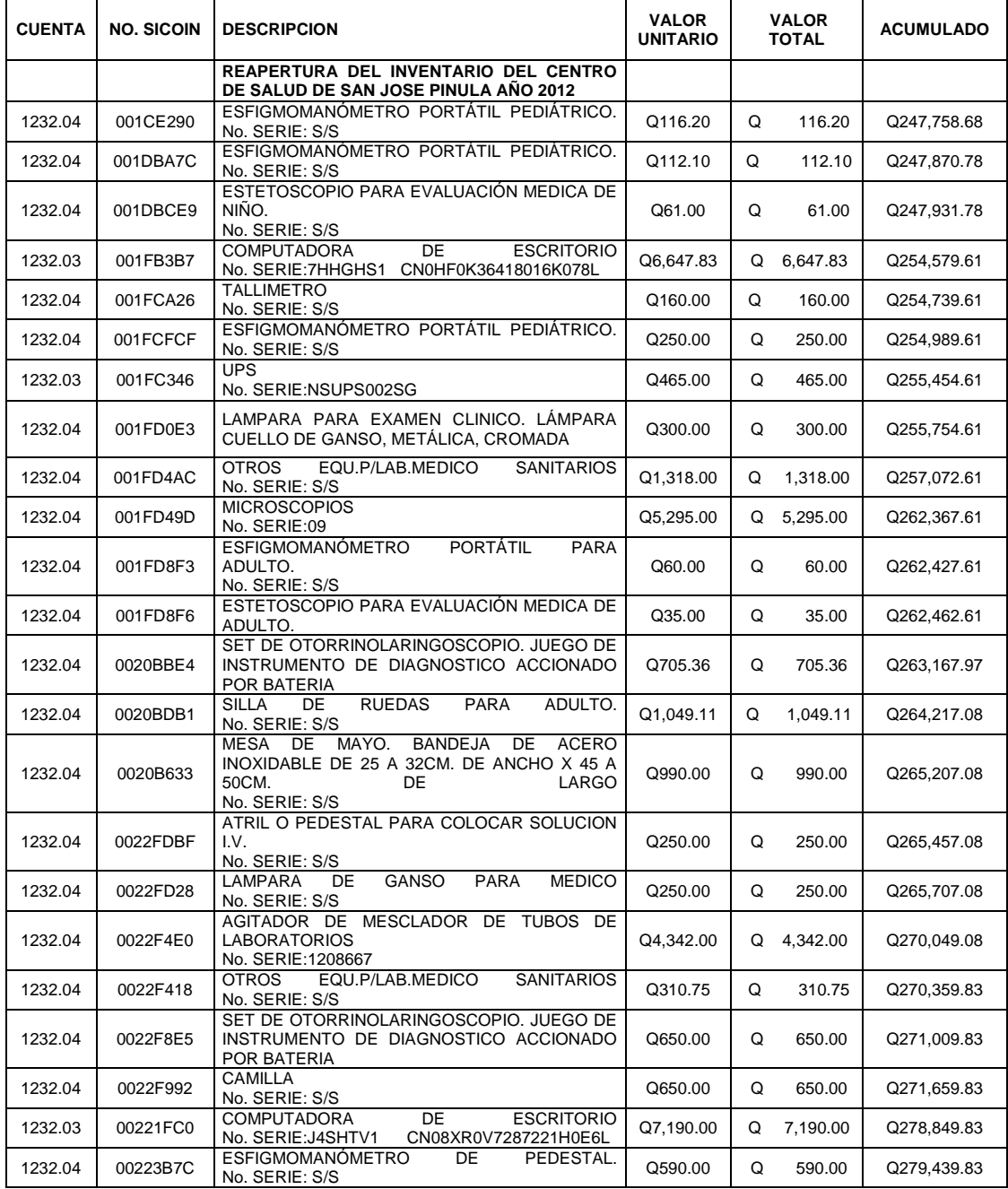

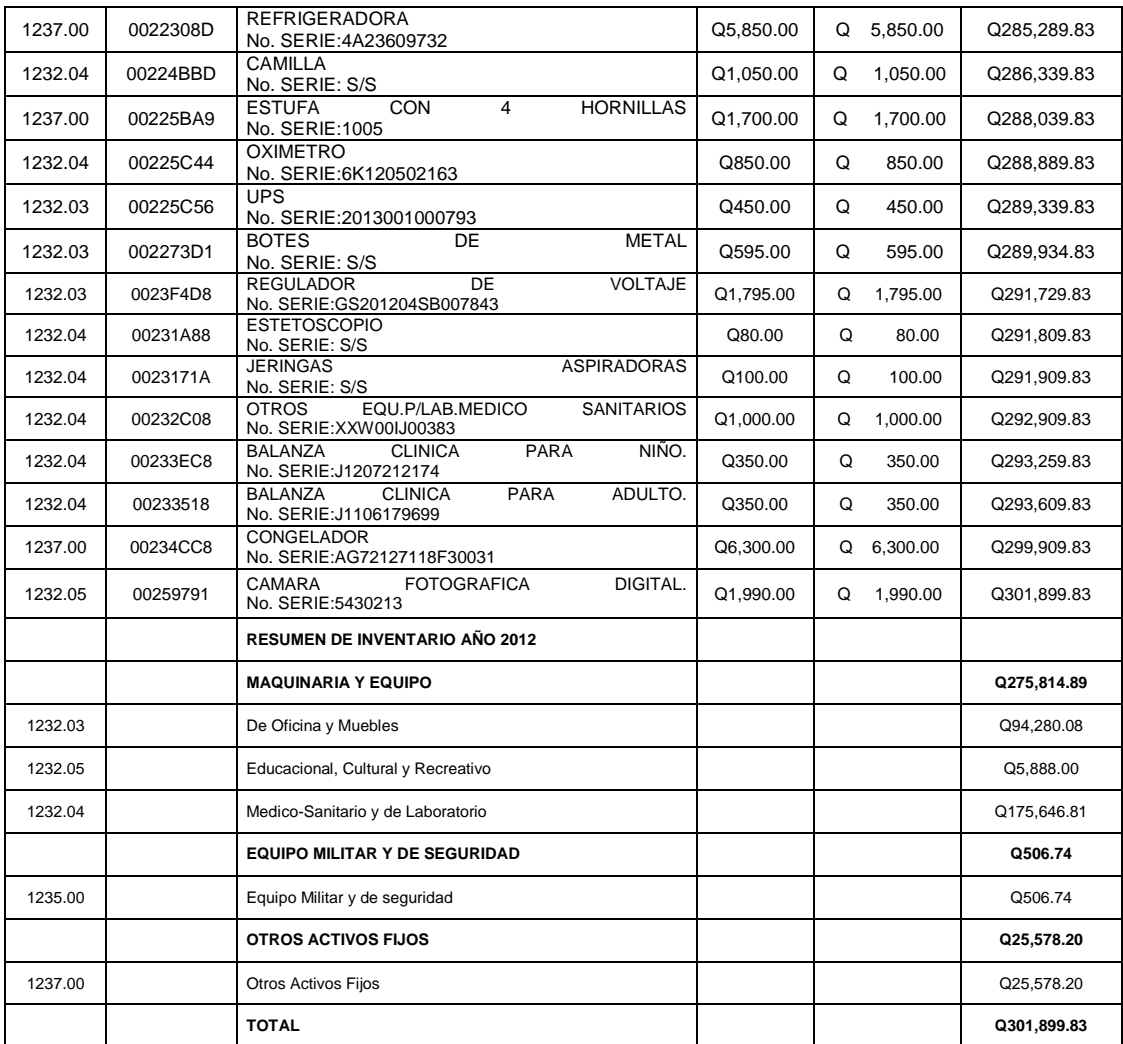

## Tabla XIV. **Libro de inventarios del centro de Salud San José Pinula, 2013**

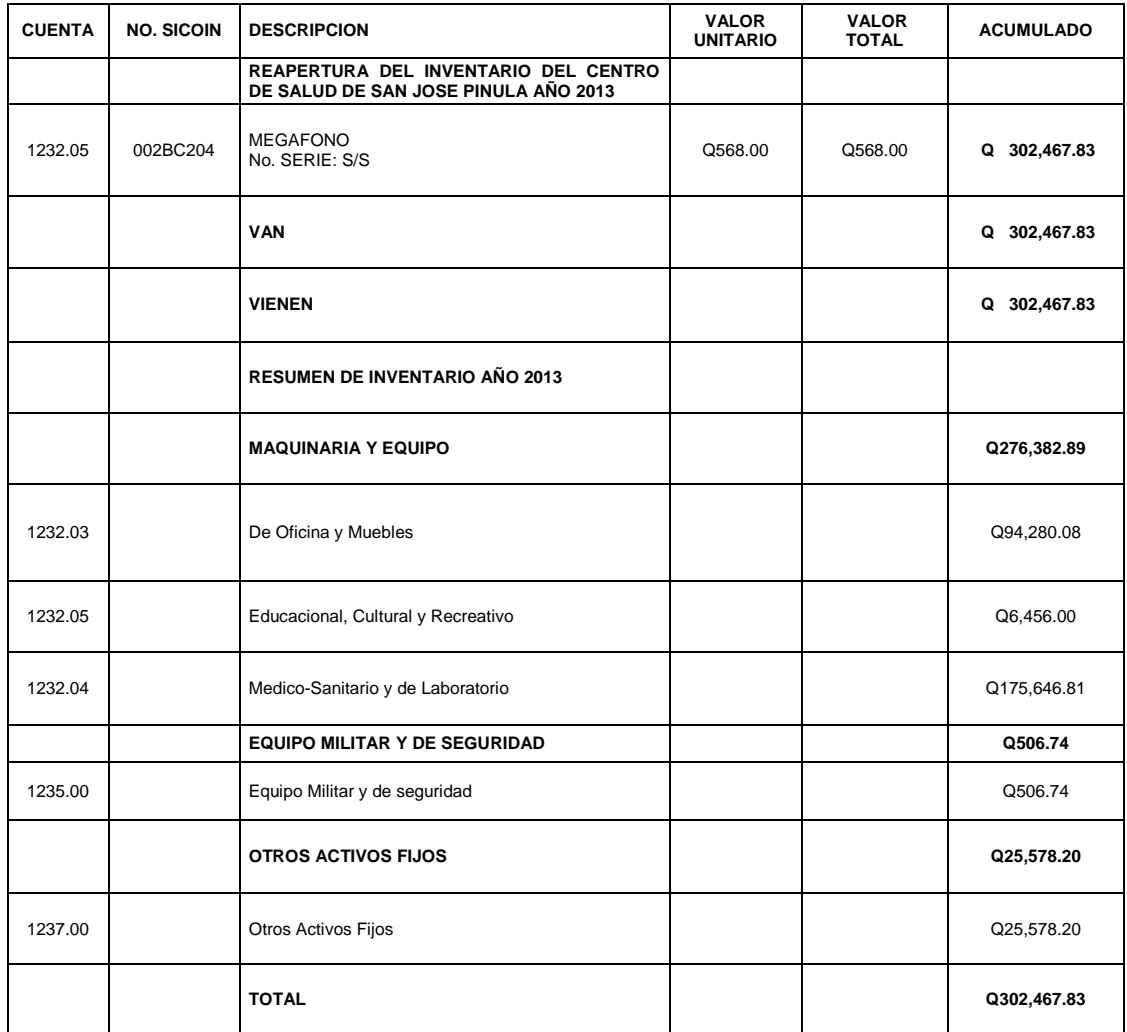

### Tabla XV. **Libro de inventarios del centro de Salud San José Pinula, 2014**

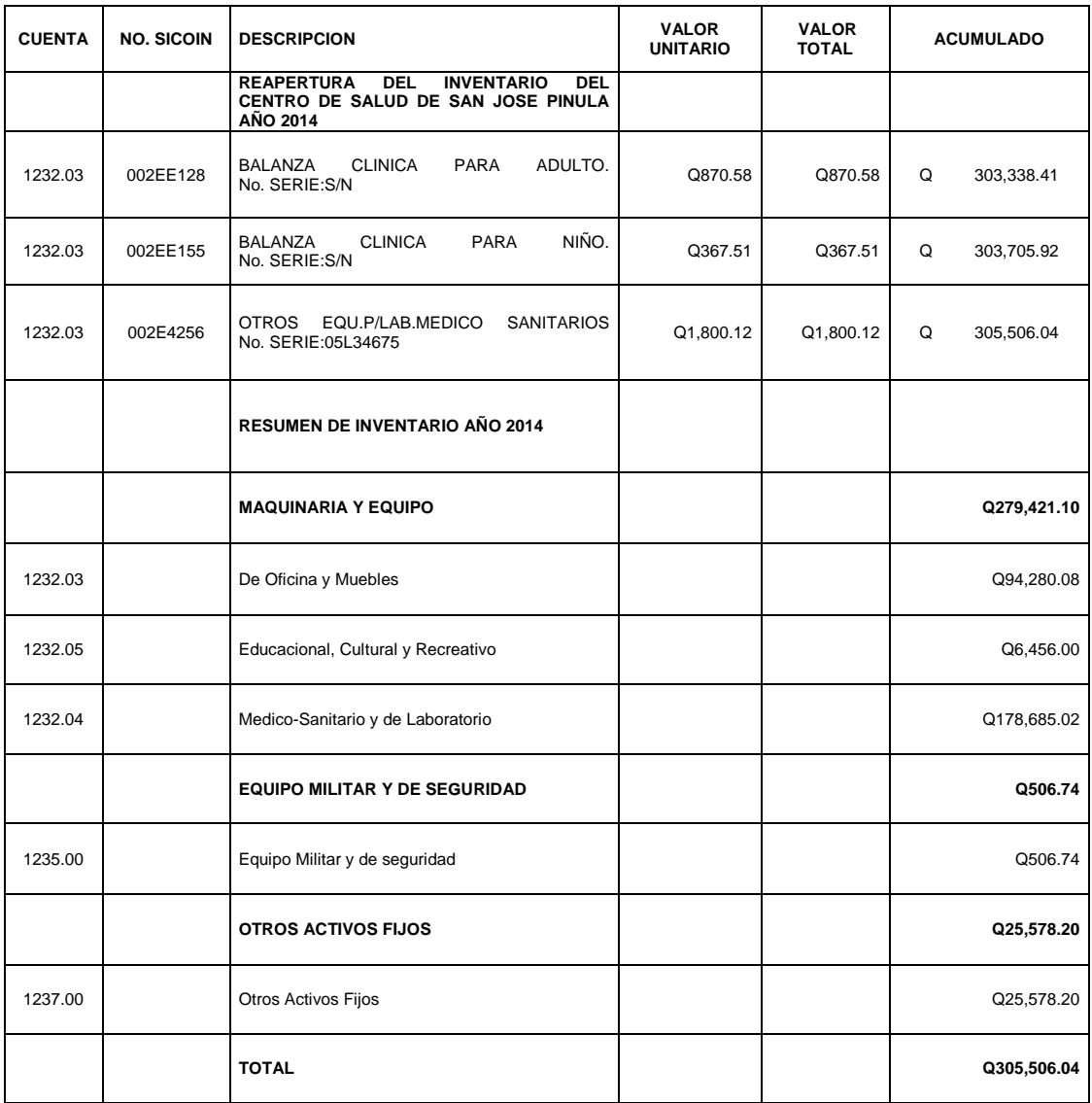

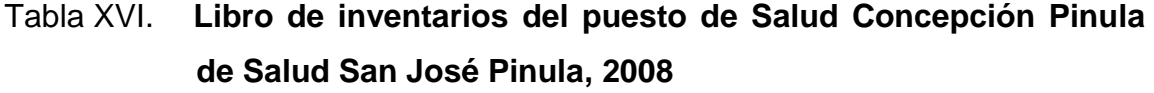

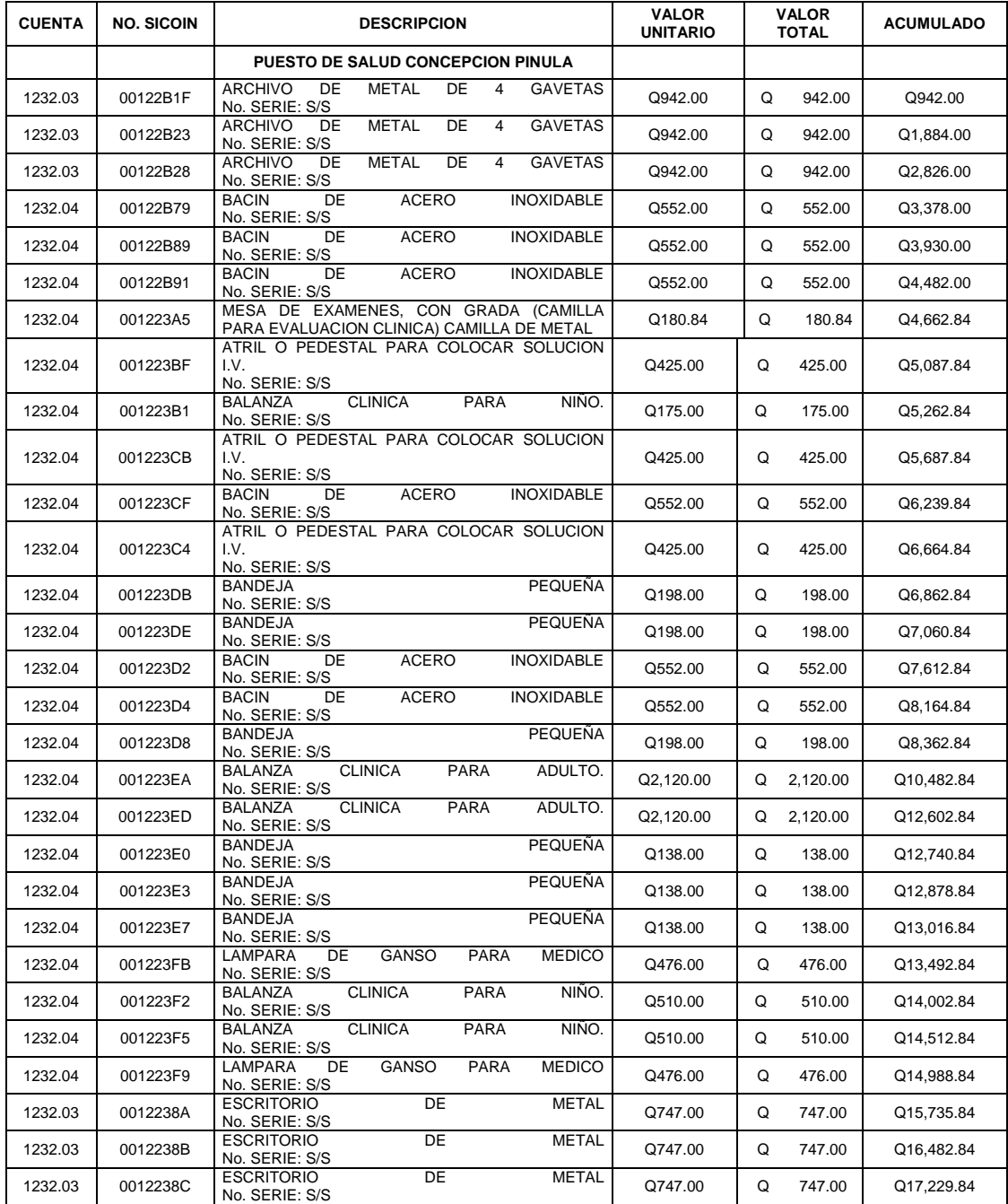

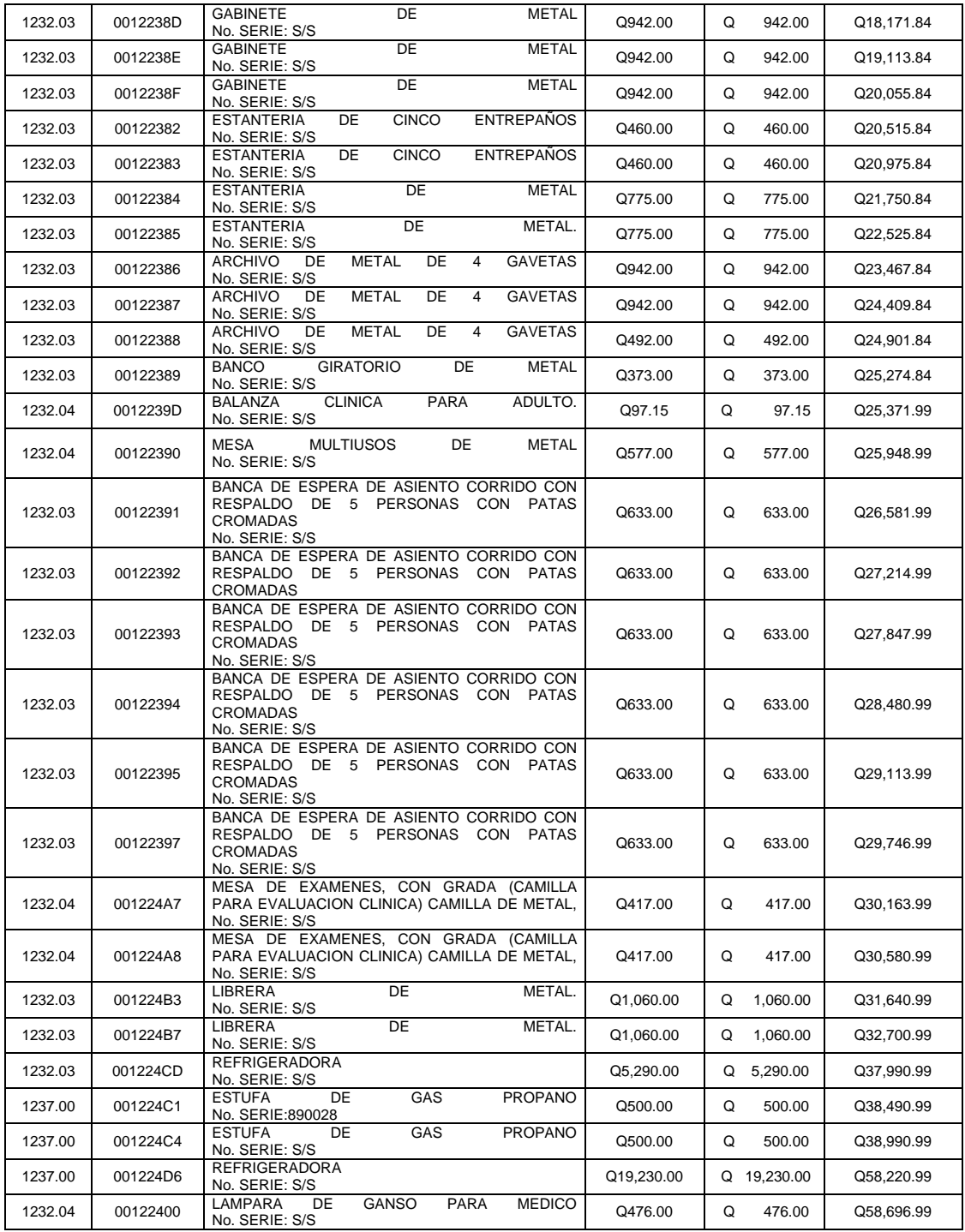

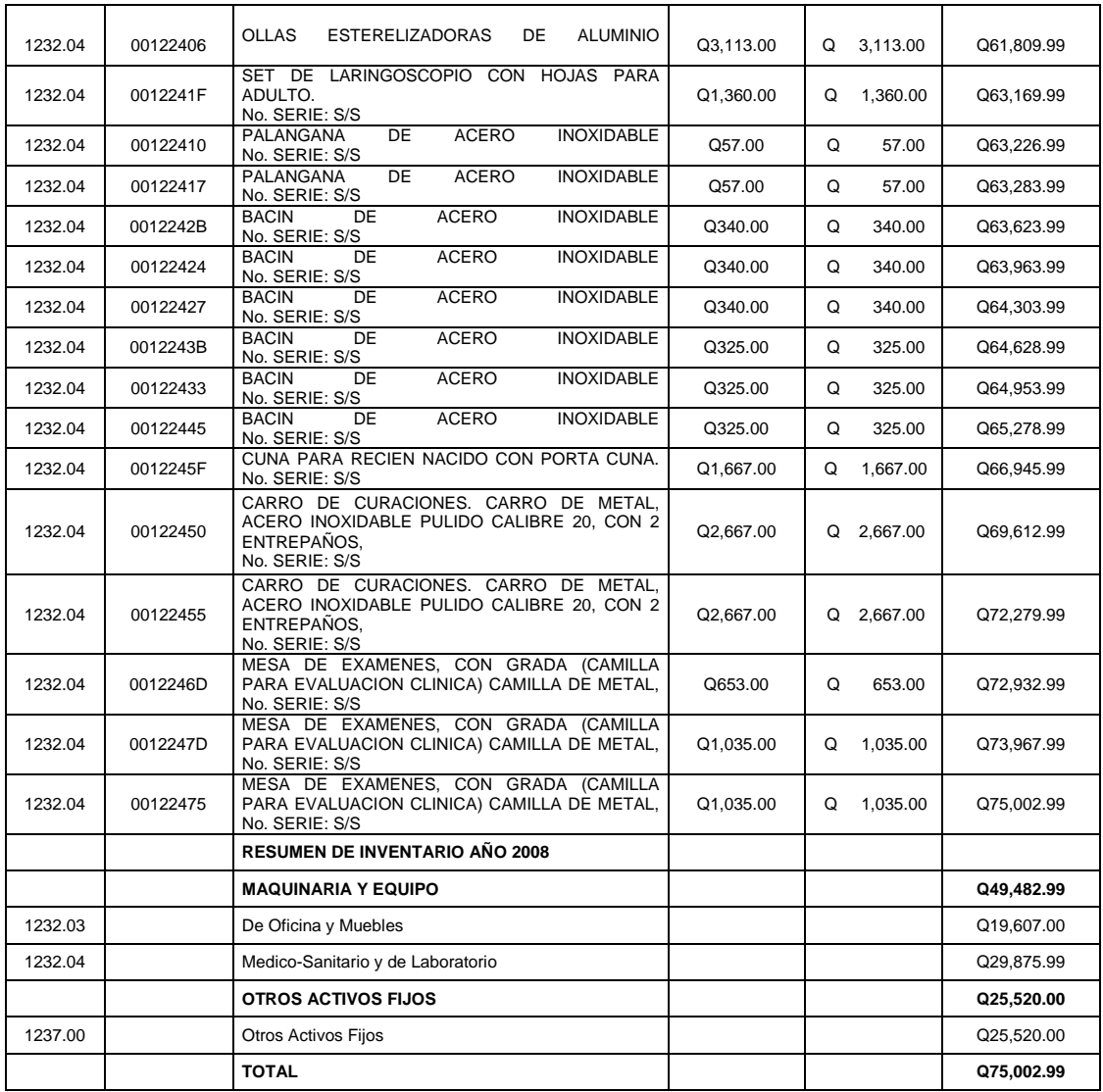

## Tabla XVII. **Libro de inventarios del puesto de Salud Concepción Pinula de Salud San José Pinula, 2009**

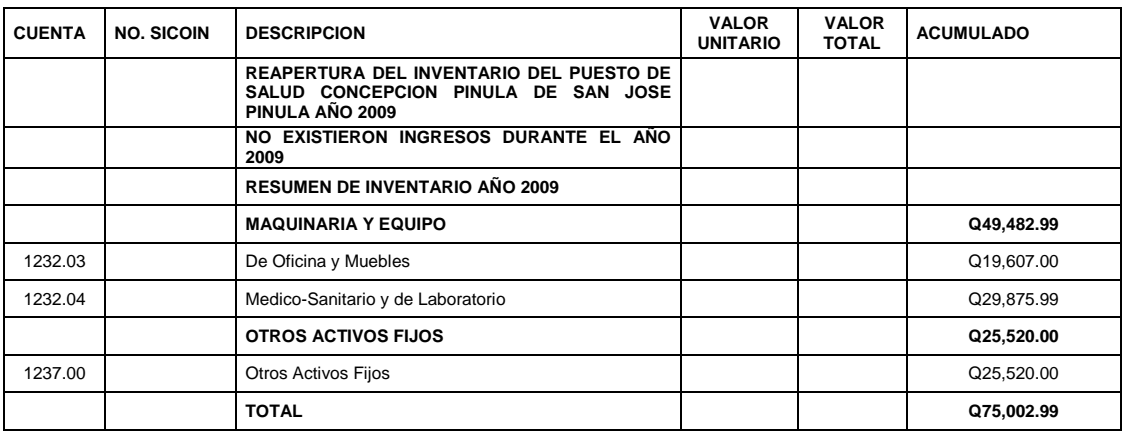

Fuente**:** Libro de inventario del centro de Salud San José Pinula.

## Tabla XVIII. **Libro de inventarios del puesto de Salud Concepción Pinula deSalud San José Pinula, 2010**

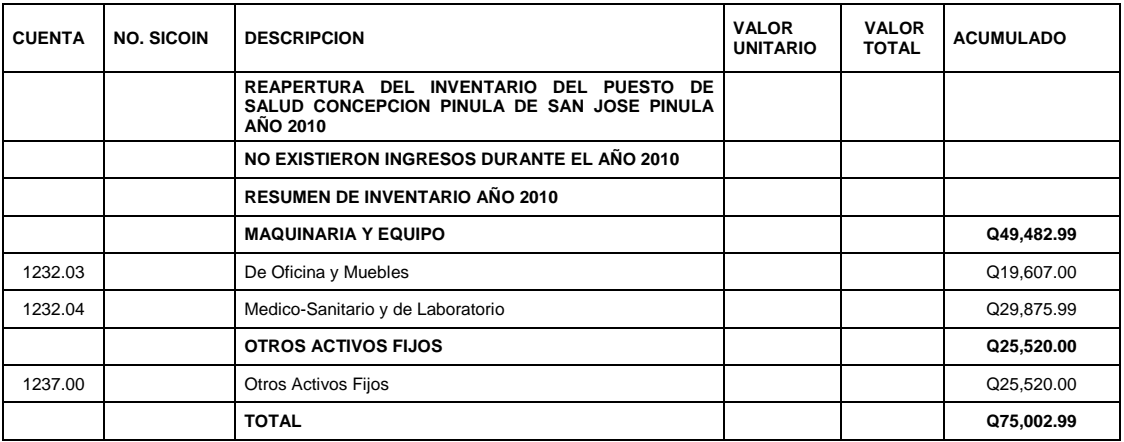

Fuente: Libro de inventario del puesto de salud de concepción pínula.

## Tabla XIX. **Libro de inventarios del puesto de Salud Concepción Pinula de Salud San José Pinula, 2011**

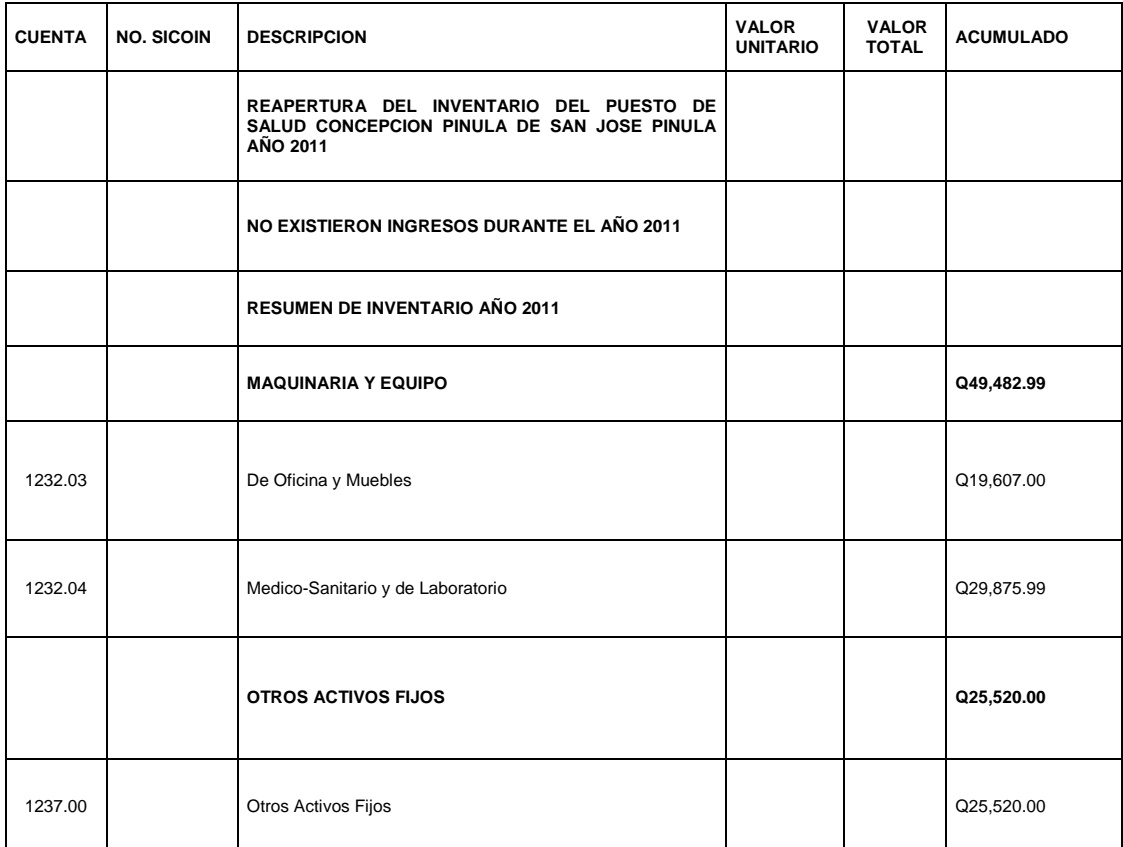

## Tabla XX. **Libro de inventarios del Puesto de Salud Concepción Pinula de Salud San José Pinula, 2012**

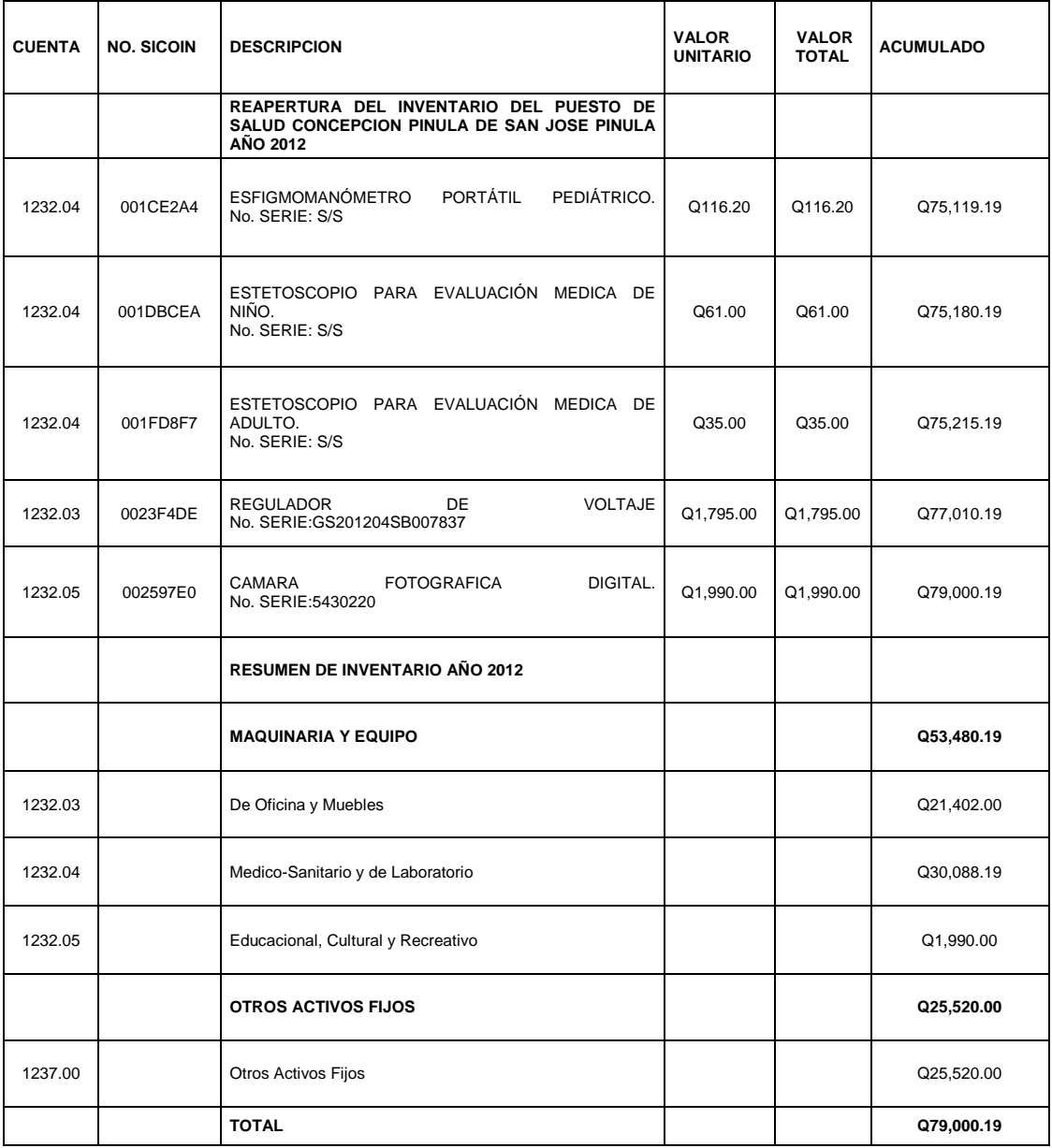

## Tabla XXI. **Libro de inventarios del puesto de Salud Concepción Pinula de Salud San José Pinula, 2013**

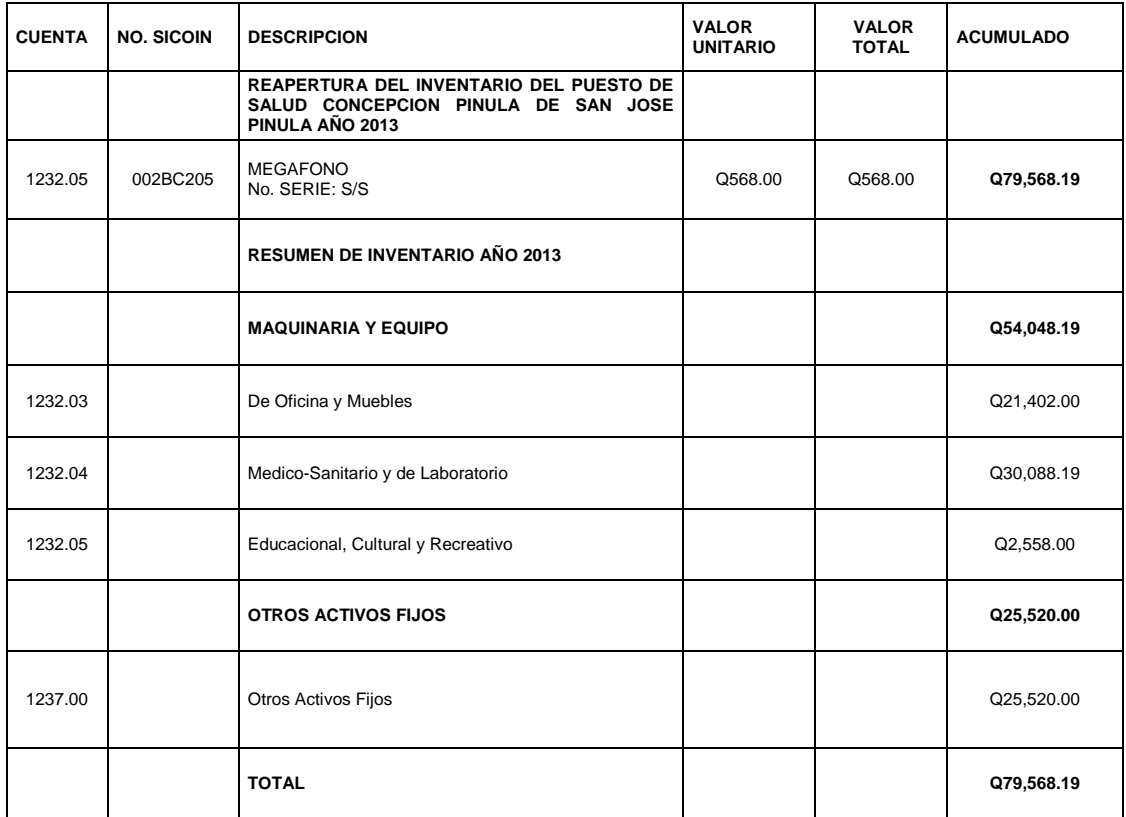

## Tabla XXII. **Libro de inventarios del puesto de Salud Concepción Pinula de Salud San José Pinula, 2014**

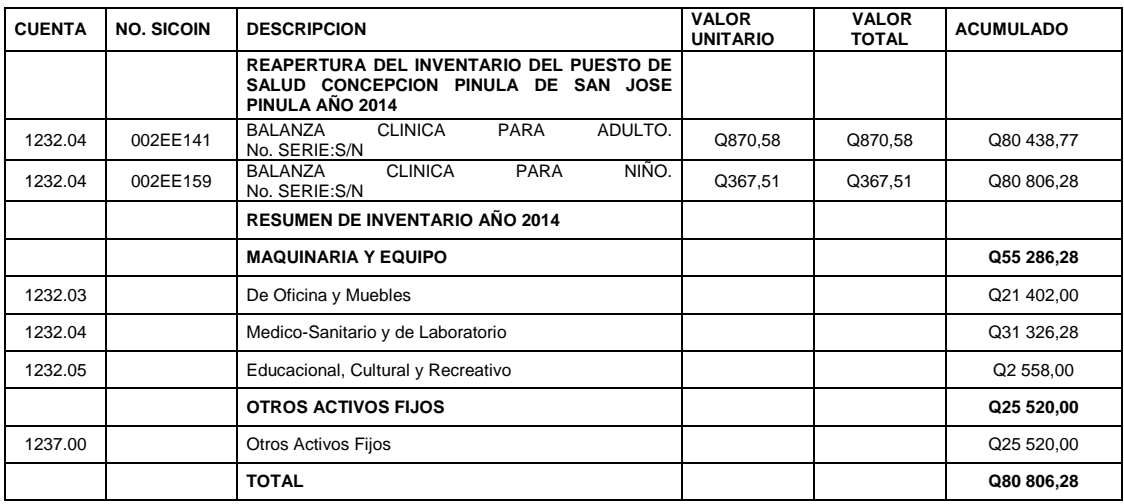

Fuente**:** Libro de inventario del centro de Salud San José Pinula.

### Tabla XXIII. **Libro de inventarios del puesto El Colorado San José Pinula, 2008**

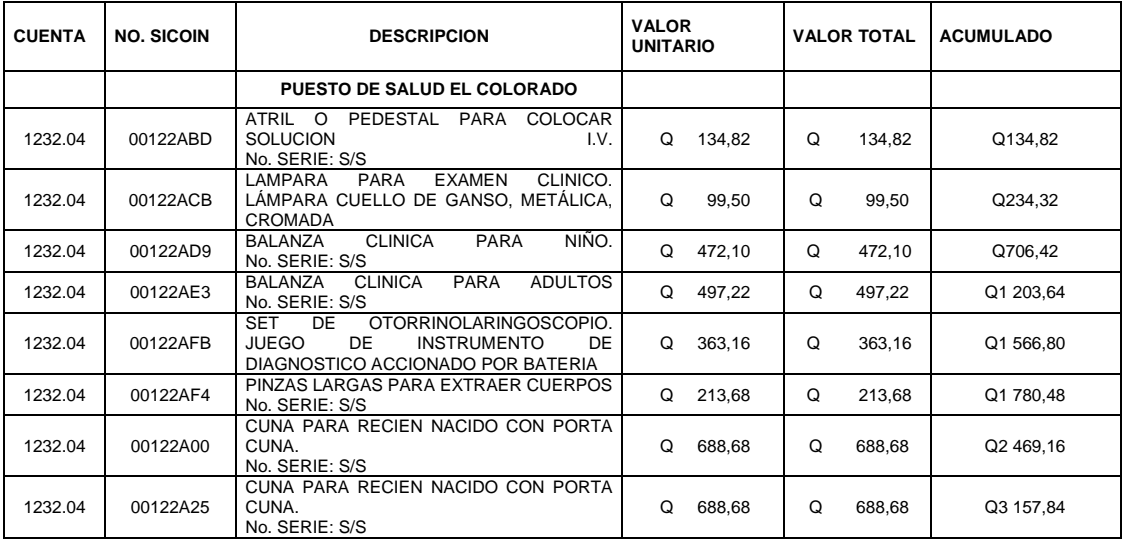

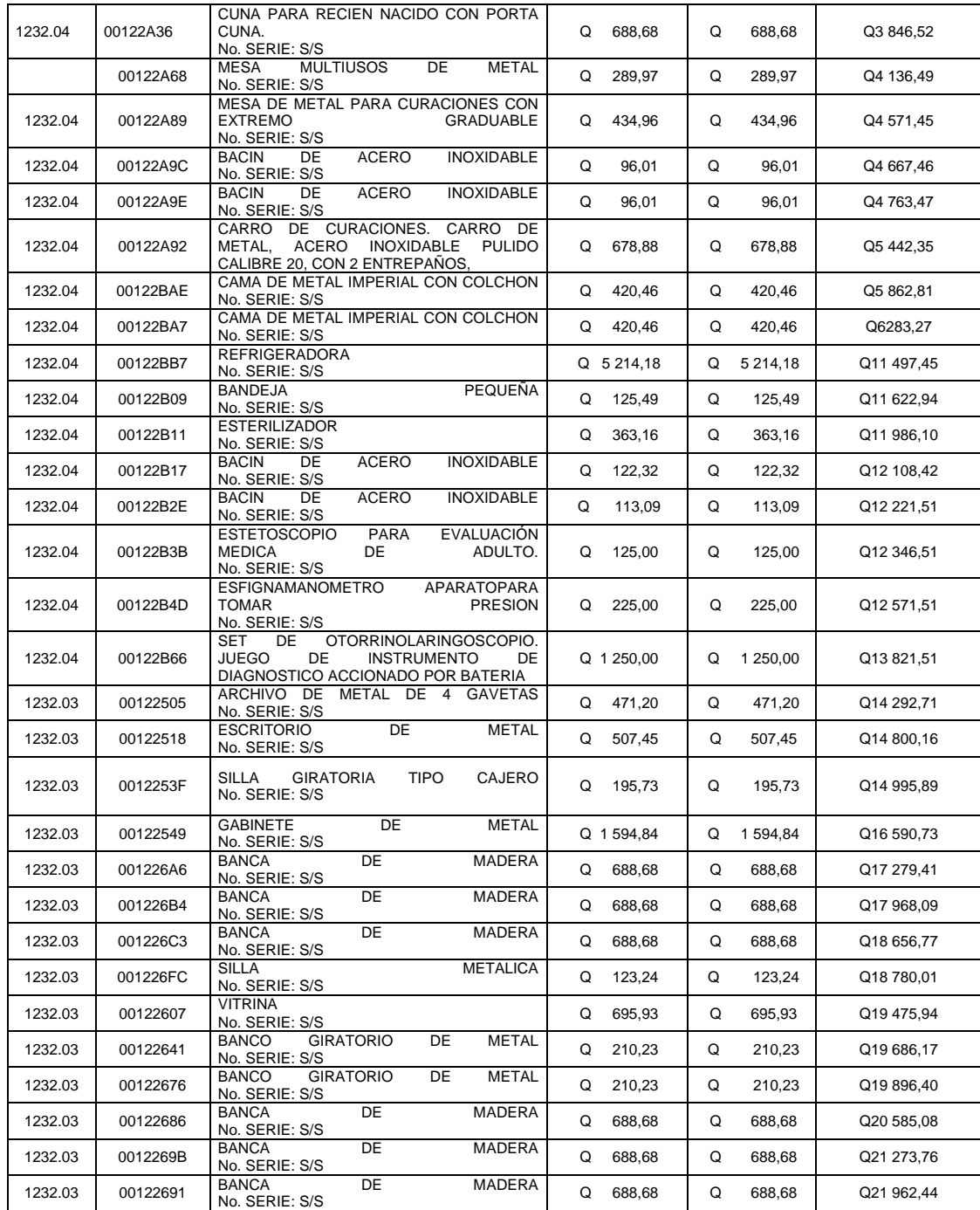

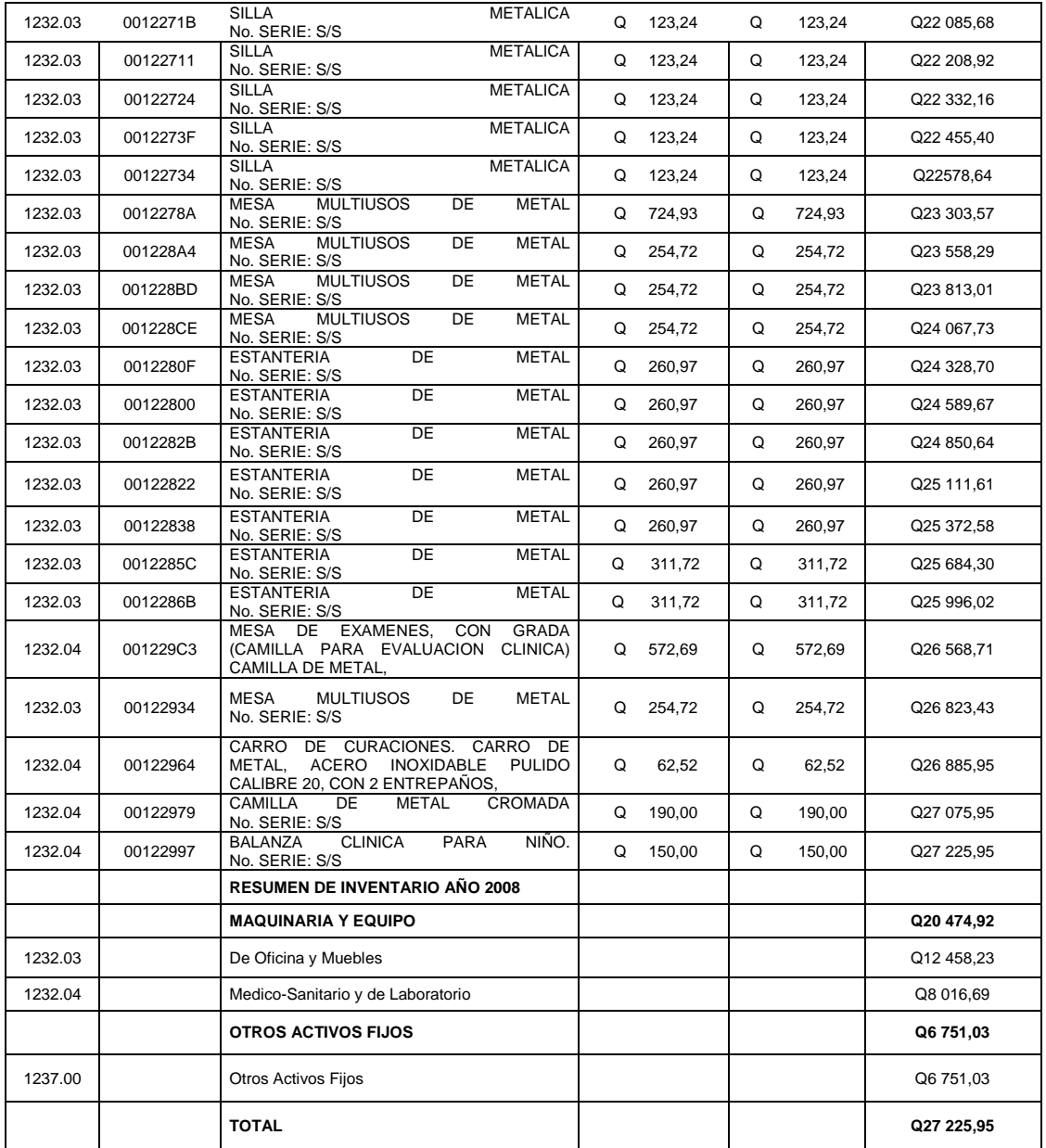

## Tabla XXIV. **Libro de inventarios del Puesto El Colorado San José Pinula, 2009**

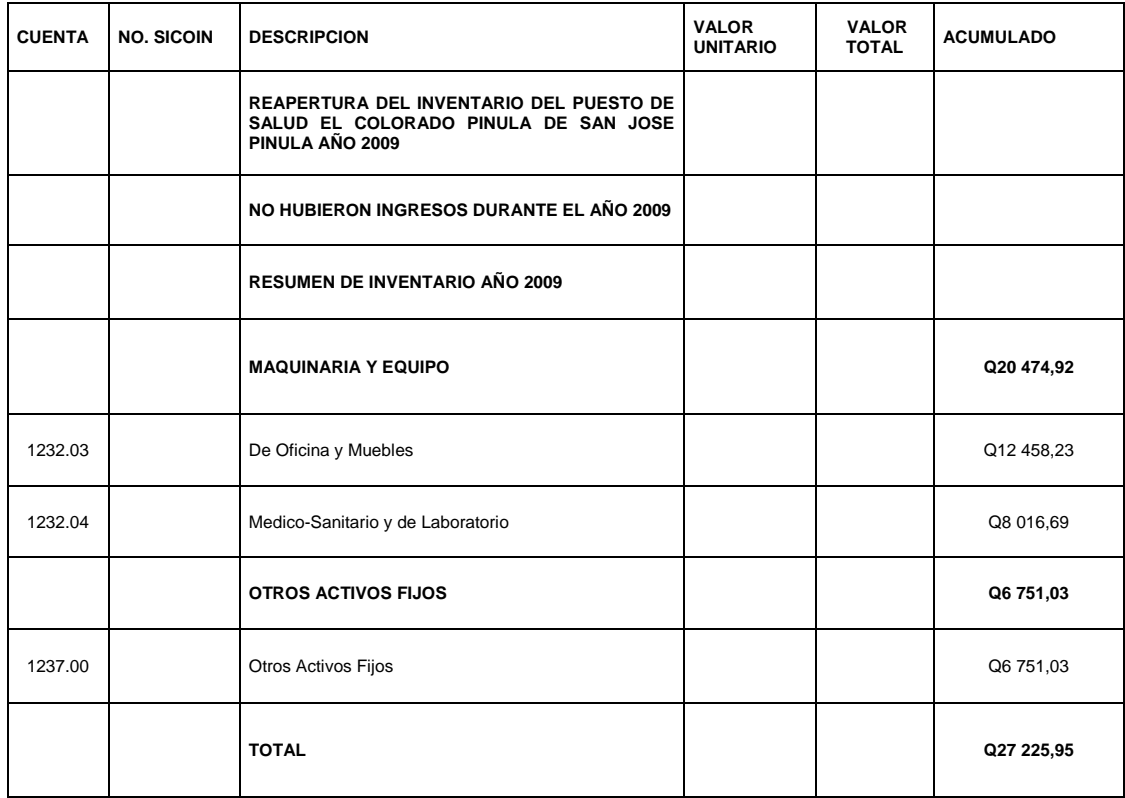

# Tabla XXV. **Libro de inventarios Puesto El Colorado San José Pinula, 2010**

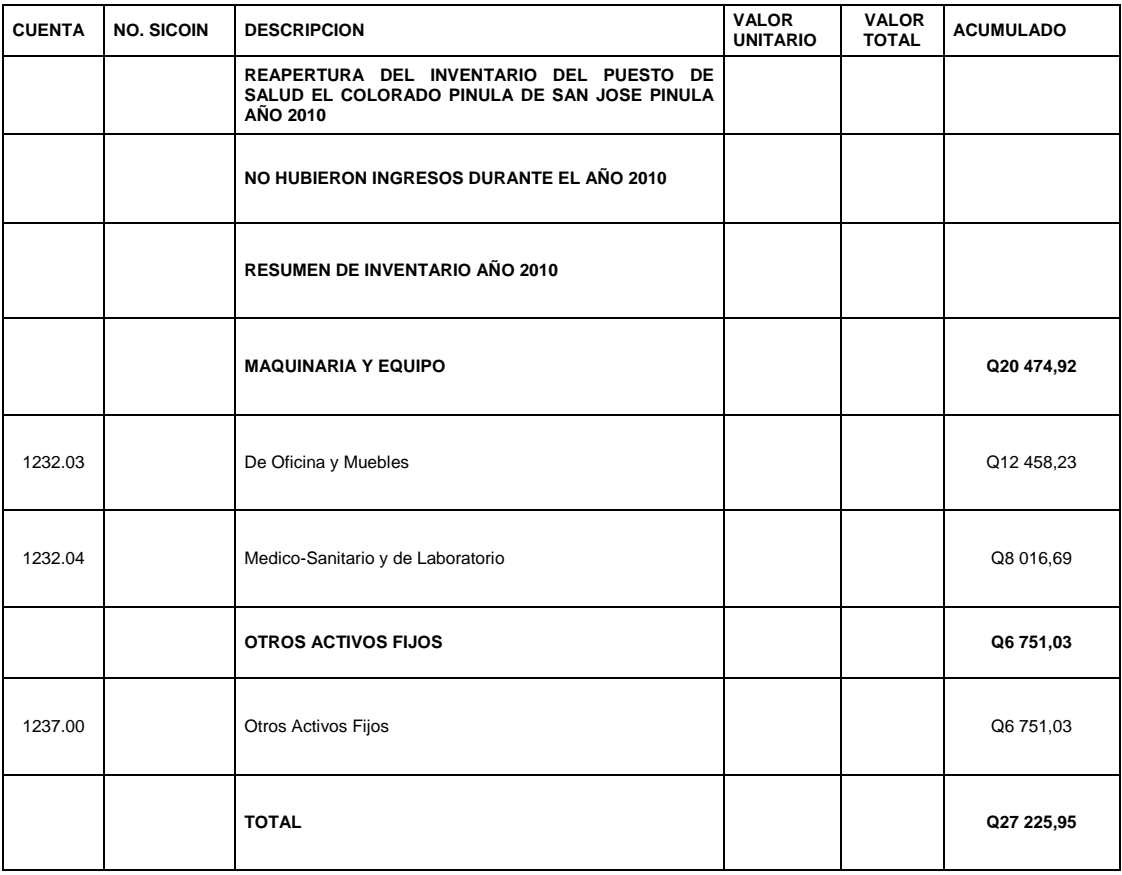

## Tabla XXVI. **Libro de inventarios Puesto El Colorado San José Pinula, 2011**

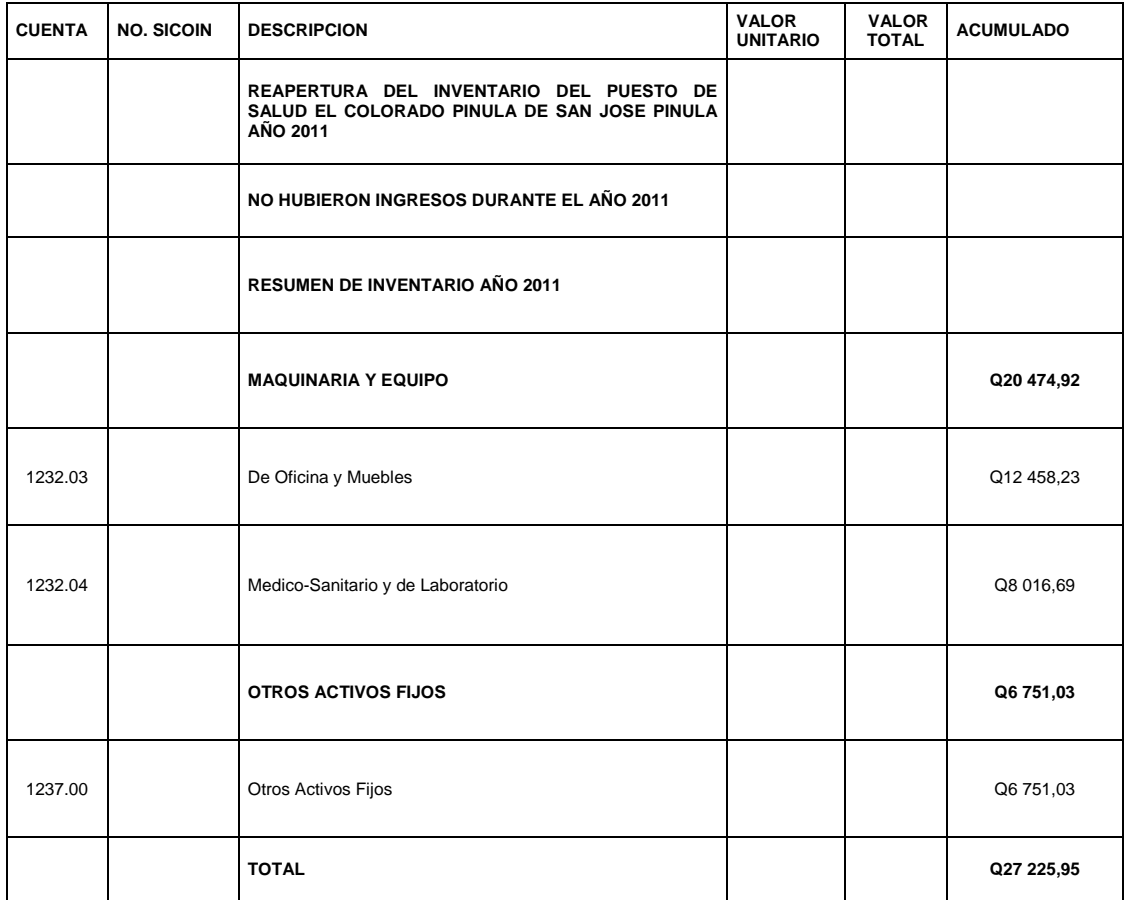
# Tabla XXVII. **Libro de inventarios del puesto El Colorado San José Pinula, 2012**

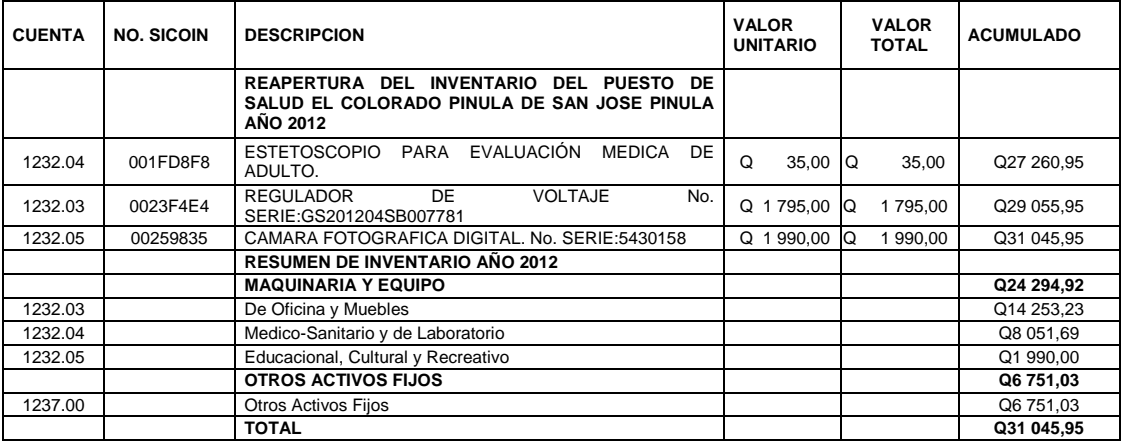

Fuente**:** Libro de inventario del Puesto El Colorado San José.

# Tabla XXVIII. **Libro de inventarios del puesto El Colorado San José Pinula, 2013**

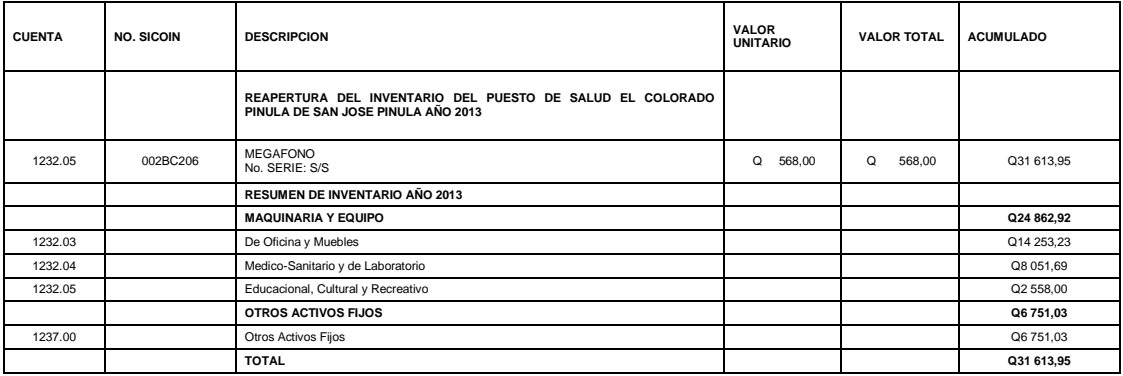

Fuente**:** Libro de inventario del Puesto El Colorado San José.

# Tabla XXIX. **Libro de inventarios del puesto El Colorado San José Pinula, 2014**

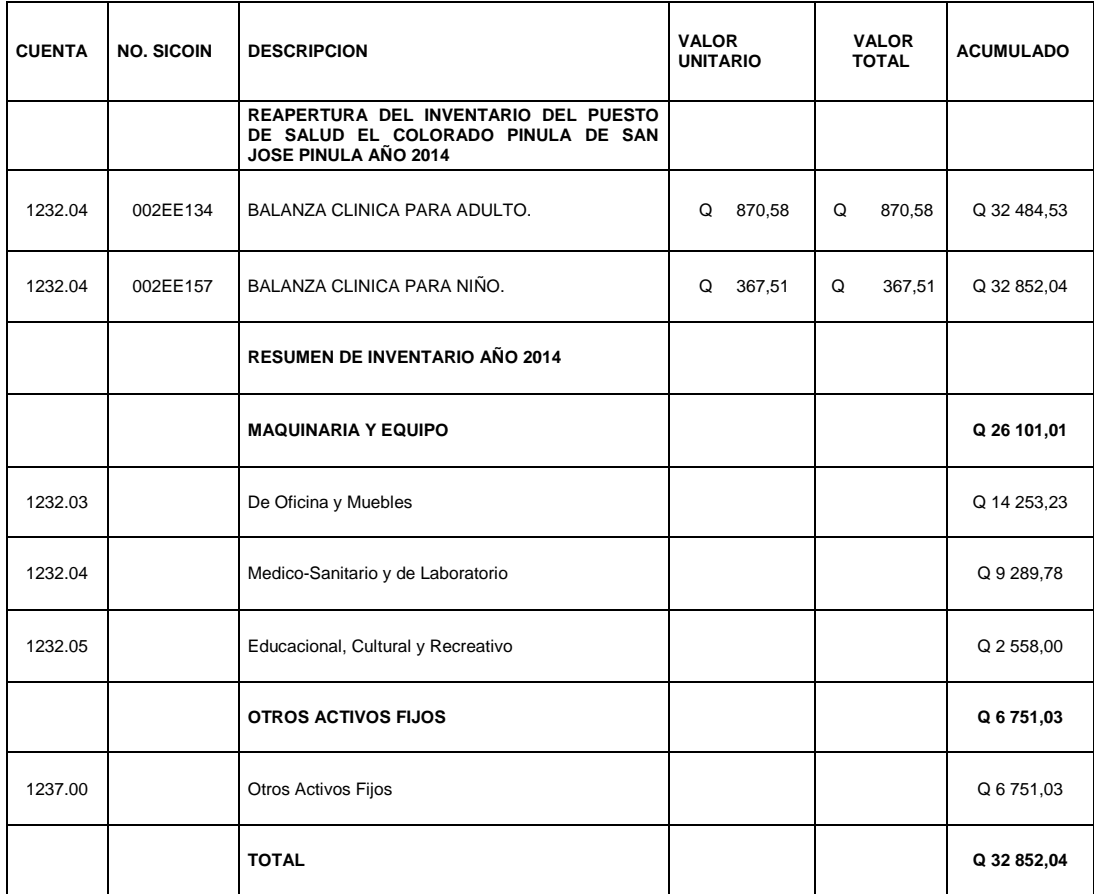

Fuente**:** Libro de inventario del Puesto El Colorado San José.

## **5.3.2. Comparación numérica**

A continuación se encuentra un formato para la comparación mumérica.

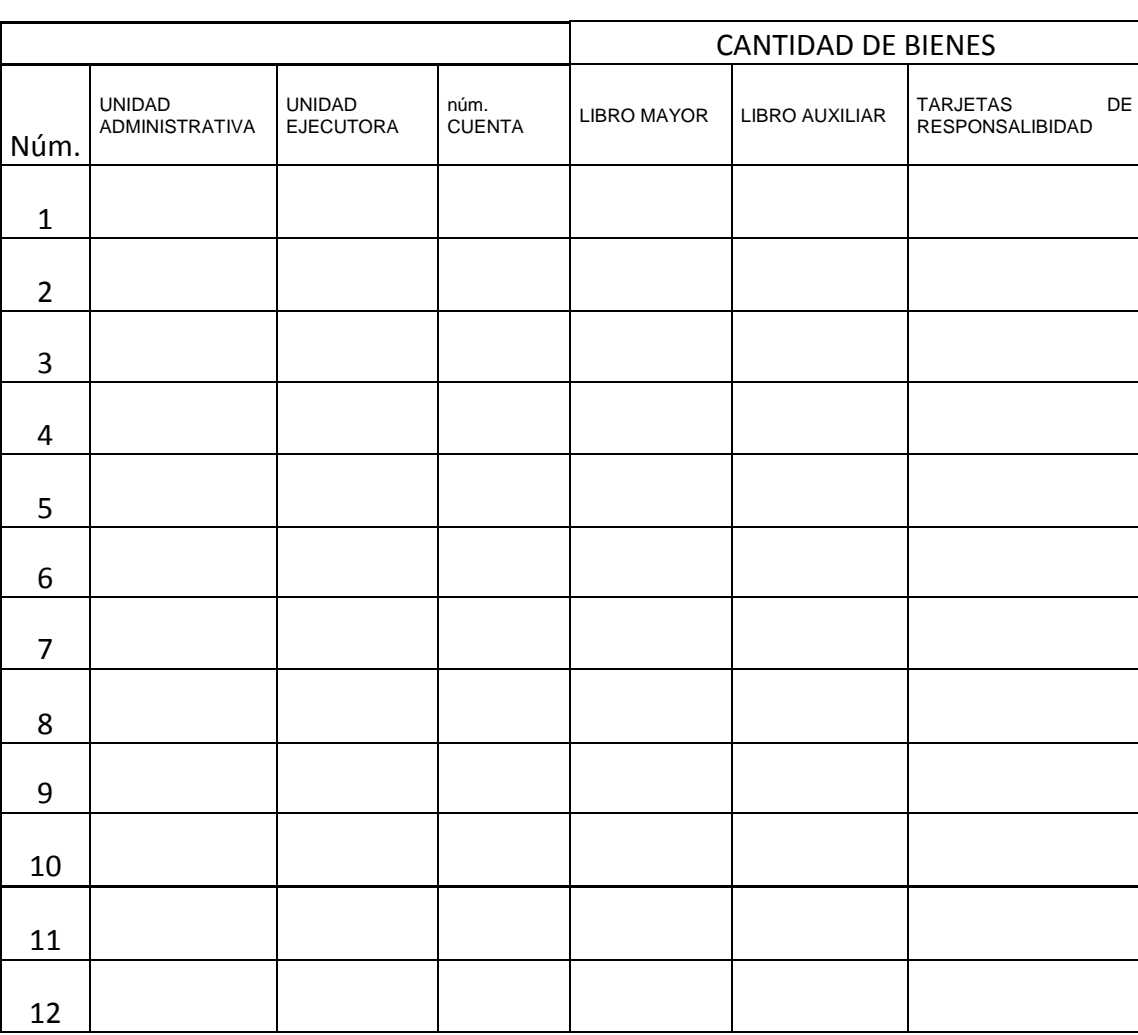

### Tabla XXX. **Formato de comparación numérica de bienes**

Fuente**:** elaboración propia.

## **5.3.3. Comparación monetaria**

A continuación se encuentra el formato de la comparación monetaria de bienes.

## Tabla XXXI. **Formato de comparación monetaria de bienes**

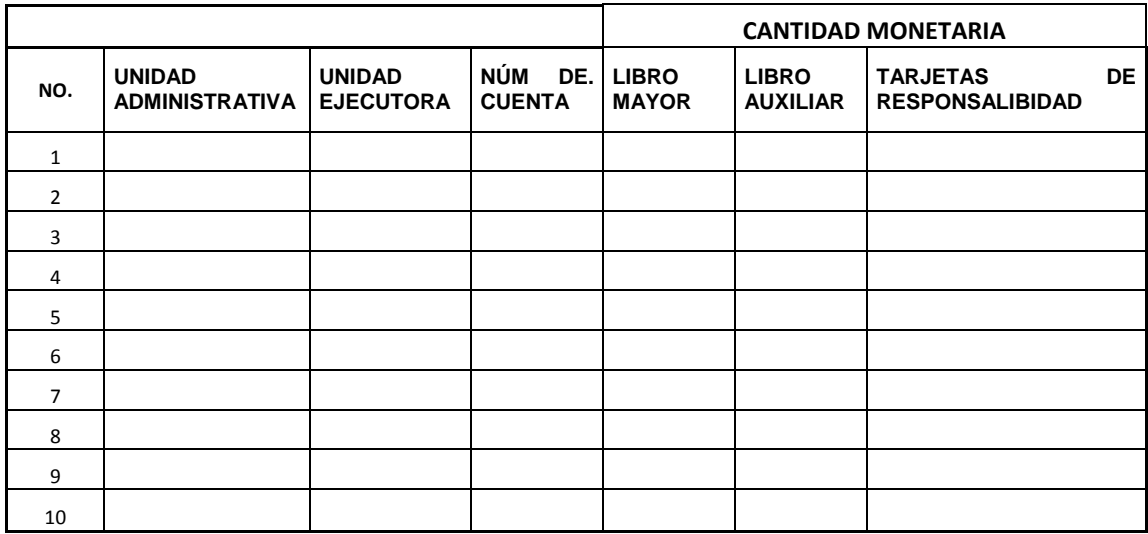

Fuente**:** elaboración propia.

### **5.4. Análisis de causas de diferencias**

Las principales causas de las diferencias numéricas y monetarias en los inventarios de los distritos nororiente del Ministerio de Salud Pública son: bienes no ingresados a Sicoin, compras por excepción, traslados no documentados, bienes extraviados o robados, mala operación de libro principal y auxiliares, bienes no cargados en tarjetas de responsabilidad, donaciones no registradas en el módulo de Sicoin.

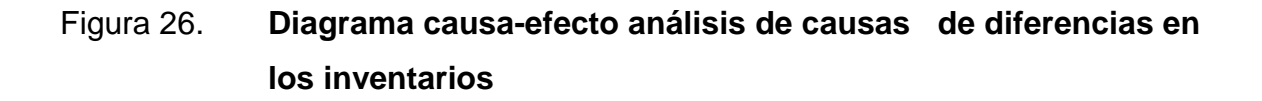

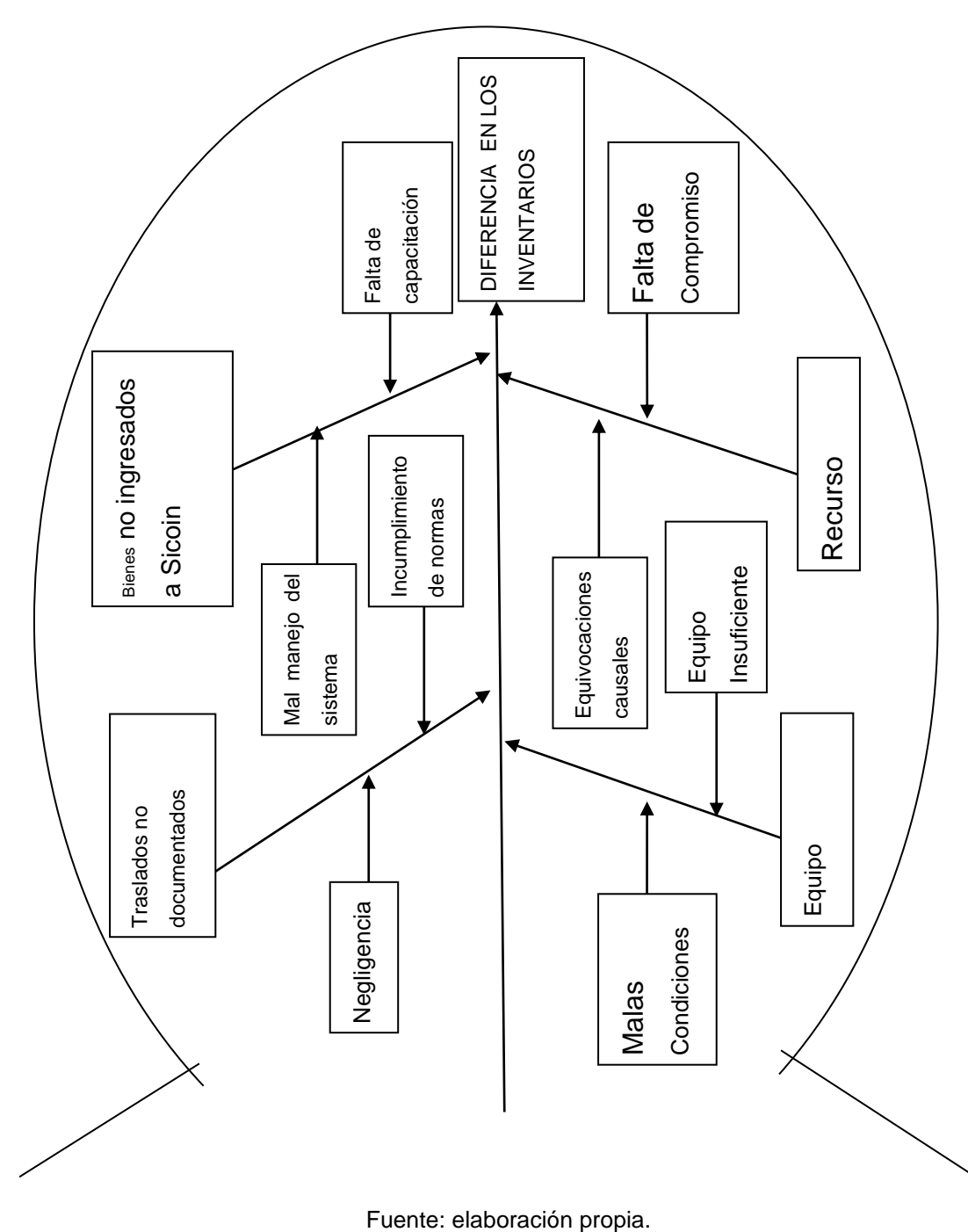

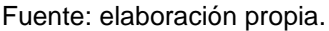

#### **5.4.1. Bienes no ingresados a Sicoin**

Es el coordinador de inventarios de la unidad ejecutora el responsable del ingreso y movimiento de los bienes en el Sicoin; a partir del dos mil ocho se hacen los primeros ingresos al sistema de los bienes que habían sido comprados con fondos del Estado; en dicho proceso no existió una inducción adecuada del ingreso de los bienes, ni la socialización del uso de las herramientas y módulos del Sicoin, por lo que no se registraron los bienes en su totalidad de las sesenta y nueve unidades administrativas que componen los distritos nororiente.

### **5.4.2. Compras por excepción**

Cuando existen desastres naturales el Gobierno de la República autoriza mediante acuerdos gubernativos la compra de bienes sin realizar el proceso administrativo de eventos de licitación y cotización, y por la rápida distribución de cubrir las necesidades de los servicios de salud, no se sabe con certeza si los bienes al finalizar dicha emergencia van a quedar definitivamente en los servicios o serán trasladados a otra unidad ejecutora.

#### **5.4.3. Traslados no documentados**

Los traslados de bienes entre unidades administrativas de los distritos de San José del Golfo, San Pedro Ayampuc, Chinautla, Fraijanes, Tierra Nueva, Santa Catarina Pinula, San José Pinula y Palencia son una causa principal de las diferencias contables que existen en el inventario, ya que se ha podido determinar que existen bienes cargados en una unidad administrativa interna que se encuentra físicamente en otra jurisdicción. Las acciones correctivas que se pueden realizar son:

119

- Identificar el bien o bienes que se encuentran cargados en el reporte de bienes por institución y solicitar a la coordinación de inventarios que se inicie el trámite administrativo para que sean descargados de esa unidad.
- Solicitar a la unidad administrativa en donde se encuentra físicamente el bien, el traslado a la unidad en donde se encuentra cargado.
- Documentar de forma adecuada los traslados y incluye de bienes entre unidades administrativas internas de la misma unidad ejecutora.

### **5.4.4. Bienes extraviados o robados**

La falta de seguimiento a ratificaciones de denuncias ante las autoridades que se encargan de investigar el de robo de bienes propiedad del Estado, por parte de los servidores públicos que tienen a su cargo en tarjeta de responsabilidad los bienes que han sido objeto de robo, es un factor determinante de las diferencias contables de los inventarios, ya que se necesita contar con resolución judicial para dar de baja a los bienes robados.

En los casos que el servidor público extravíen uno de los bienes que tiene bajo su cargo tiene que comprobar que fue en su horario de labores y se encontraba realizando las actividades correspondientes asignadas por el jefe inmediato; de no cumplir con lo antes mencionado, tiene que proceder a la reposición del bien.

### **5.4.5. Procesos de baja no efectuados**

El poco control de los procesos de baja de bienes en mal estado o en desuso no efectuados, es la causa principal que debe incluirse en los reportes de bienes autorizados por institución. Se hace necesario que la coordinación de inventarios gire los lineamientos a los encargados de inventarios de los distritos nororiente para que a la brevedad se dé inicio con los procesos de baja. Los procesos de baja de bienes no se han efectuado, ya que ha incumplido en:

- Acta de bienes haciendo la separación de bienes de material ferroso y no ferroso.
- Constancia de ingreso de bienes de inventario por cada bien.
- Expediente no foliado.
- Falta de firmas de autorización de director de distrito.
- El total en cantidad en quetzales del acta.
- Certificación de inventarios.
- Falta de datos.
- No realizar correcciones realizadas al expediente.

# **6. DISEÑO DE MANEJO DE INFORMACIÓN DE REPORTES DE INVENTARIO EN FORMATOS DIGITALES**

La documentación que se genera en la coordinación de inventarios y en los distritos nororiente relacionadas con las actividades de inventarios no se pueden desechar, ya que la coordinación de auditoría interna del Ministerio de Salud Pública y Contraloría General de Cuentas realiza auditorías de los archivos de documentación de diez años anteriores, de los reportes que se descargan del Sistema de Contabilidad Integrada (Sicoin) del portal de Ministerio de Finanzas Públicas (Minfin), que sirven para las actividades del ingreso, manejo, control, y baja, de bienes del inventario en los distritos nororiente del Ministerio de Salud Pública consiste en aproximadamente treinta reportes.

Al tomar en cuenta que se tiene que llevar el control de sesenta y cinco unidades administrativas internas, los reportes, y tarjetas para el control de inventarios, se hace necesario un diseño de manejo de la información en formatos digitales, como una alternativa para que la información se maneje en formatos digitales, contribuyendo a la optimización de los recursos y ahorro de materiales como papel y tintas para imprimir.

### **6.1. Procedimiento de digitalización de la información**

Para realizar el procedimiento de digitalización de la información de inventarios, primero se debe conocer, ordenar y clasificar la información que se desea digitalizar. Las actividades que se realizan para la elaboración de inventarios están organizadas en dos fases: las generadas en el Sicoin y las

actividades relacionadas con el inventario de la unidad ejecutora. Se debe realizar un listado de documentos de la información generada durante cada año. Los reportes de Sicoin se pueden descargar en los formatos PDF y Excel; con esta aplicación que el sistema da se puede manejar la información en carpetas electrónicas dentro de la computadora.

Listado de documentos a digitalizar:

- Tarjetas para el control de activos fijos.
- Tarjetas de responsabilidad.
- Traslado de bienes entre unidades administrativas de la misma unidad ejecutora.
- Oficios enviados.
- Providencias.
- Expedientes de baja de bienes.
- Expedientes de bienes robados.
- Ingreso de bienes a Sicoin.
- Circulares.
- Listado de bienes aprobados por institución.
- Listado de bienes por rango de fechas.
- Fin 01.
- Fin 02.
- Constancia de inventarios.
- Certificación de inventarios.
- Actas
- Finiquitos.
- Donaciones externas.

# Figura 27. **Propuesta de proceso de digitalización de información de inventario**

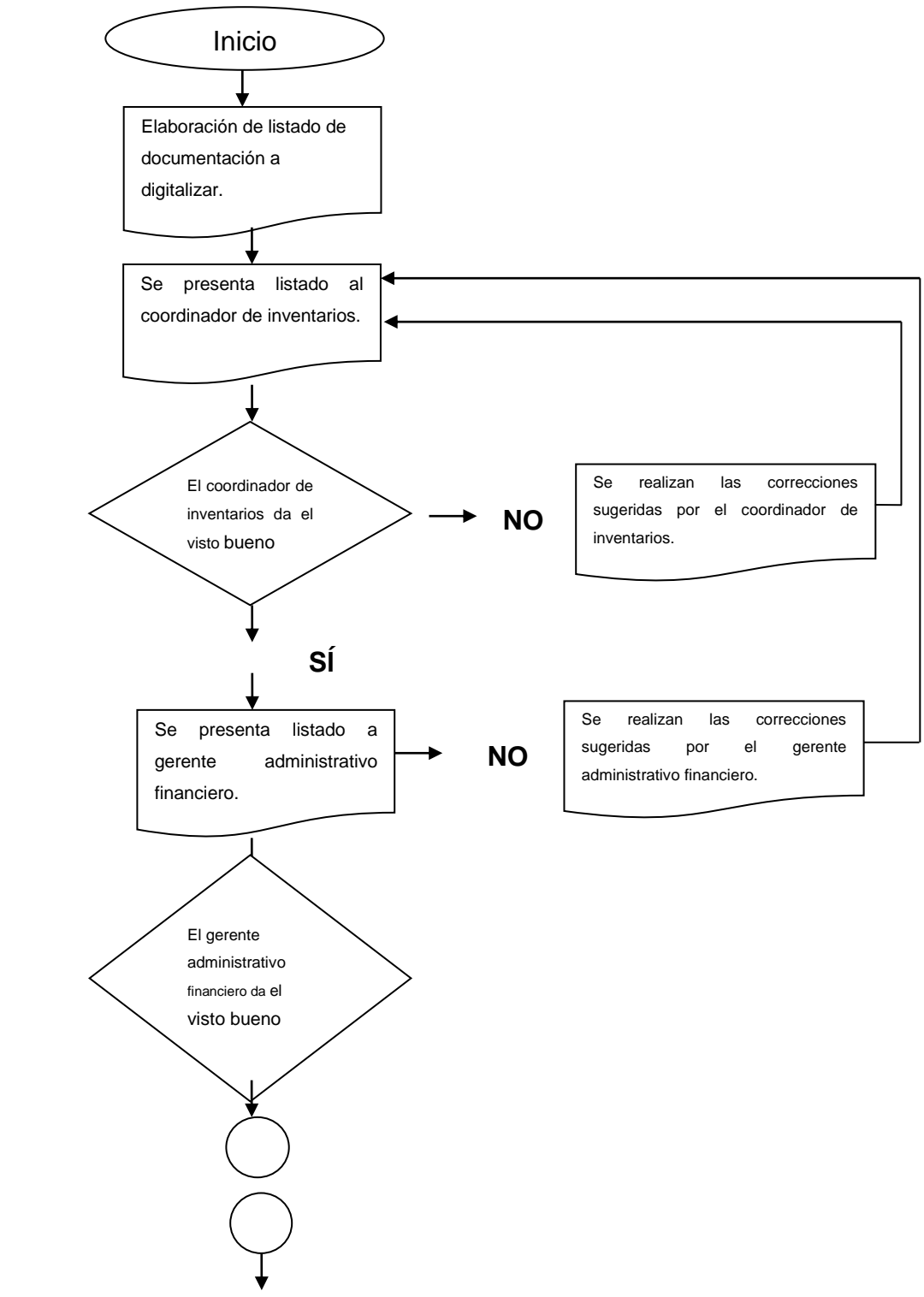

Continuación de la figura 27.

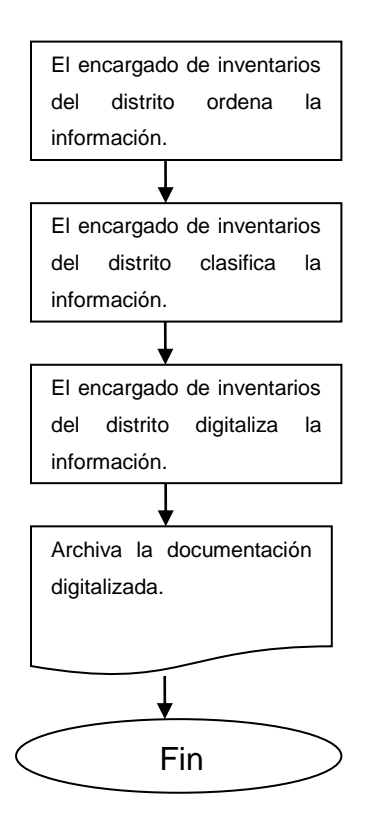

Fuente**:** elaboración propia.

### **6.1.1. Clasificación de información**

La documentación se puede clasificar con base en las operaciones que pueden realizarse para el ingreso, manejo y control de los inventarios en Sicoin; esto da inicio con el ingreso de bienes comprados con fondos del Estado o ya sea por medio de donaciones; se pueden clasificar los reportes de: registro, traslado y baja de bienes, así como aquellos en donde se tiene un alto porcentaje de uso de tintas y papel, por lo que es necesario llevar los reportes en formatos digitales.

### **6.1.1.1. Registro de bienes**

Al ingresar bienes al (Sicoin) se recibe el expediente donde consta la compra de bienes, procedente de la coordinación de compras de la Gerencia Administrativa Financiera, el cual contiene:

- Orden de compra, especificando si fue por compra directa, cotización o licitación.
- Listado de distribución, con la unidad administrativa interna al cual se cargarán los bienes.
- Factura, detallando el valor de compra del bien.
- Garantía del bien, números de serie, modelo y marca.
- Número de aprobación en Siges.

Con el expediente anterior se procede a dar ingreso a los bienes al (Sicoin), generando el formulario de ingreso de bienes, constancia de inventarios, listado de bienes aprobados por institución y listado de bienes por rango de fechas. Con los documentos antes citados se procede a digitalizarlos y no a fotocopiarlos, ya que para el expediente de compras se necesitan cinco hojas y se generan cuatro al ingresar a Sicoin; si los documentos son manejados en formato digital se puede tener un ahorro considerable de materiales en cada expediente.

#### **6.1.1.2. Traslado de bienes**

La información que se produce cuando existe un traslado de bienes da inicio cuando el director de un distrito autoriza el traslado de un bien que se encuentra dentro de un servicio que forma parte de su jurisdicción. El encargado de inventarios procede a elaborar un acta en formato electrónico donde se describen las características del bien, número de Sicoin y valor, adjuntando en forma digital la constancia de inventarios, folio del libro en donde se encuentra registrado el bien, enviar por correo electrónico al coordinador de inventarios del Área de Salud, con copia al encargado de inventarios del distrito donde se trasladará el bien.

Los remitentes revisan la información y dan el visto bueno para que la persona que les envió la información proceda a imprimir los documentos ya analizados y autorizados por los remitentes; el encargado de inventarios que enviará el bien suscribe el acta de traslado de bienes en el libro de actas autorizado por la Contraloría General de Cuentas.

### **6.1.1.3. Baja de bienes**

Del expediente de baja de bienes clasificamos la siguiente información, luego se procede a digitalizarla y almacenarla en un dispositivo USB o en el disco duro de la computadora de inventarios.

- Certificación de acta donde se describen los bienes que se solicita dar de baja.
- Constancia de ingreso a inventarios.
- Certificación de folios donde se encuentran suscritos los bienes.
- Certificación de tarjetas de responsabilidad.
- Certificación de inventarios de cada bien.
- Oficio de solicitud de baja dirigido a Dirección de Área.

### **6.2. Diseño de formatos**

Los formatos para la digitalización de registro, traslado y baja de bienes contienen la información necesaria para llevar el control y manejo de los expedientes en formatos digitales; es necesario que se llenen todos los datos y la información que se pide en cada uno de los formatos, para garantizar que en el momento de requerir un expediente; no importando la fecha de ingreso; se pueda contar con la información actualizada.

### Tabla XXXII. **Formato de digitalización de registro de bienes**

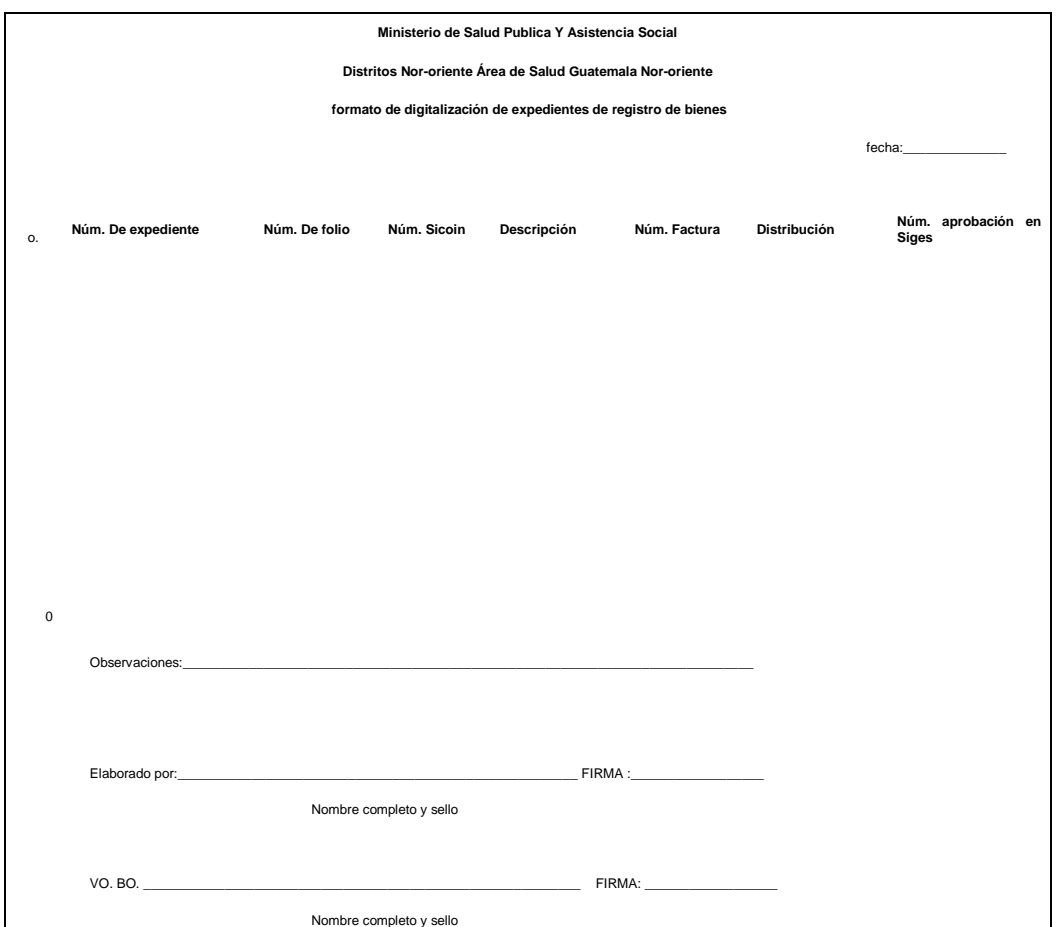

Fuente: elaboración propia.

## Tabla XXXIII. **Formato de digitalización de traslado de bienes**

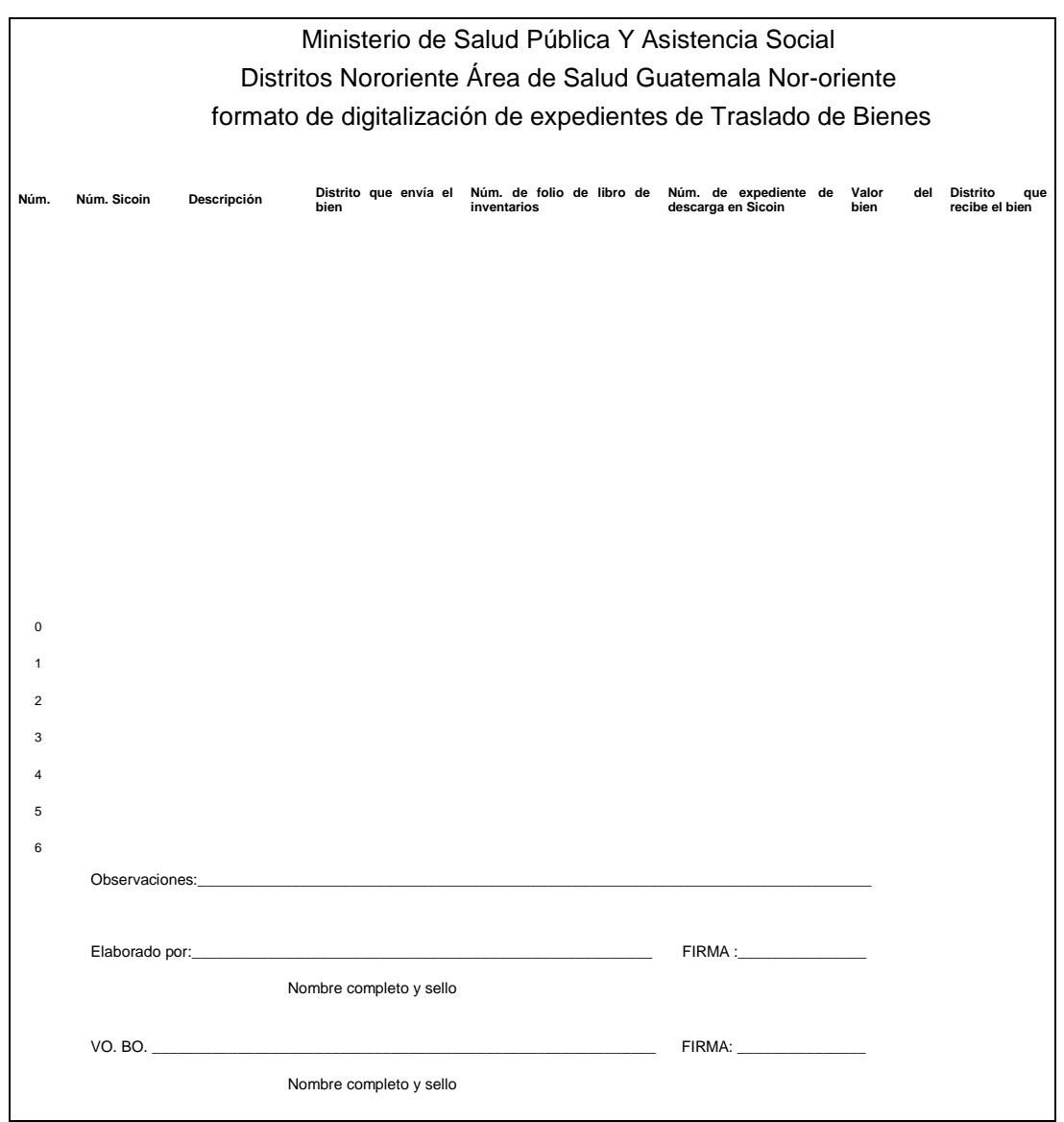

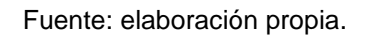

## **6.3. Procedimiento de digitalización**

A continuación en la figura 28 se muestra el proceso de digitalización.

## Figura 28. **Proceso de digitalización**

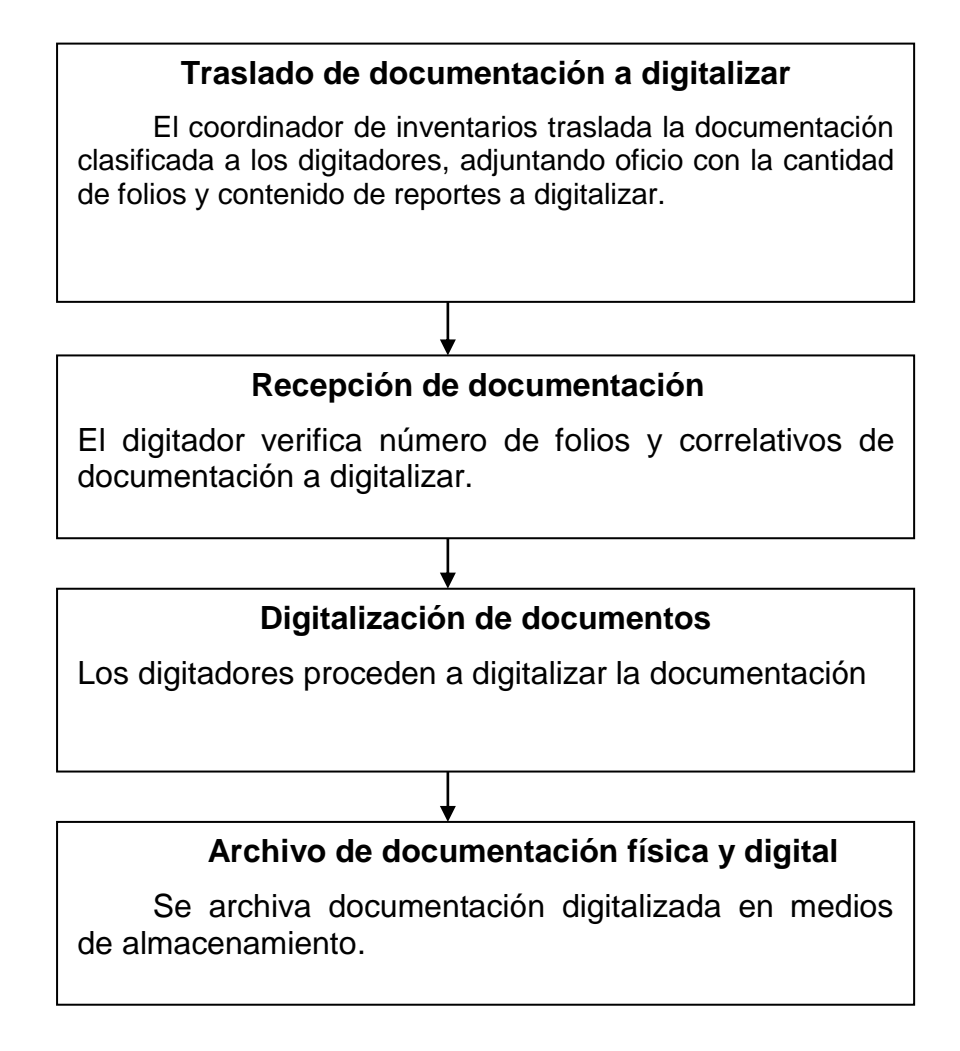

Fuente: elaboración propia.

## **6.3.1. Digitalización de documentos**

A continuación en la figura 29 se muestra el proceso de digitalización de documentos.

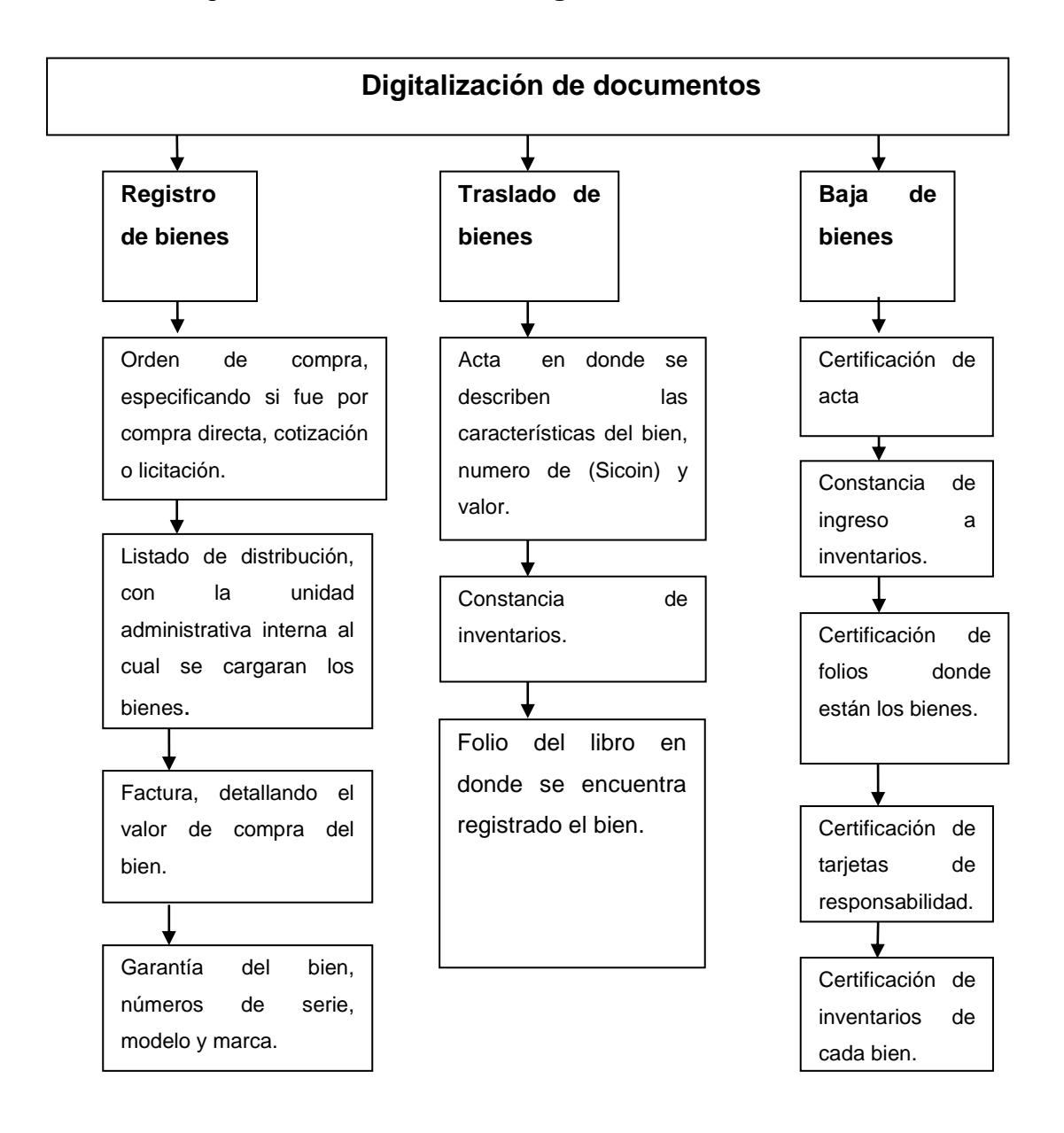

### Figura 29. **Proceso de digitalización de documentos**

Fuente**:** elaboración propia.

#### **6.3.2. Recursos necesarios**

Se necesita recurso humano y equipo tecnológico. En el recurso humano se necesitan dos digitadores que tengan conocimiento del uso de las herramientas de escáner y código de barras. En el recurso tecnológico: ocho computadoras de escritorio, ocho escáneres, ocho lectores de código de barras, un disco duro externo de 500 GB, ocho USB con capacidad de 32 GB y un servidor.

### **6.3.3. Medios de almacenamiento**

Para almacenar la información ya digitalizada se usarán los medios tradicionales como disco duro de la computadora asignada a las actividades de inventario de cada distrito, disco duro externo de 500 GB, USB con capacidad de 32 GB de almacenamiento para cada distrito, servidor instalado en área administrativa financiera y lector de código de barras.

### **6.4. Ahorro de materiales**

Los recursos que se utilizan para la elaboración y control de los inventarios en los distritos nororiente del Ministerio de Salud Pública y Asistencia Social son: tintas para imprimir, papel bond tamaño legal, oficio y carta, los cuales se detallan en la siguiente tabla:

# Tabla XXXIV. **Tintas que se utilizan para la elaboración de inventarios**

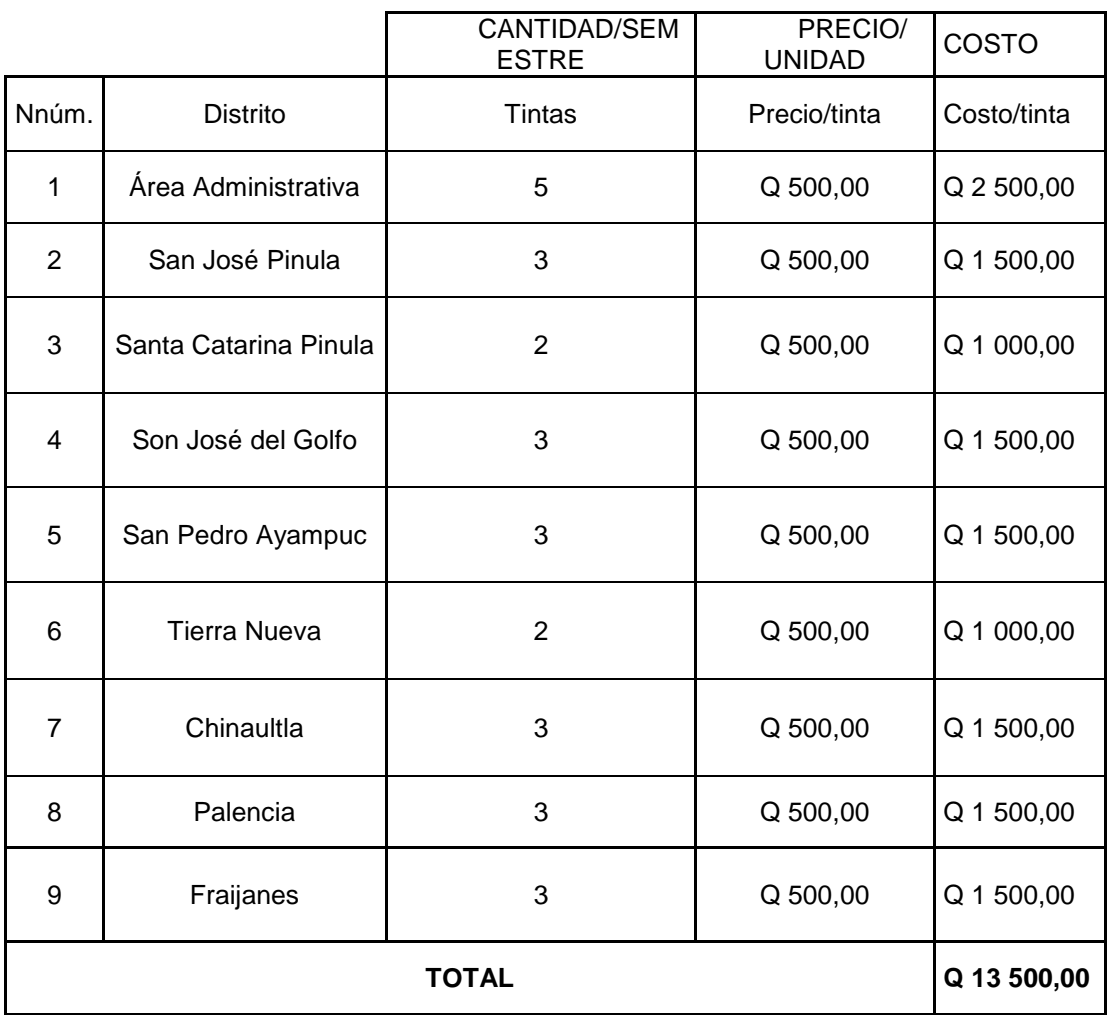

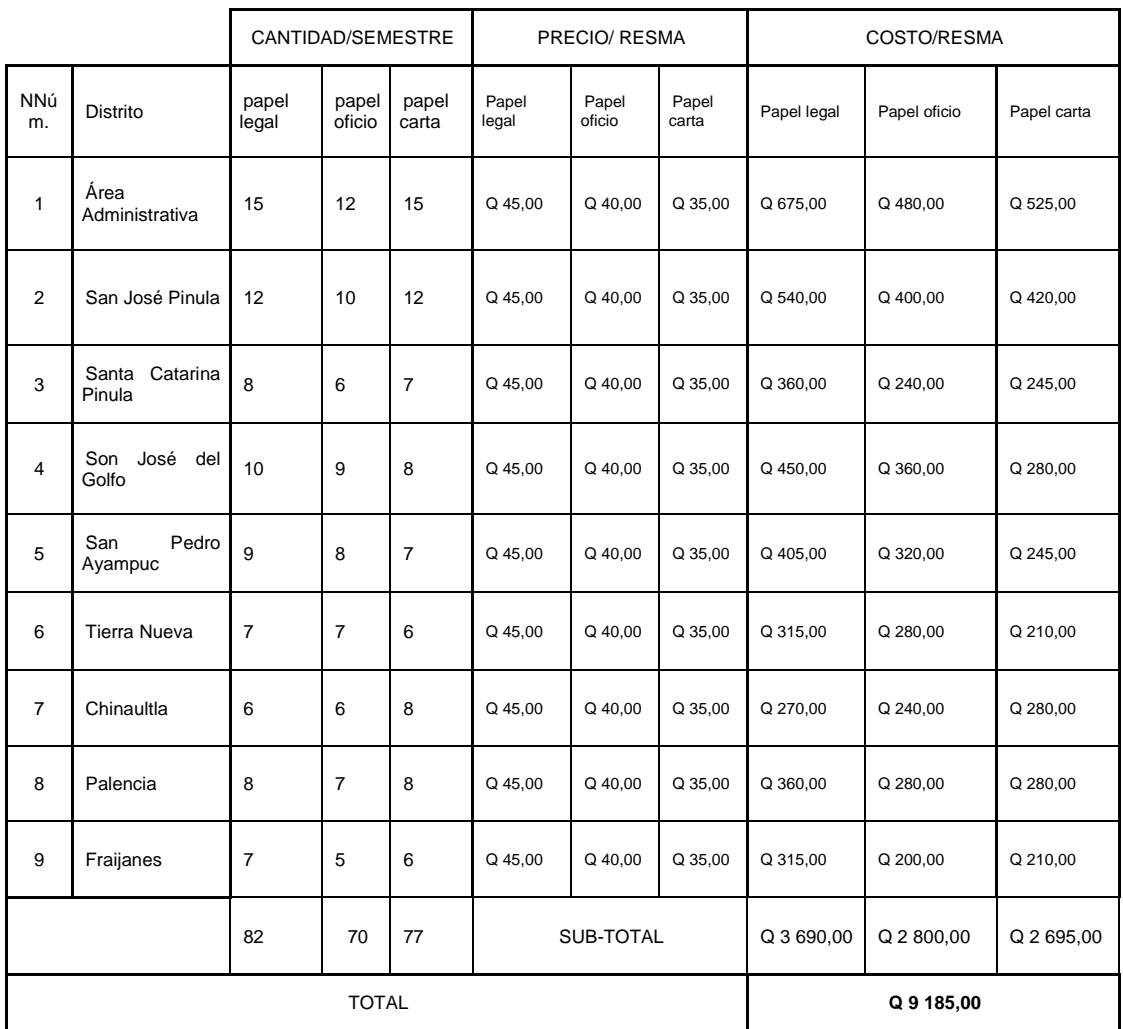

# Tabla XXXV. **Papel que se utiliza para la elaboración de inventarios**

## Figura 30. **Cantidad de tintas que se utilizan en cada distrito**

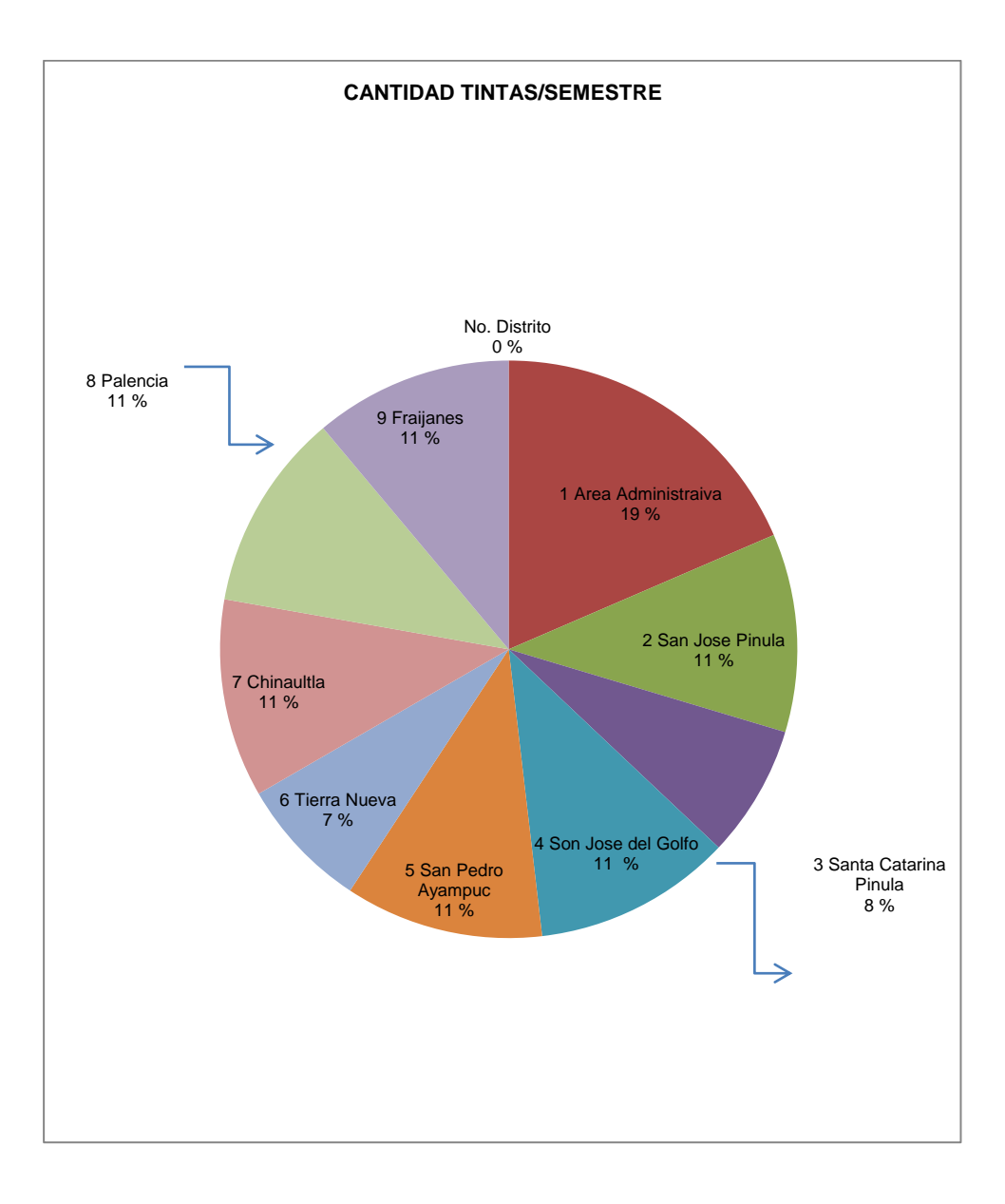

# Figura 31. **Cantidad de resmas de papel legal que se utilizan en cada distrito**

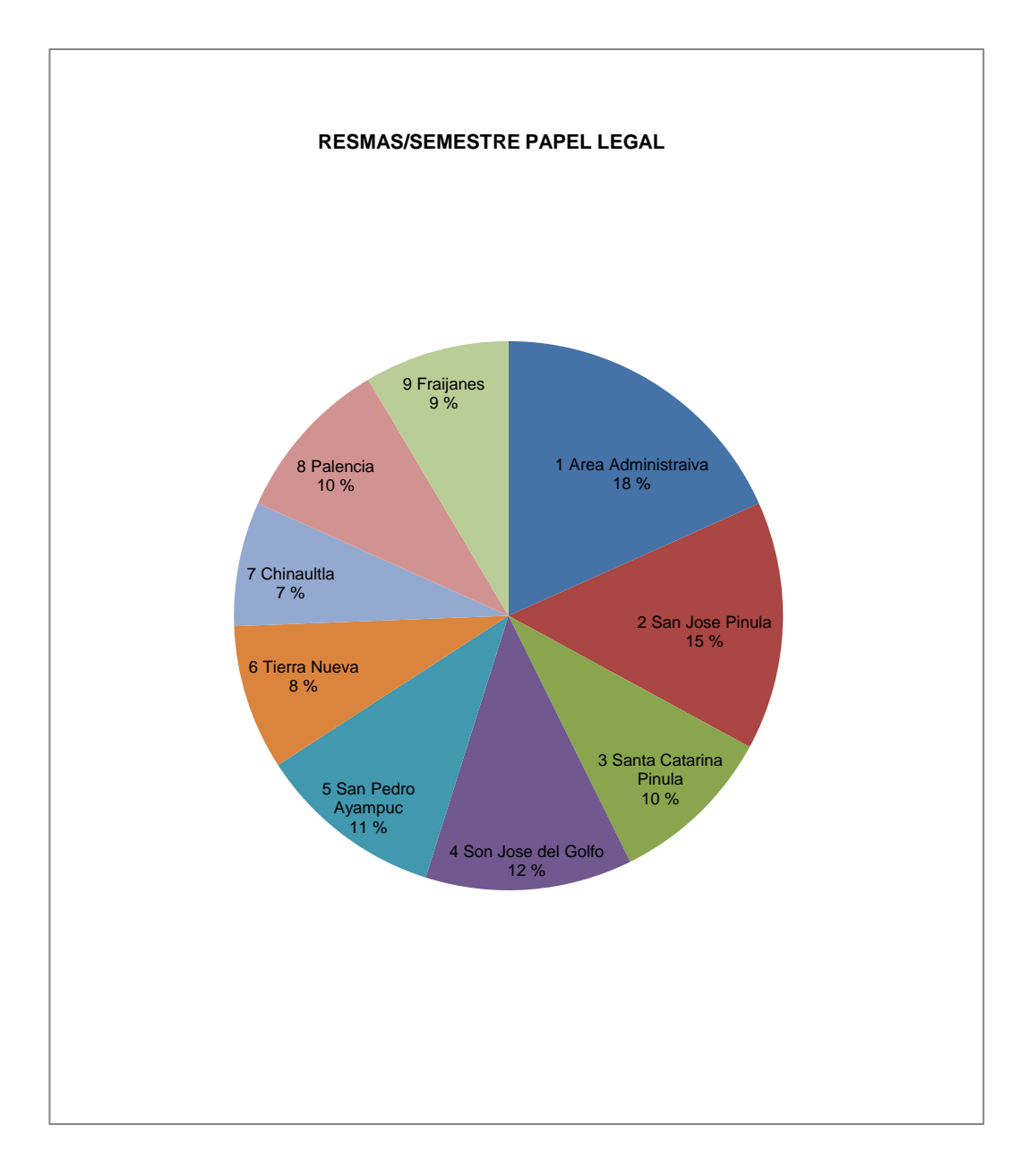

# Figura 32. **Cantidad de resmas de papel oficio que se utilizan en cada distrito**

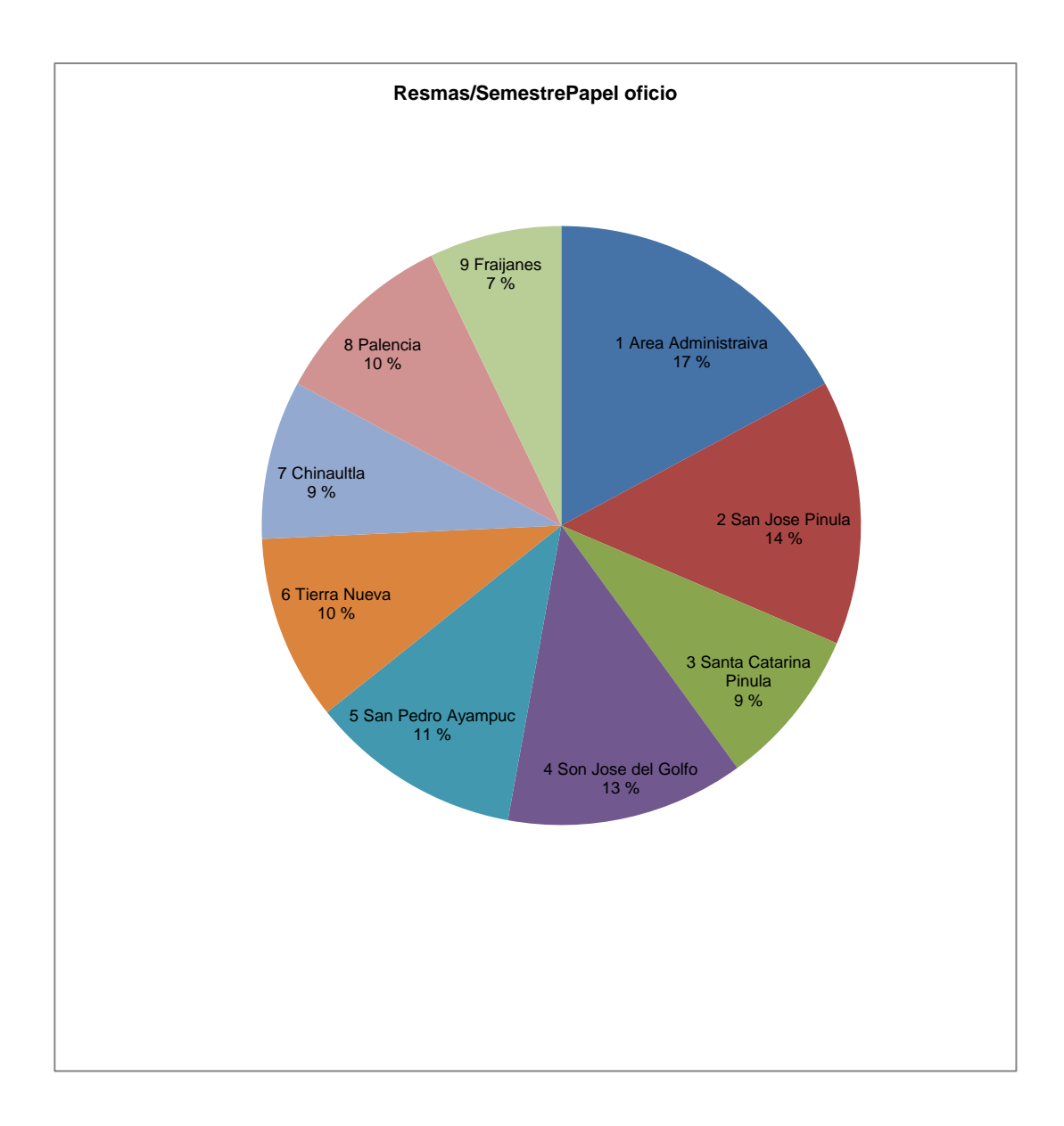

# Figura 33. **Cantidad de resmas de papel carta que se utilizan en cada distrito**

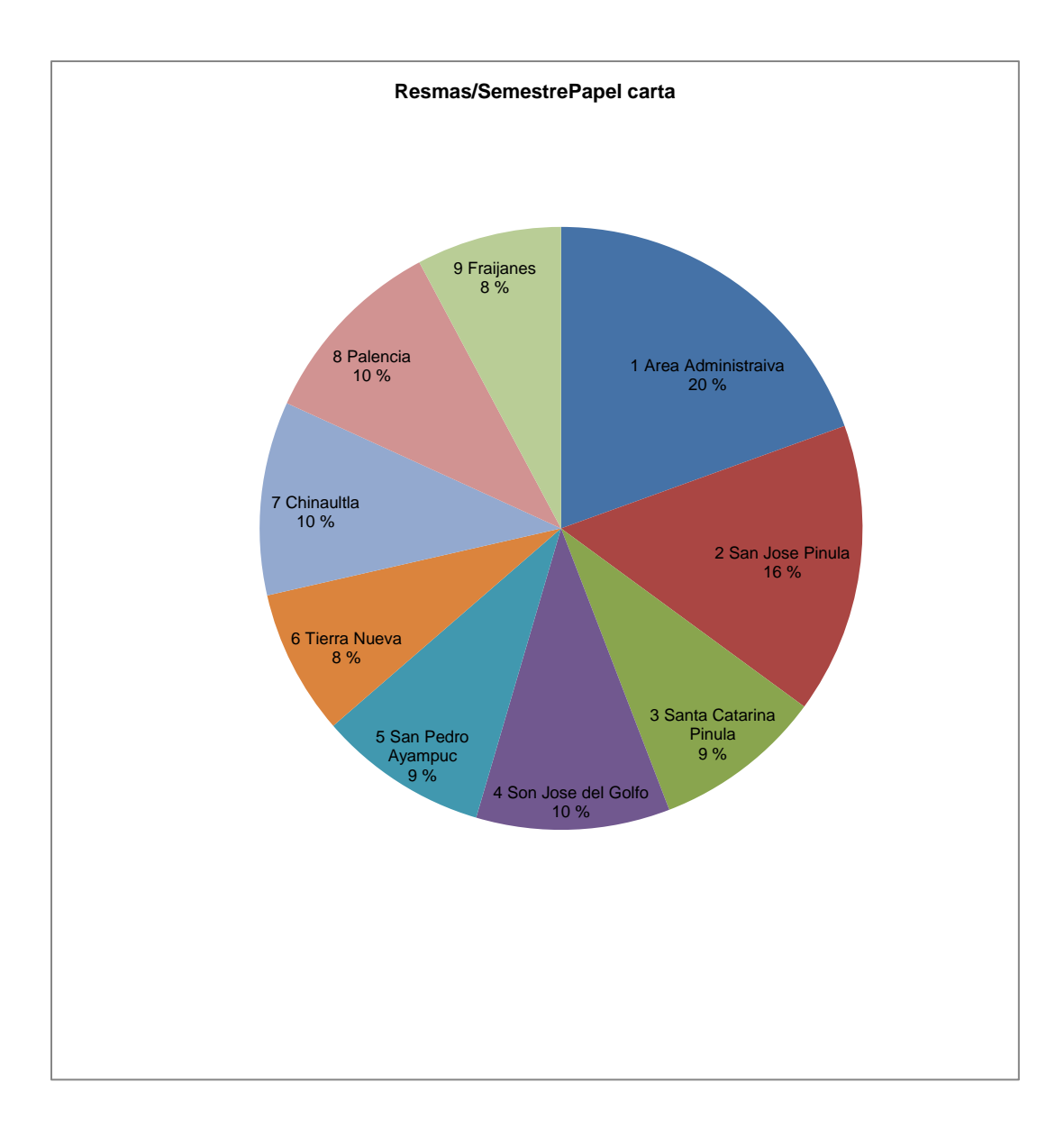

### **6.4.1. Papel para impresiones**

El encargado de realizar el inventario en un distrito, debe tener conocimientos básicos de las herramientas de la impresora que está utilizando para minimizar el número de hojas y las impresiones utilizadas en las actividades del inventario; se deben imprimir las hojas necesarias; el saber utilizar el diseño de formatos y hojas, principalmente para el control de inventarios y tarjetas de responsabilidad, ya que estas cuentan con márgenes ya establecidos; en relación con estos dos documentos por contar con un sello y correlativo previamente autorizados por la Contraloría General de Cuentas, es necesario imprimir primero en un formato de hojas normales para corroborar que los datos que se quieren imprimir estén dentro de los márgenes de impresión de las tarjetas.

### **6.4.2. Tintas para imprimir**

En registros del almacén de suministros del Área de Salud Guatemala Nor-Oriente del Ministerio de Salud Pública y Asistencia Social se utilizan cincuenta y cuatro cartuchos de tinta en un año, en las actividades del inventario y que sirven para imprimir reportes de Sicoin, hojas para el control de activos fijos, listados de bienes aprobados por institución, constancias, certificación de bienes y tarjetas de responsabilidad, por lo que es recomendable aplicar el diseño de manejo de información de reportes de inventario en formatos digitales, para minimizar los costos de operación y contribuir con la optimización de los recursos asignados por el Estado a los distritos nororiente.

140

## **CONCLUSIONES**

- 1. Al evaluar el procedimiento de adquisición de un bien para el ingreso en el sistema de Sicoin, la coordinación de inventarios del Área de Salud Guatemala Nor-Oriente, realiza ingresos y registro de bienes a partir del dos mil ocho, cumpliendo con lo requerido por el sistema.
- 2. La documentación requerida para el ingreso, manejo y control de inventarios por el sistema de contabilidad integrada, es utilizada correctamente.
- 3. El manual de inventarios es una herramienta utilizada para la realización de los inventarios físicos; en la mayoría de los distritos nororiente las actividades de inventario no se realizan conforme al manual de procedimientos, ya que se pudo determinar que en algunos distritos cuentan con el manual, mas no lo aplican por desconocimiento al mismo.
- 4. Los distritos que componen la Unidad 202 no cumplen con los procesos de traslado y baja de bienes establecidos en el sistema de contabilidad integrada, es en la coordinación de inventarios donde se carga la responsabilidad de llevar dicho proceso.
- 5. Se tomó como referencia el distrito de San José Pinula para realizar la comparación de los reportes del sistema de contabilidad integrada de activos fijos, con el libro mayor de inventarios y tarjetas de responsabilidad, cuadrando contablemente el inventario, dejando

matrices y formatos propuestos para poder ser aplicados a cualquier otro distrito.

6. Actualmente en los distritos nororiente no se cuenta con un diseño de manejo de información de reportes de inventario en formatos digitales; esto hace que el costo del uso de recursos de tintas para imprimir y papel bond en tamaños legal, oficio y carta sea alto, por lo que se propone el presente diseño para optimizar los recursos financieros asignados al Ministerio de Salud Pública y Asistencia Social.

## **RECOMENDACIONES**

- 1. Se observó que la principal causa de las diferencias contables y monetarias en los inventarios de los distritos nororiente del Ministerio de Salud Pública y Asistencia Social es por la falta de capacitación del uso de las herramientas del Sicoin en la realización de las actividades de inventario, por lo que se recomienda capacitar a los encargados de inventarios de los distritos.
- 2. Fomentar en los trabajadores la colaboración y compañerismo, que permitan el cumplimiento de las metas propuestas, empezando por la Dirección de Área, Gerencia Administrativa Financiera y subordinados.
- 3. Es necesario implementar las funciones a los encargados de inventarios de los centros de atención permanente, centros y puestos de salud, las cuales van a complementar las ya asignadas, para lograr con eficiencia una gestión administrativa con transparencia.
- 4. El control y realización de inventarios se deberá de realizar con frecuencia de seis meses, para garantizar el cumplimiento de lo establecido en el manual de inventarios y así evitar sanciones por los entes fiscalizadores.
- 5. La documentación adecuada de traslados entre unidades administrativas de la misma unidad ejecutora evitará el descuadre contable y numérico de los bienes asignados a cada distrito.

143

6. Es necesario realizar de manera ordenada la baja de bienes, ya que si no realiza cumpliendo con los requisitos establecidos, se volverá tedioso y burocrático el trámite.

## **BIBLIOGRAFÍA**

- 1. Contraloría General de Cuentas, 12/1969 de 1 de diciembre Circular 3- 57. 25 p.
- 2. HILLER/LIBERMAN. *Introducción a la investigación de operaciones.* 5a ed. México: Mc Graw-Hill, 1998. 889 p.
- 3. \_\_\_\_\_\_\_\_\_\_. Decreto 103-97 01/1998, 1 de enero, del Congreso de la República Artículo 10, numeral 01, *Ley de Acceso a la Información Pública.*
- 4. \_\_\_\_\_\_\_\_\_\_. *Ley Orgánica de la Contraloría General de Cuentas*  05/2003, de 19 de mayo, Acuerdo Gubernativo No. 318-2003.
- 5. Ministerio de Finanzas Públicas. Decreto 05/1994, de 11 de mayo Circular 217-94
- 6. Ministerio de Finanzas Públicas. *Acuerdo Ministerial 108-2004* p 132.
- 7. \_\_\_\_\_\_\_\_\_\_. Acuerdo ministerial No. 1551-2009. *Aprobación manuales de procedimientos operacionales administrativos y financieros del MSPAS*. Guatemala, 2009. 173 p.
- 8. SAMPIERI, Alonso; FERNÁNDEZ, David. *Metodología de la Investigación.* 5a ed. México: Mc Graw-Hill, 1997. 295 p. 206.

9. WAYNE WINSTON. *Investigación de operaciones. Aplicaciones y algoritmos.* México: Grupo Editorial Iberoamericana, 1999.1418 p.